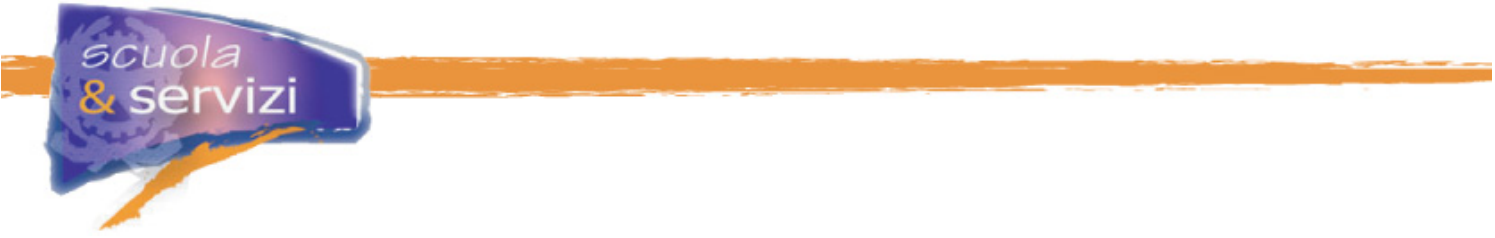

# **I Servizi Offerti dal Progetto**

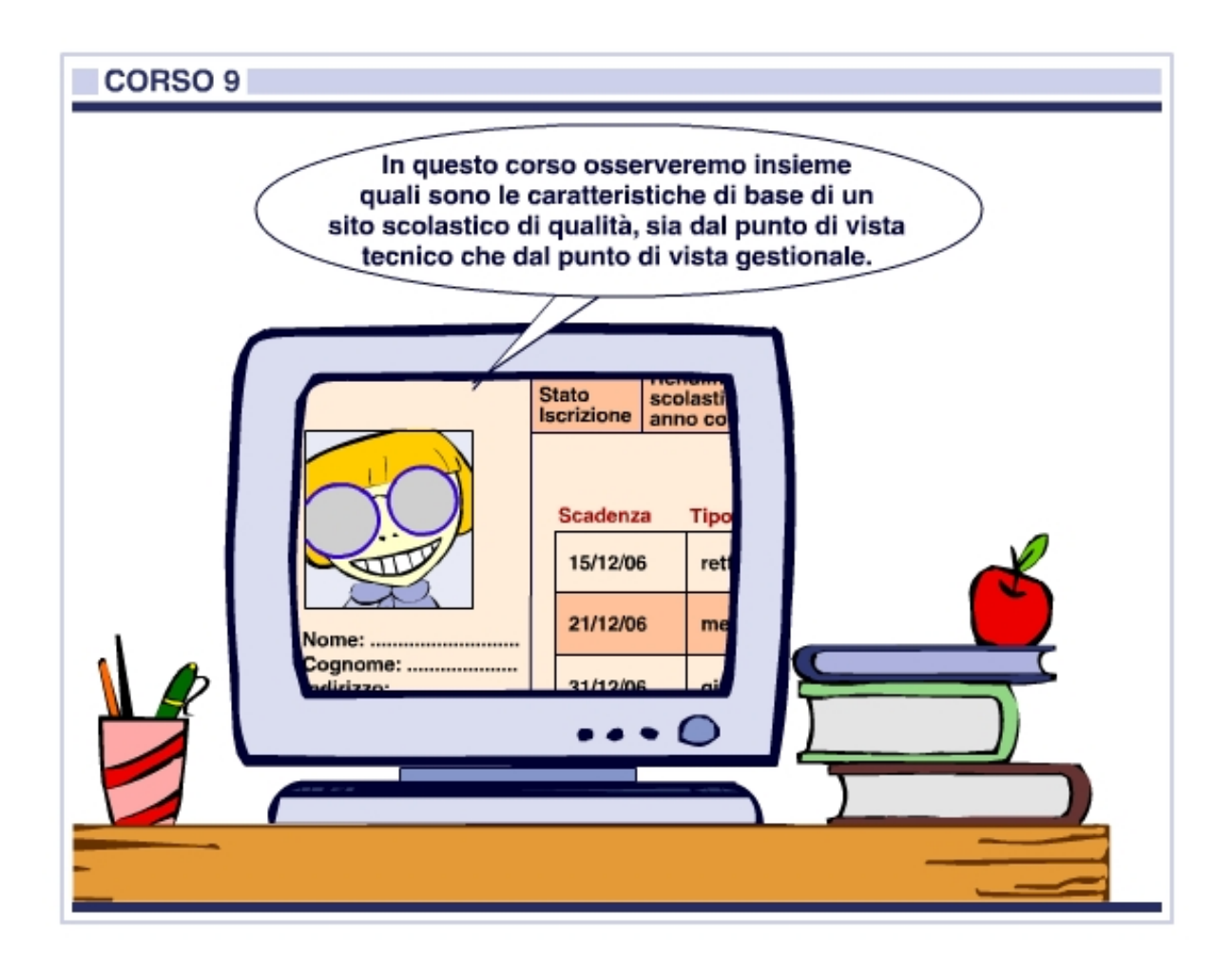

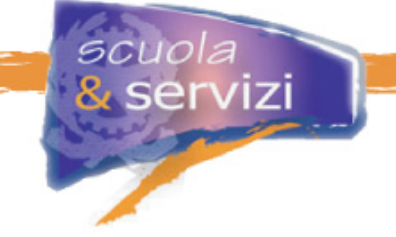

# **Indice del corso**

# **Modulo 1: Introduzione**

- Quali servizi dovrebbe offrire un sito
- Tipologie di servizio
- Gli Utenti
- Gestione del sito e dei servizi
- Policy di attivazione
- Modelli di sito

# **Modulo 2: Servizi minimi e consigliati**

- Scelta del template e servizi di base
- Corsi, indirizzi e composizioni delle classi
- Consultazione adozione libri di testo
- Consultazione calendario scolastico
- Consultazione orario scolastico
- Gestione del POF
- Pubblicazione di news
- Modulistica on-line
- Pubblicazione delle circolari (bacheca)
- Pre-iscrizione e Iscrizione on-line (scuola e servizi)
- Attività didattica dei docenti
- Consultazione biblioteca e prenotazione libri

# **Modulo 3: Servizi Avanzati**

- Prenotazione certificati
- Agenda appuntamenti
- Repository documentale e Motore di ricerca
- Interrogazione situazione anagrafica studente
- Andamento scolastico
- Consultazione e verifica frequenza scolastica
- Pagamento on-line
- Stato pagamenti
- Gestione autorizzazioni
- Forum
- Blog

#### **Modulo 4: Best Practice**

- Modelli organizzativi per la gestione del sito (compiti della redazione)
- Procedure di qualità per la gestione dei servizi

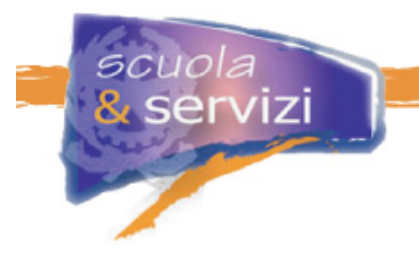

# **Modulo 1: Introduzione**

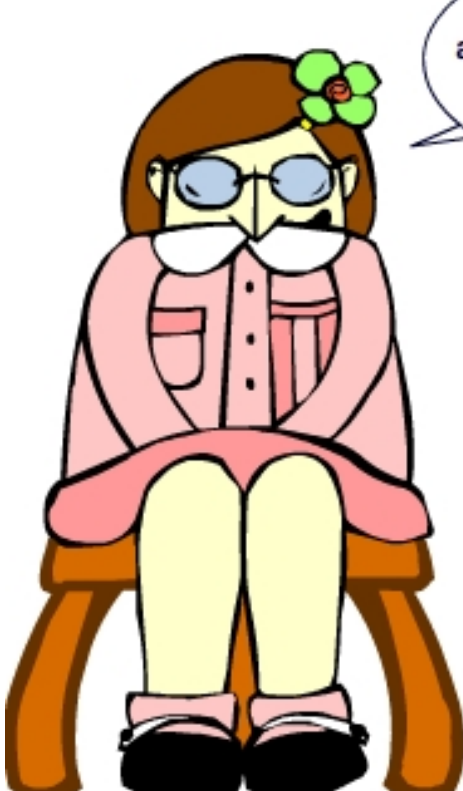

In questo modulo impareremo insieme ad affrontare le principali problematiche relative alla creazione e alla gestione di un sito scolastico che offra non solo informazioni sulla scuola ma anche servizi interattivi ad utenti identificati e non identificati.

# **Indice del modulo**

- Quali servizi dovrebbe offrire un sito
- Tipologie di servizi
- Gli Utenti
- Gestione del sito e dei servizi
- Policy di attivazione
- Modelli di sito

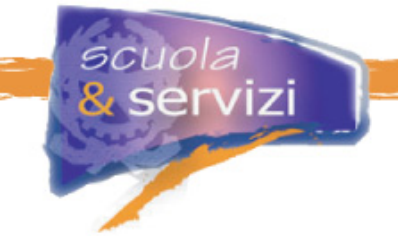

# **Lezione 1: Quali servizi dovrebbe offrire un sito**

I servizi possono essere classificati in cinque categorie:

- informativi
- generali
- informativi per utenti registrati
- amministrativi
- di segreteria.

Un sito scolastico può avere tutti questi servizi o solo alcuni. Ogni categoria richiede un livello di organizzazione interna via, via crescente: al crescere della complessità bisogna precisare ruoli e responsabilità e aumentare le persone coinvolte nella gestione.

L'integrazione con i sistemi informatici in uso semplifica la gestione dei contenuti e consente di erogare un servizio di maggior qualità.

Qualunque sia la soluzione software adottata, un sito di qualità deve erogare non solo servizi informativi, ma anche amministrativi e di segreteria. Gli utenti devono essere soprattutto le famiglie, in secondo luogo anche i docenti e gli alunni.

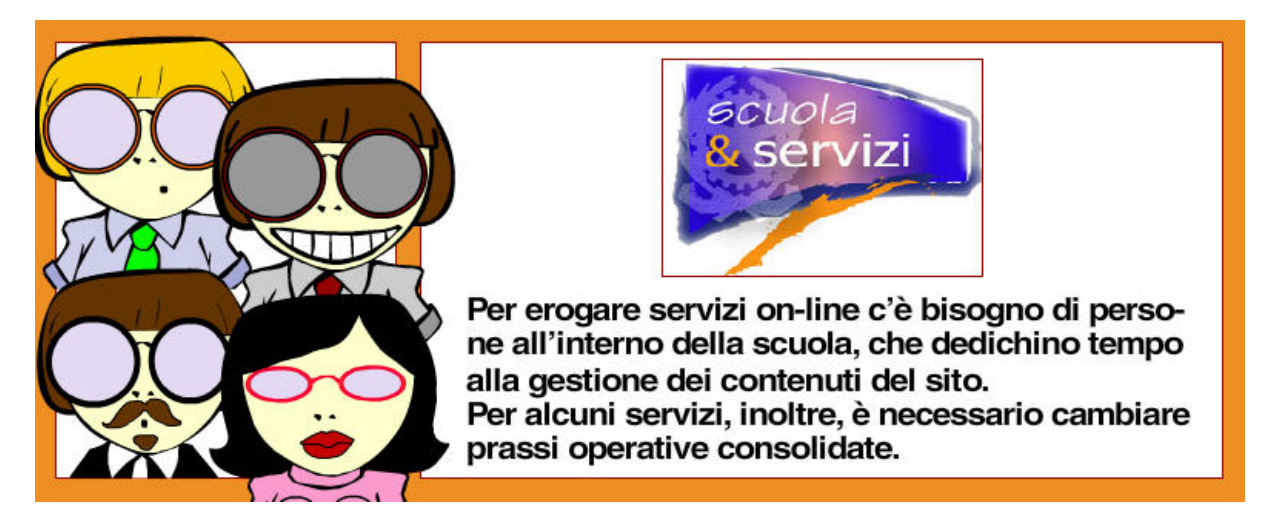

La costruzione di un sito scolastico di qualità e l'erogazione di servizi utili è un processo di medio – lungo periodo, da affrontare tenendo d'occhio la tecnologia, l'organizzazione e il feedback degli utenti.

Il materiale presentato in questo corso va considerato come un insieme di spunti per migliorare il sito scolastico già in essere.

# **Gli utenti**

Gli utenti destinatari dei servizi sul sito, all'inizio possono essere:

- i visitatori pubblici
- i genitori.

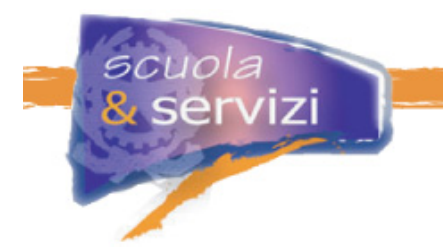

L'evoluzione del sito e dell'organizzazione consente di erogare servizi anche per:

- alunni
- docenti
- personale interno
- ex-alunni
- altre tipologie di utenti.

Ogni gruppo di utenti, a parte quelli pubblici, deve avere un accesso riservato a contenuti e servizi.

# **Servizi pubblici e servizi riservati**

Il sito scolastico può avere servizi pubblici, accessibili a tutti e altri riservati solo ad utenti o a gruppi identificati.

Lo stesso servizio può prevedere un accesso pubblico ed uno riservato, per consentire ad uno o più gruppi l'accesso ad informazioni che la scuola ritiene di non divulgare senza controlli.

L'esistenza di servizi, anche solo informativi, per utenti identificati richiede una organizzazione più strutturata di quella di un normale sito web: occorre infatti una gestione con continuità, senza interruzioni nell'erogazione dei servizi.

La scelta su quali servizi devono essere rivolti a utenti identificata è di competenza del Dirigente Scolastico, nel rispetto delle leggi vigenti, ad esempio in materia di privacy e tutela dei minori (vedi allegati).

# **Aree riservate**

Il sito deve essere organizzato in modo tale che le funzionalità protette siano accessibili da un'area riservata, realizzata in funzione dell'utente collegato.

Anziché prevedere l'accesso a tante aree riservate quanti sono i gruppi abilitati all'accesso – Area Docenti, Area Studenti, Area Genitori – è meglio attivare su un'unica home page tutti i servizi cui l'utente collegato è abilitato ad accedere. E nient'altro.

# **Coesistenza con un sito pre-esistente**

I servizi interattivi possono essere erogati attivando spazi web esterni, a pagamento o gratuiti. Ad esempio un forum può stare su una delle tante piattaforme gratuite, agganciato al sito scolastico con un link, anche se in questo modo spesso si perde l'uniformità grafica.

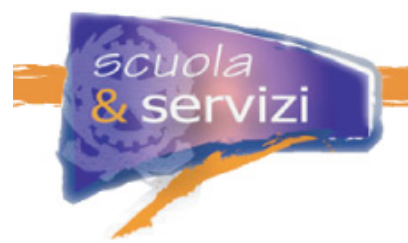

In alternativa il software applicativo deve essere abilitato sullo stesso spazio web del sito, ciò crea però complicazioni tecniche e gestionali.

I servizi del Portale *Scuola e Servizi* sono del primo tipo, in più il template grafico può essere modificato per avvicinarsi il più possibile al sito. In prospettiva questi servizi possono sostituire il sito scolastico.

# **Lezione 2: Tipologie di servizi**

# **Servizi informativi**

I servizi informativi riguardano la pubblicazione di contenuti che descrivono la scuola e forniscono le prime informazioni al visitatore:

- "Scelta del template e servizi di base" chi siamo, staff, organizzazione didattica, finalità, composizione organi collegiali, servizi aggiuntivi quali ECDL, certificazione lingue straniere, doposcuola, tutoraggi, ecc.
- "Corsi, indirizzi e composizione delle classi" per la parte sulla descrizione degli indirizzi e delle sperimentazioni, quadro orario per indirizzo
- "Consultazione adozione libri di testo"
- "Consultazione Calendario Scolastico"
- "Gestione del POF" sia consultabile on-line che come documento pdf scaricabile.

Queste informazioni sono orientate ad un pubblico generico e possono essere pubblicate in forma più o meno approfondita.

Il sito può avere un numero limitato di pagine e richiede una manutenzione almeno annuale.

# **Servizi generali**

I servizi generali prevedono la gestione di strumenti di comunicazione, relazione e documentazione:

- "Pubblicazione di news" ad esempio Open Day, eventi sportivi o culturali, ecc.
- "Gestione di Forum"
- "Gestione di Blog"
- "Repository documentale e Motore di ricerca"
- "Modulistica on-line" moduli scaricabili dal sito per iscrizione, esoneri, ecc.

Di solito sono orientati a un pubblico generico. Alcune tipologie d'informazione possono essere disponibili solo da un accesso riservato.

Richiedono una frequenza di aggiornamento maggiore rispetto alla semplice pubblicazione di informazioni, ad esempio per forum e web log la frequenza deve essere almeno settimanale.

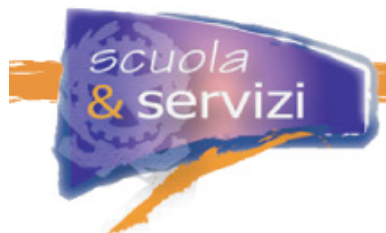

# **Servizi informativi per utenti registrati**

I servizi informativi per gli utenti registrati prevedono la pubblicazione di contenuti e documenti specifici delle attività scolastiche come:

- "Pubblicazione delle circolari" bacheca d'istituto
- "Consultazione Orario scolastico"
- "Corsi, indirizzi e composizione delle classi" per la parte relativa alla composizione delle classi
- "Attività didattica dei docenti".

Il destinatario principale è la famiglia. Alcune tipologie d'informazione possono essere disponibili solo per un accesso riservato da parte dei docenti.

Richiedono un'organizzazione interna stabile e un raccordo tra segreteria didattica, presidenza e chi gestisce le informazioni, per garantire che il sito sia sempre aggiornato con ciò che avviene nella scuola.

# **Servizi amministrativi**

I servizi amministrativi consentono l'accesso ad alcune procedure come:

- "Pre-iscrizione e Iscrizione on-line" sia ai corsi didattici istituzionali che ai servizi aggiuntivi
- "Pagamento on-line" solo per utenti registrati
- "Stato pagamenti".

Il destinatario del servizio è la famiglia. La pre-iscrizione e l'iscrizione alle prime classi è accessibile dal sito pubblico.

Richiedono un'organizzazione interna stabile e un raccordo tra segreteria didattica e amministrazione.

L'utilizzo di un pacchetto gestionale amministrativo e la sua integrazione con i servizi del sito consente di ottenere ulteriori benefici gestionali.

# **Servizi di segreteria**

I servizi di segreteria consentono l'accesso ad informazioni puntuali sugli alunni iscritti, come:

- "Interrogazione situazione anagrafica studente"
- "Andamento scolastico"
- "Consultazione e verifica frequenza scolastica"
- "Gestione autorizzazioni"
- "Agenda appuntamenti"
- "Prenotazione certificati"

ed inoltre la

"Consultazione biblioteca e prenotazione libri".

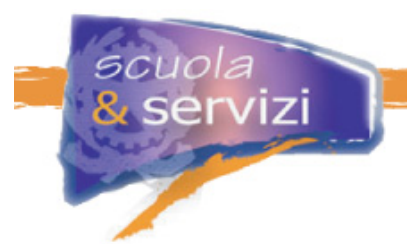

Il principale destinatario del servizio è la famiglia. Considerate le informazioni disponibili, è possibile prevederne l'accesso anche per i docenti.

Richiedono un ampio coinvolgimento dei docenti, almeno dei coordinatori di classe ed un'organizzazione stabile in tutte le funzioni di supporto.

L'utilizzo di un pacchetto gestionale di segreteria e la sua integrazione con i servizi del sito consente di ottenere il massimo beneficio gestionale.

#### **Servizi pubblici / riservati**

L'area pubblica del sito scolastico di solito contiene i servizi che, nella tabella, sono identificati con una '**X**' nella colonna "Area pubblica". In alcuni casi quest'area può contenere anche quelli identificati con una '**O**' nella stessa colonna.

Analogamente nell'area riservata di solito ci sono i servizi che, nella tabella, sono identificati con una '**X**' nella colonna "Area riservata". In alcuni casi quest'area può contenere anche quelli identificati con una '**O**' nella stessa colonna.

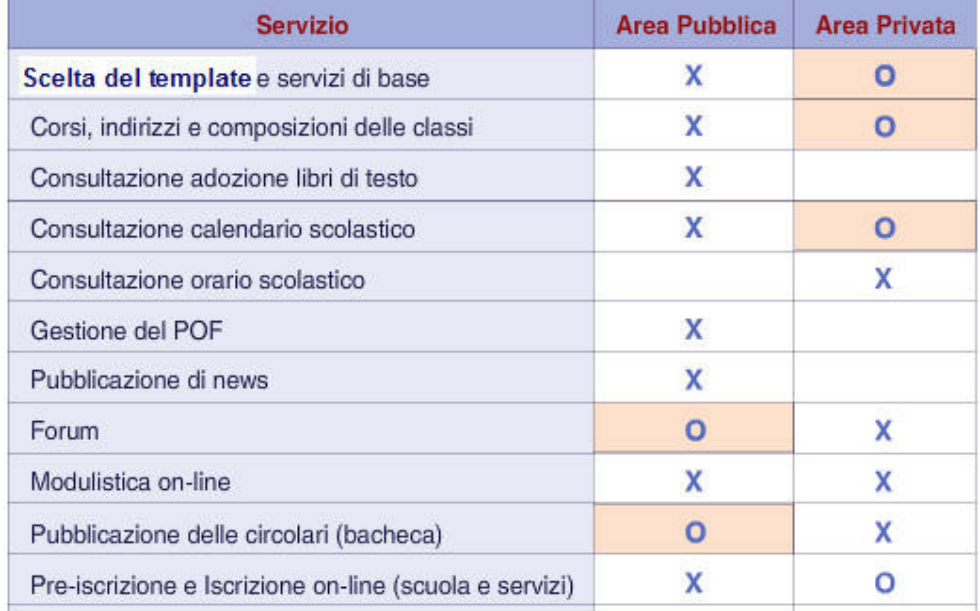

*Continua..* 

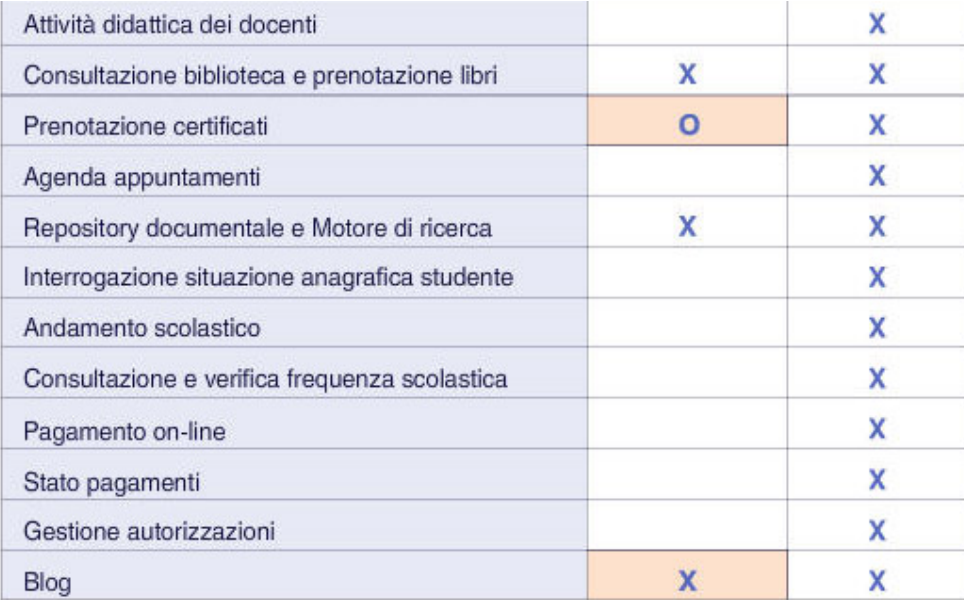

# **Lezione 3: Gli utenti**

scuola

servizi

Vediamo ora quali possono essere i principali utenti del sito scolastico.

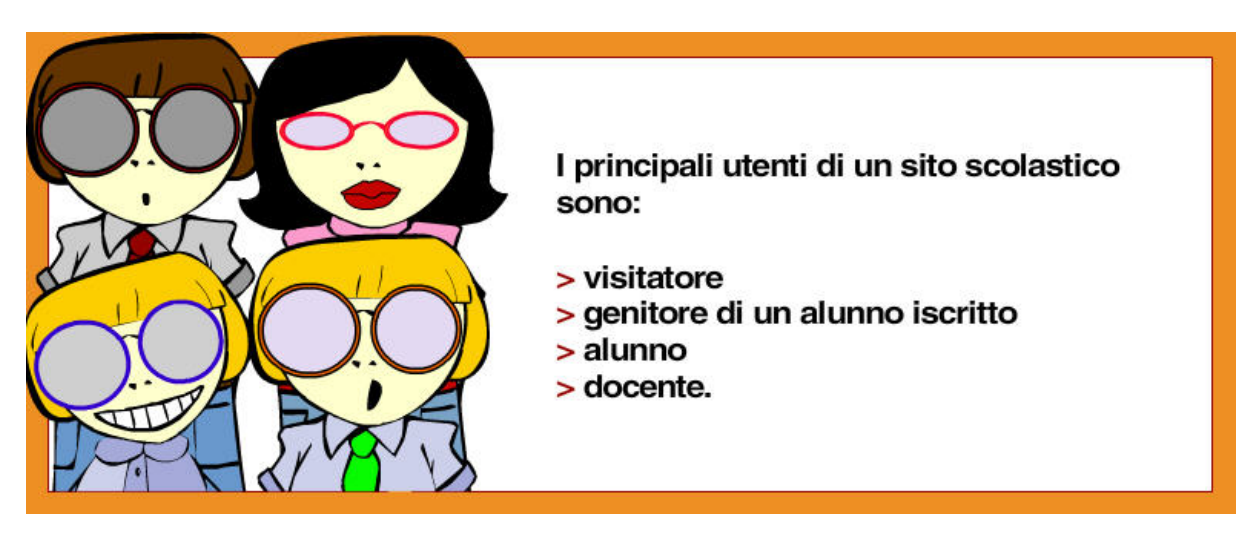

Altri utenti possono essere gli ex-alunni e il personale interno.

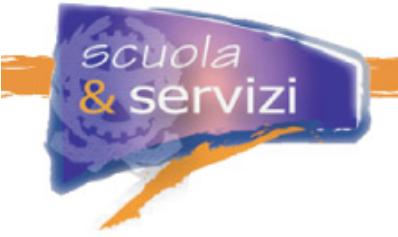

**Il visitatore** 

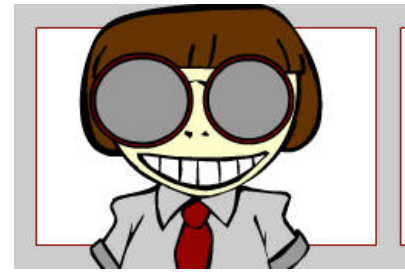

Il visitatore generico accede al sito per conoscere la proposta educativa, l'offerta formativa, l'organizzazione e le strutture. Si fa un'idea per poter scegliere.

Tra i visitatori generici ci sono anche i genitori, che accedono per le pre–iscrizioni e le iscrizioni alle prime classi, per usufruire dei servizi offerti dalla scuola al territorio, consultare la biblioteca scolastica e prenotare i testi on-line.

La completezza informativa del sito dà un beneficio per il visitatore, che riesce ad acquisire il maggior numero di informazioni rapidamente, risparmiando tempo. Questo beneficio si traduce in un vantaggio per la scuola, che può aumentare la base di iscritti potenziale.

# **Il genitore**

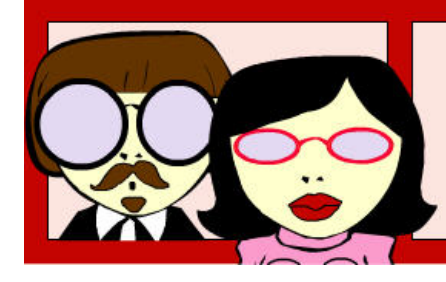

Il genitore accede al sito per consultare le circolari, verificare l'andamento didattico e disciplinare del figlio (in maniera riservata) e informarsi sulle novità della vita scolastica.

Può accedere inoltre a servizi che facilitano le relazioni con i docenti, come la richiesta di appuntamenti, e ad altri che aiutano ad espletare le incombenze amministrative.

L'incremento di informazioni, e soprattutto la possibilità di veicolarle durante l'anno con sistematicità e senza intermediazioni, migliora la comunicazione e (di conseguenza) le relazioni scuola – famiglia.

La disponibilità di servizi on-line semplifica inoltre lo svolgimento delle pratiche quotidiane: un peso in meno per i genitori.

Una relazione migliore fa bene alla scuola perché:

- migliora i rapporti e facilita la collaborazione con le famiglie
- dei genitori soddisfatti sono la migliore promozione per la scuola.

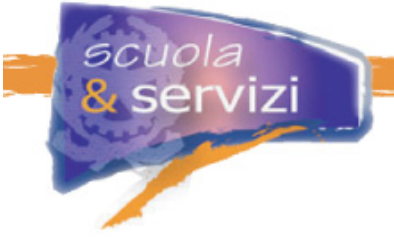

**L'alunno** 

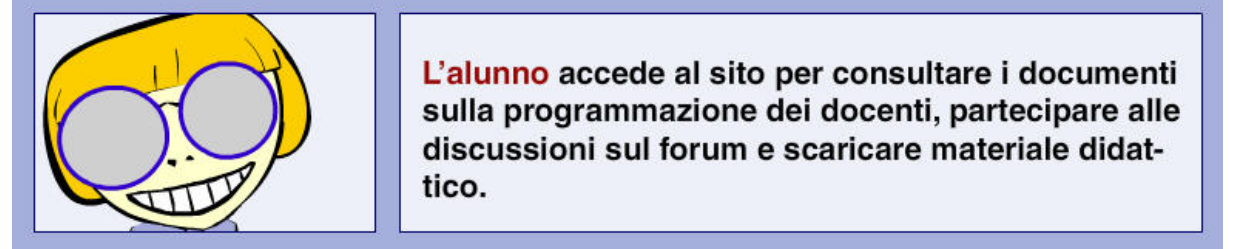

Se maggiorenne, può scaricare modulistica e richiedere certificati, consultare il proprio andamento scolastico e le frequenze.

Un efficace utilizzo del repository documentale è vantaggioso sia per i docenti che per gli studenti, a partire dal vantaggio che possono trarne per il lavoro di gruppo.

# **Il docente**

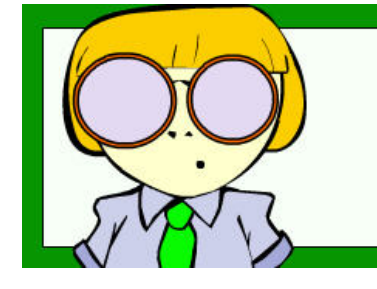

Il docente accede al sito per consultare le circolari ed informarsi su tutte le attività della scuola, anche quelle in cui non è coinvolto.

Pubblicare informazioni sulle iniziative e i progetti avviati è una forma di promozione anche personale.

Il beneficio per il docente deriva dal miglioramento del rapporto con le famiglie, frutto della maggior comunicazione della scuola.

L'evoluzione nella gestione dei servizi può inoltre portare ad erogarne alcuni diretti ai docenti: circolari interne, condivisione di documenti, discussione interna.

# **Gestione dei gruppi utente**

Gli utenti possono essere classificati in gruppi, ad esempio:

- genitori
- docenti
- alunni.

La gestione dei gruppi facilita la successiva gestione dei servizi specie se il sito, nel tempo, evolve verso un'offerta sempre più diversificata e di qualità.

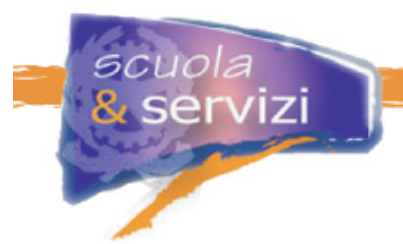

La gestione dei gruppi utente dovrebbe permettere l'appartenenza a più gruppi: ad esempio un docente può essere anche genitore di un alunno iscritto nella stessa scuola.

### **Gestione degli utenti**

Ogni utente identificato dispone di nome utente e password. Ciò garantisce un accesso sicuro e riservato ai contenuti e ai servizi del sito.

In genere è meglio non "registrare" ai servizi del sito altre persone che non rientrano in uno dei gruppi di utenti: col tempo si possono perdere le tracce di queste iscrizioni e rischiare accessi indesiderati a materiale riservato.

Allo stesso modo si consiglia di non consentire la libera registrazione al sito. L'unica eccezione può essere il forum anche se questo significa un onere gestionale maggiore per controllare gli eventuali messaggi inopportuni.

### **Servizi vs Utenti**

La tabella illustra i gruppi di utenti principali (indicati con '**X**') e secondari (indicati con '**O**') per ogni servizio del sito scolastico.

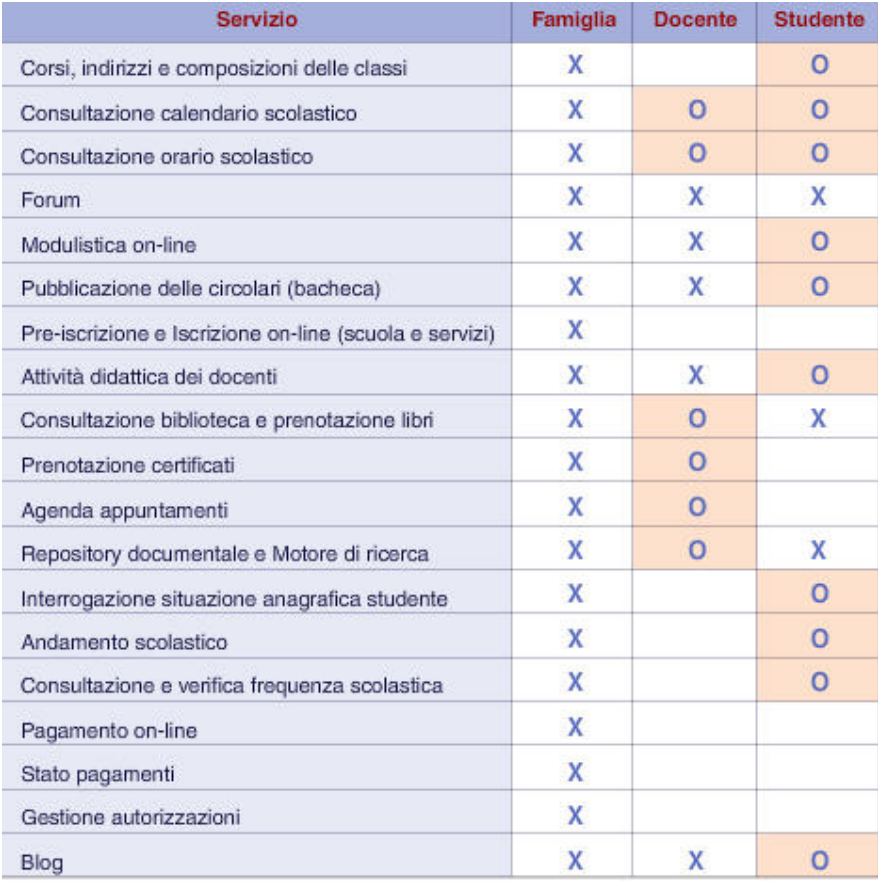

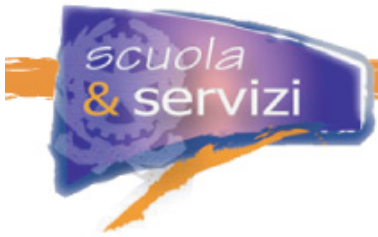

# **Lezione 4: Gestione del sito e dei servizi**

La lezione ha lo scopo di descrivere le funzionalità di un ambiente di gestione del sito, dei servizi e dell'integrazione con i sistemi gestionali di segreteria.

# **Ambiente di configurazione del sito**

L'ambiente di configurazione del sito contiene le seguenti funzionalità:

- gestione sito e del template grafico
- gestione degli utenti e dei gruppi utente
- gestione dei servizi.

### **Gestione sito**

L'ambiente di gestione consente d'impostare le caratteristiche tecniche e di funzionamento del sito, in particolare:

- l'ambiente di gestione dei contenuti
- l'integrazione automatica con un sistema informatico di segreteria (standard, non standard – ad esempio SISSI, Argo, ecc.)
- l'utilizzo delle notifiche email (S/N)
- l'utilizzo delle notifiche SMS (S/N).

# **Gestione utenti e gruppi**

La gestione degli utenti e dei gruppi dovrebbe consentire:

- la creazione / modifica / cancellazione di gruppi di utenti
- la creazione / modifica / cancellazione di utenti.

La creazione iniziale di tutti gli utenti del sito può avvenire inviando (mediante una procedura di upload) un flusso di dati creato con un tracciato predefinito (per esempio CSV).

Al primo caricamento ed ai successivi inserimenti, ciascun utente deve ricevere una notifica via mail dell'avvenuta registrazione.

#### **Gestione dei servizi**

La gestione di un servizio consiste, sotto il profilo tecnico, nel configurare i parametri d'utilizzo prima dell'attivazione e, se necessario, durante l'esercizio.

I passi di attivazione di un servizio generalmente sono:

- Configurazione
- Pre-Attivazione
- Attivazione.

La Configurazione consiste nella definizione dei parametri di gestione propri di ciascun servizio. Nelle successive lezioni, per ciascun servizio sono indicati i tipici parametri di configurazione.

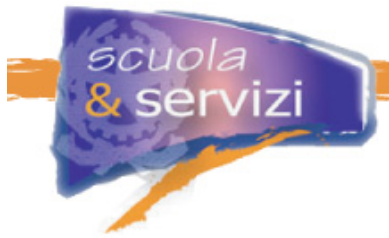

La pre-attivazione è la fase in cui il servizio è operativo ma non visibile. In questa fase si caricano i contenuti e i dati che saranno gestiti dal servizio e si verifica il corretto funzionamento.

L'Attivazione pubblica il servizio sul sito. Da quel momento tutti gli utenti abilitati possono vedere i contenuti e, se previsto, interagire con la scuola.

### **Integrazione con i sistemi esistenti**

Alcuni dei servizi sul sito possono essere integrati con i sistemi di segreteria e amministrativi già in uso a scuola, per esempio SISSI.

Si possono prevedere due modalità di integrazione:

- **1.** automatica
- **2.** manuale.

L'integrazione automatica prevede l'installazione di un programma di sincronizzazione sul computer in cui è operativo il sistema di segreteria. Il software, con una frequenza scelta dall'utente, estrae i dati dagli archivi e li invia all'ambiente di gestione del sito.

L'integrazione manuale significa che la scuola, con strumenti propri, predispone la creazione di file di dati con il formato richiesto da ciascun servizio e li trasferisce nell'ambiente di gestione.

# **Lezione 5: Policy di attivazione**

La lezione illustra una possibile evoluzione del sito scolastico da una configurazione iniziale ad una evoluta, con un ipotetico percorso di attivazione dei servizi.

Il percorso tracciato non intende dare indicazioni sulle strategie di erogazione di servizi alle famiglie: ogni scuola sceglie il percorso più congeniale.

# **Tipologie di sito**

La quantità e la tipologia dei servizi che possono arricchire il sito ne suggerisce una attivazione graduale.

La modalità più efficace di integrazione di servizi interattivi nel sito è la modalità detta "plug and play": il servizio viene abilitato come modulo a se stante ed integrato nel sito senza alcun intervento, a parte una nuova voce nel menu di navigazione.

La scuola può quindi decidere di:

 attivare il proprio sito in una configurazione di base (consigliata) che può contenere la descrizione della scuola e dei servizi offerti, il POF, l'elenco dei libri di testo. Per la gestione del sito base basta una sola persona, non richiede un impegno gravoso

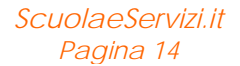

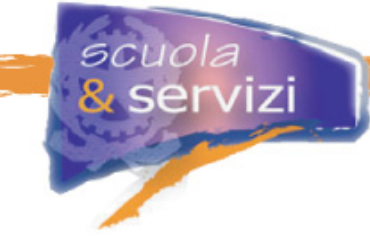

far evolvere il ventaglio dei servizi offerti in maniera coerente a:

- disponibilità di risorse interne per la gestione; con l'incremento dei contenuti e dei servizi aumenta l'onere gestionale e la responsabilità sulla gestione delle sezioni dovrebbe essere ripartita tra più persone
- disponibilità di strumenti software di segreteria e amministrazione con cui gestire i dati per il sito; la situazione ottimale si ha quando il sistema amministrativo e di segreteria contiene funzionalità per alimentare il sito in maniera semplice
- stabilità organizzativa interna; il cambiamento frequente delle persone coinvolte nella gestione ne mette a rischio la continuità, la consistenza dei contenuti e la regolarità nell'erogazione dei servizi.

# **Configurazione di base**

Una configurazione di base corrisponde a un sito "tradizionale" con le informazioni disponibili per l'utente generico.

Le tipiche informazioni sono:

- chi siamo, dove siamo / come raggiungere la scuola
- organizzazione didattica e staff
- indirizzi di studio, calendario scolastico, libri di testo
- laboratori, attrezzature, raccordo con imprese del territorio
- servizi aggiuntivi quali corsi ECDL, certificazione lingue straniere, mensa, doposcuola, tutoraggi, corsi serali
- piano dell'offerta formativa.

In funzione della quantità di informazioni e del livello di dettaglio dei testi, il sito può essere composto da un minimo di 7-10 pagine ad un massimo di 20-25.

La disponibilità di news sulla scuola completano il panorama informativo, dando al visitatore generico una visione più completa.

La pubblicazione delle news può avvenire in maniera "tradizionale" oppure sfruttando lo strumento "Blog" (disabilitando la possibilità per il visitatore generico di lasciare commenti).

A questa configurazione possono essere aggiunti progressivamente ulteriori servizi, tra quelli generali per gli utenti non registrati. Il salto di qualità avviene con l'attivazione di servizi per utenti registrati.

# **Configurazione intermedia**

Il sito scolastico, nella fase intermedia potrebbe ampliare i servizi informativi per tutti gli utenti, pubblicando ad esempio:

- la composizione degli organi collegiali
- la composizione dei consigli di classe
- il bilancio sociale

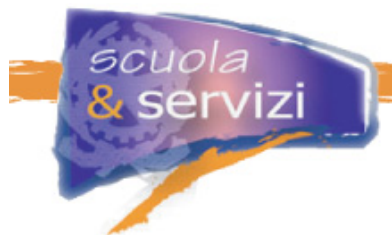

- …ed aggiungere servizi informativi per utenti registrati, come la consultazione di:
	- circolari (bacheca elettronica)
	- composizione delle classi
	- orario scolastico
	- orari di ricevimento dei docenti.

Il valore della fase intermedia è legato alla disponibilità di servizi transazionali per gli utenti registrati:

- disponibilità della modulistica on-line
- consultazione dei dati anagrafici dell'alunno e dei famigliari
- consultazione del curriculum scolastico dell'alunno
- segnalazioni sulla frequenza scolastica
- segnalazioni dei provvedimenti disciplinari
- richiesta di appuntamenti con docenti e preside
- consultazione della biblioteca di istituto e prenotazione libri
- forum aperto alla discussione con i genitori
- ampliamento del blog a tematiche più specifiche.

# **Configurazione a tendere**

Il sito scolastico a tendere può completare l'offerta alle famiglie con l'attivazione di ulteriori servizi transazionali e l'ampliamento di quelli già attivi.

La gestione dei pagamenti on-line può essere ampliata per consentire:

- consultazione piano dei pagamenti (per la gestione di rette periodiche)
- consultazione stato dei pagamenti
- segnalazione degli scaduti.

La gestione anagrafica può demandare all'utente la correzione di alcuni dati (indirizzo mail, telefono).

Possono essere attivati inoltre:

- consultazione attività didattica dei docenti
	- programmazione attività a inizio anno
	- **•** relazioni in itinere
	- **resoconto a fine anno**
- gestione della frequenza scolastica
	- inserimento della giustificazione on-line (con segnalazione mail alla famiglia per prevenire frodi)
	- richiesta di permessi (ingresso, uscita)
- gestione delle autorizzazioni per attività varie (la famiglia autorizza la partecipazione ad iniziative della scuola – gite, attività sportive, visite a musei, teatro, ecc.).

**servizi Il percorso di crescita del sito**  Sito di servizi evoluti per utenti registrati Aumentano le competenze interne \*Servizi on-line · consultazione piano dei Sito di servizi base pagamenti · consultazione stato dei pagamenti per utenti registrati · segnalazione degli scaduti \*Servizi on line · consultazione attività didattica dei • forum docenti · ampliamento del blog · gestione frequenza scolastica · modulistica on-line · gestione delle autorizzazioni · consultazione dei dati anagrafici Sito informativo per · consultazione curriculum scolastico utenti non registrati · segnalazioni sulla frequenza scolastica · segnalazione provvedimenti disciplinari \*Sezioni informative statiche · richiesta appuntamenti con docenti e · presentazione della scuola preside L'evoluzione dei servizi · organizzazione didattica migliora le relazioni · consultazione biblioteca di istituto e · organizzazione interna scuola-famiglia prenotazione libri · laboratori / strum entazione · progetti / servizi · news / blog

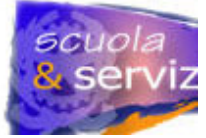

### E' la presentazione della scuola sul portale nazionale

scuola

# **Il percorso evolutivo dei servizi**

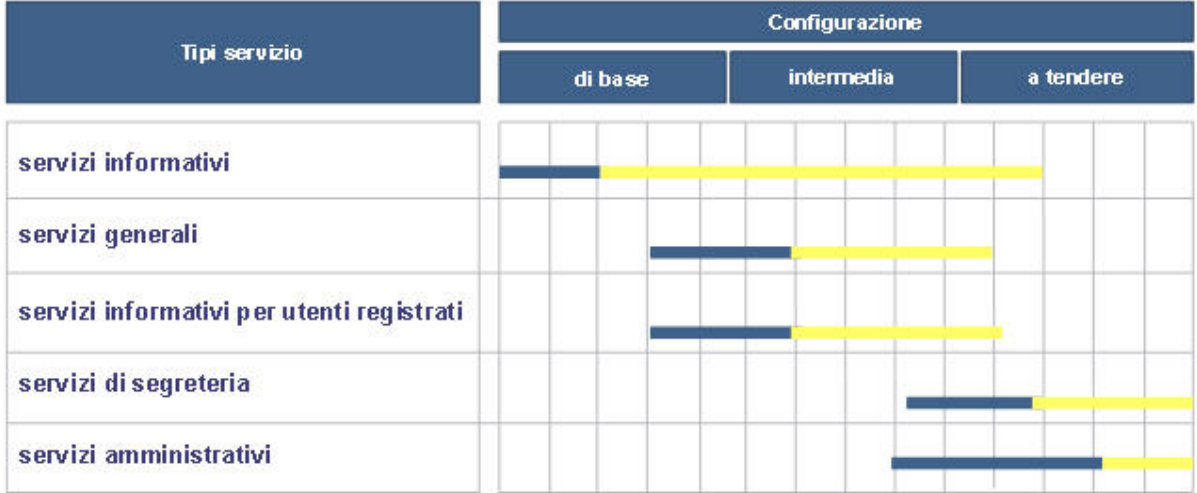

Aumenta il livello informativo verso la famiglia

I servizi possono essere attivati singolarmente e in modalità semplificata Dopo la prima attivazione si ha la progressiva estensione del servizio inarmonia con la crescita delle competenze interne

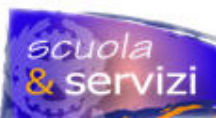

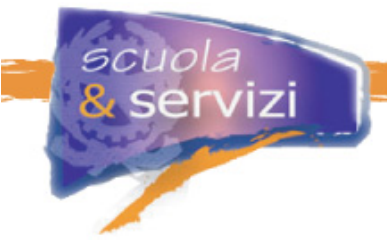

# **Lezione 6: Modelli di sito**

La lezione ha lo scopo di esemplificare le configurazioni di sito viste in precedenza mostrando:

- i servizi che sono attivabili in ciascuna configurazione
- le corrispondenti "voci di menù" che potrebbero comporre la navigazione principale del sito.

La struttura di navigazione (la lista delle voci di menù di primo, secondo e terzo livello) ha unicamente uno scopo esemplificativo e non intende orientare in alcun modo la realizzazione del sito.

Nei paragrafi che seguono gli schemi presentati sono da intendere come variazioni incrementali rispetto ai precedenti.

# **Configurazione di base**

Gli schemi che seguono riportano due ipotesi, semplificata ed ottimale, di configurazione di base del sito scolastico.

Nell'**ipotesi semplificata**, l'attivazione di questi servizi:

- Contenuti informativi e servizi di base
- Gestione del POF

permette di costruire un primo sito informativo così strutturato:

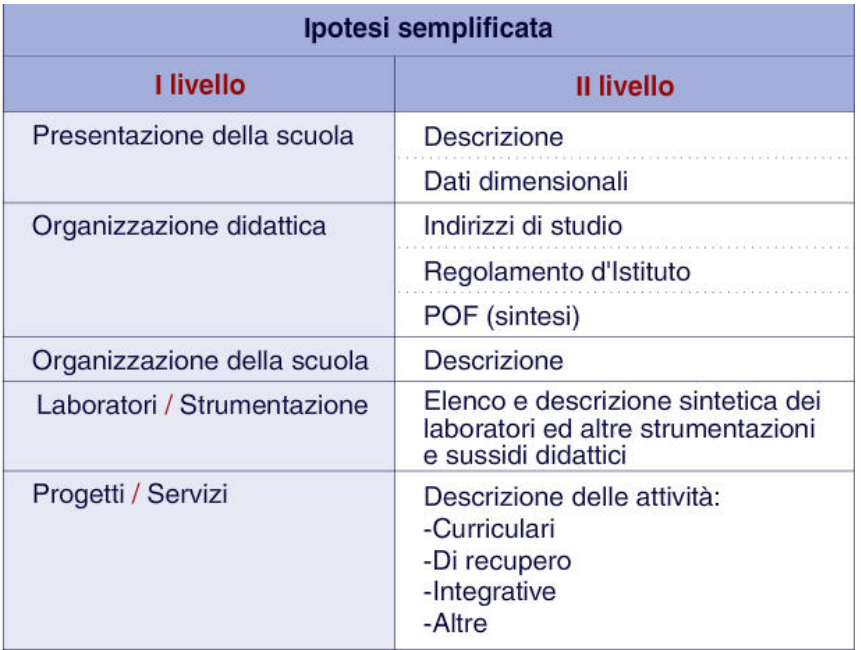

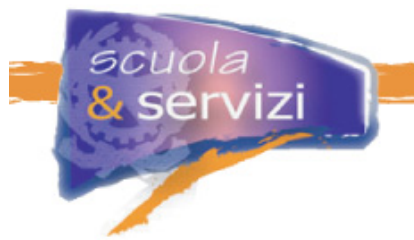

Nell'**ipotesi ottimale**, l'attivazione di questi servizi:

- Contenuti informativi e servizi di base
- Consultazione, adozione libri di testo
- Consultazione calendario scolastico
- Gestione del POF
- Pubblicazione di news

permette di costruire un sito informativo così strutturato:

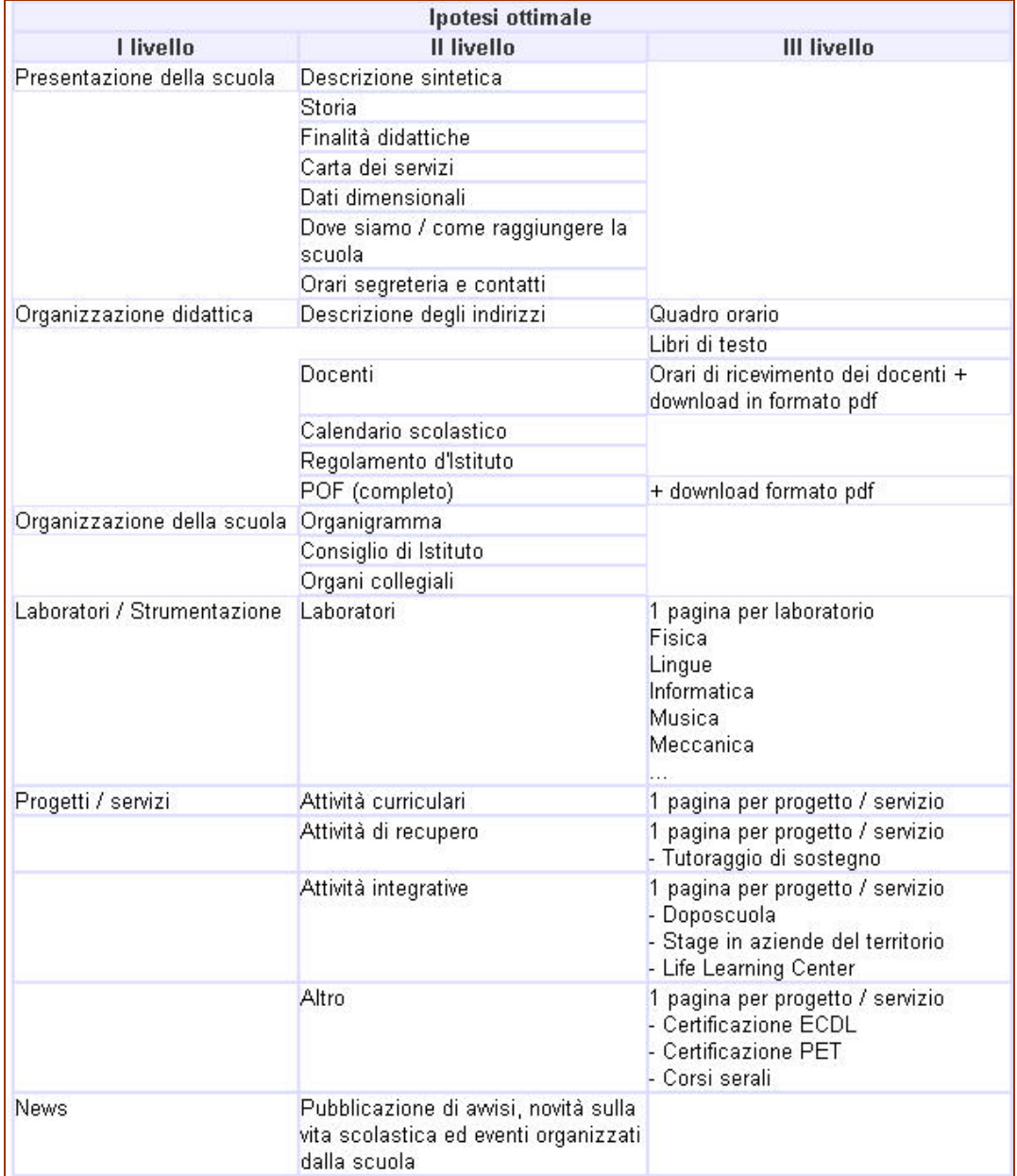

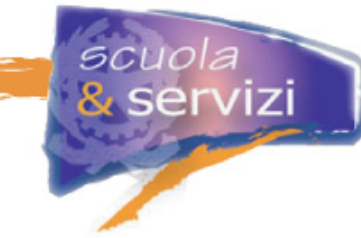

# **Configurazione intermedia**

Gli schemi che seguono riportano un'ipotesi di configurazione intermedia del sito, nell'area pubblica e in quella riservata, con l'attivazione di questi servizi:

- Corsi, indirizzi e composizioni delle classi
- Consultazione orario scolastico
- Forum
- Modulistica on-line
- Pubblicazione delle circolari (bacheca)
- Pre-iscrizione e Iscrizione on-line (scuola e servizi)
- Attività didattica dei docenti
- Consultazione biblioteca e prenotazione libri
- Prenotazione certificati
- Agenda appuntamenti
- Repository documentale e Motore di ricerca.

(le voci indicate sono da intendere in aggiunta alla configurazione di base del sito)

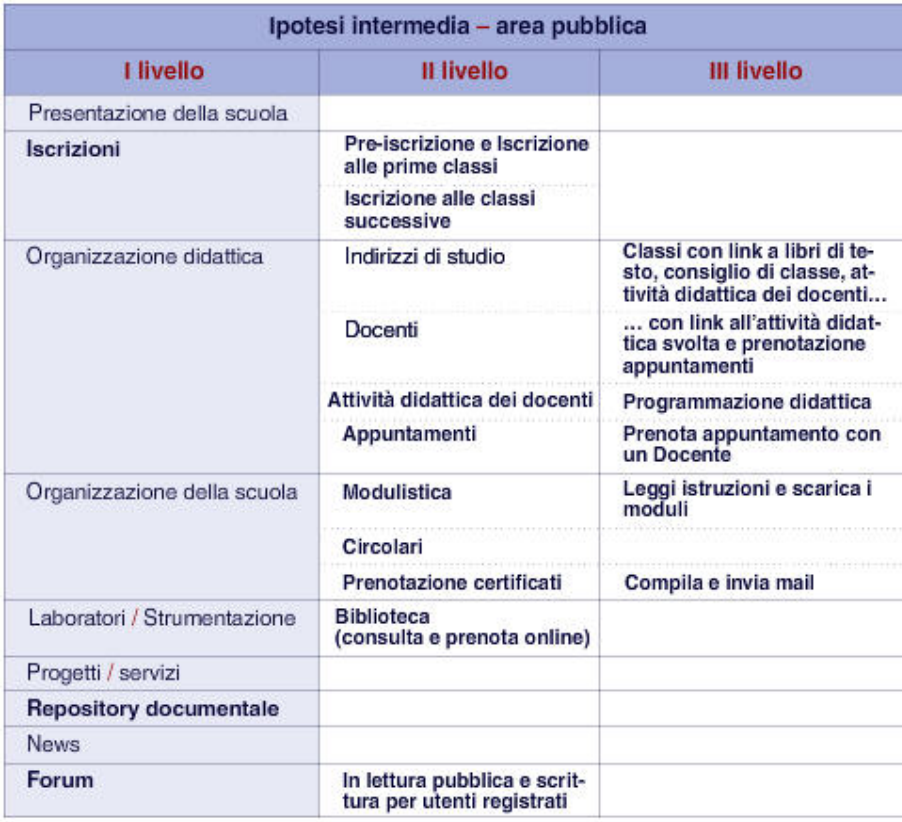

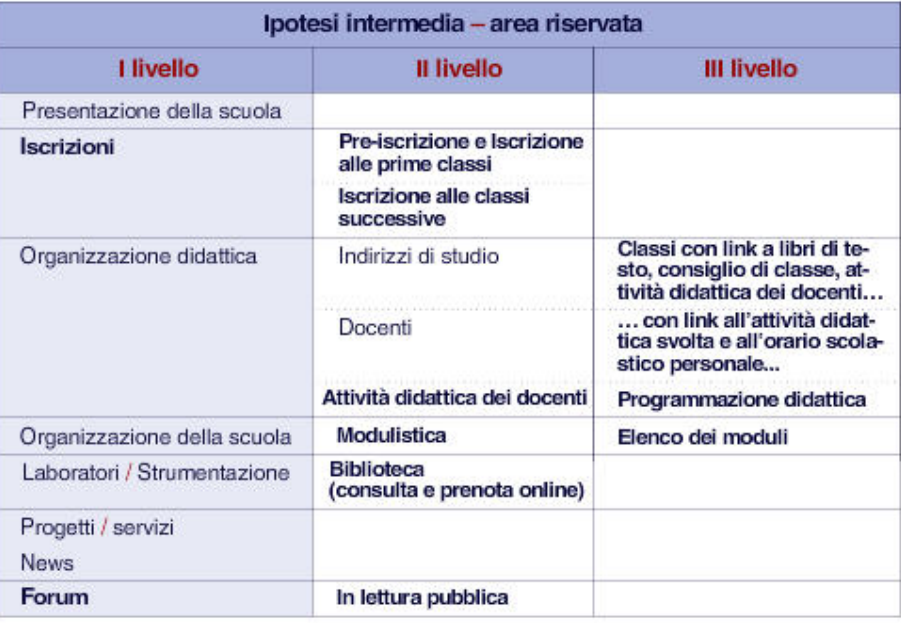

# **Configurazione a tendere**

servizi

Gli schemi che seguono riportano un'ipotesi di configurazione a tendere del sito, nell'area pubblica e in quella riservata, con l'attivazione di questi servizi:

- Interrogazione situazione anagrafica studente
- Andamento scolastico
- Consultazione e verifica frequenza scolastica
- Pagamento on-line
- Stato pagamenti
- Gestione autorizzazioni
- Blog.

(le voci indicate sono da intendere in aggiunta alla configurazione intermedia del sito)

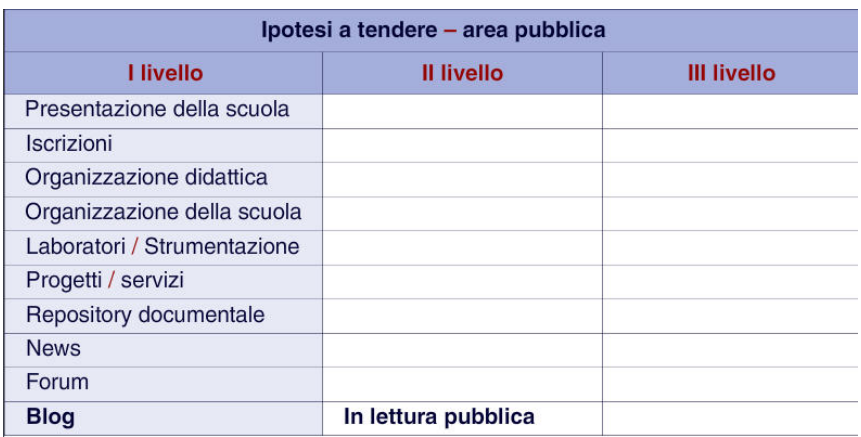

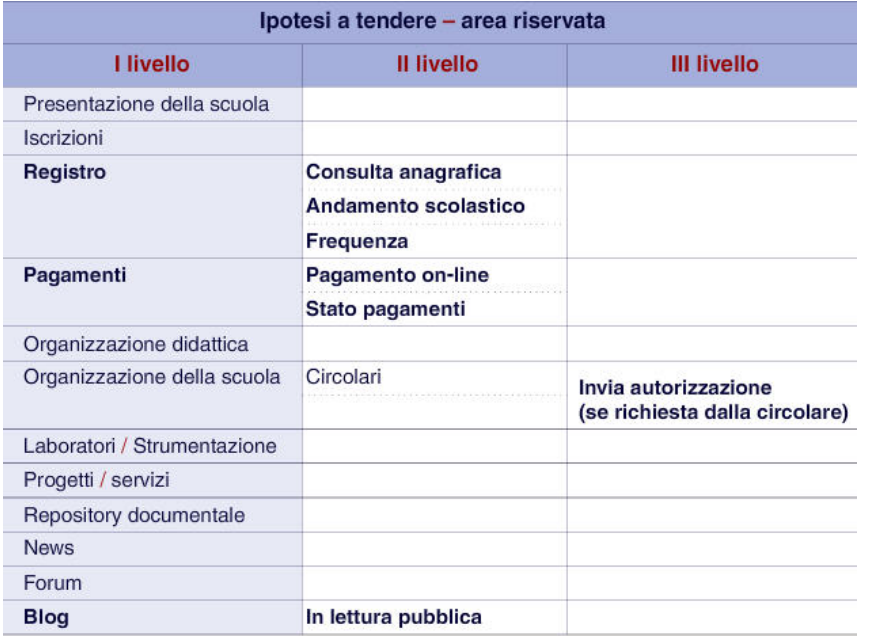

scuola<br>& servizi

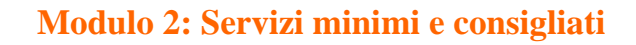

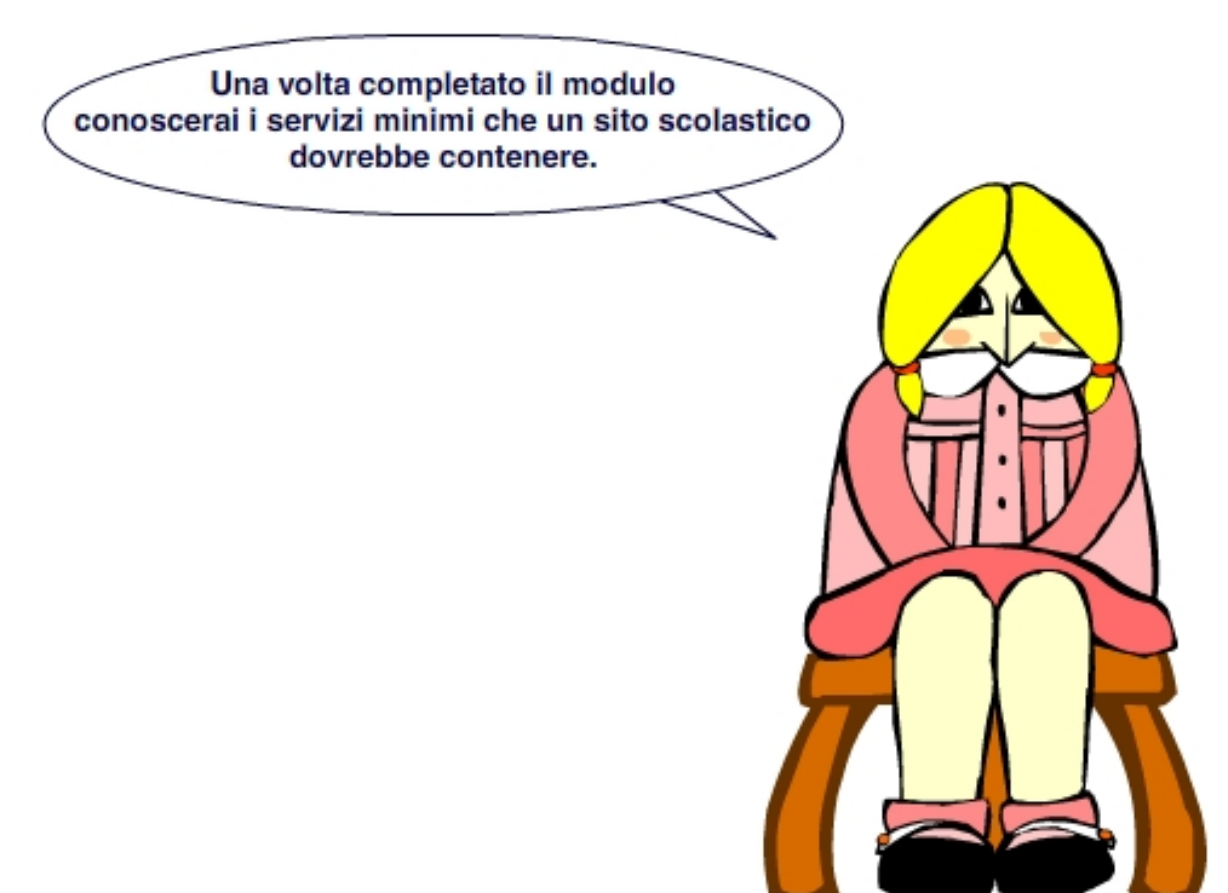

# **Indice del modulo**

*scuola*<br><mark>&</mark> servizi

- Scelta del template e servizi di base
- Corsi, indirizzi e composizioni delle classi
- Consultazione adozione libri di testo
- Consultazione calendario scolastico
- Consultazione orario scolastico
- Gestione del POF
- Pubblicazione di news
- Modulistica on-line
- Pubblicazione delle circolari (bacheca)
- Pre-iscrizione e Iscrizione on-line (scuola e servizi)
- Attività didattica dei docenti
- Consultazione biblioteca e prenotazione libri

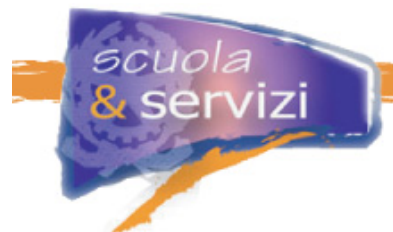

# **Lezione 1: Scelta del template e servizi di base**

Il servizio consente agli utenti del sito di acquisire le informazioni di base sull'istituto, la sua organizzazione ed i servizi offerti.

I testi e le immagini delle pagine vengono inseriti e modificati con le funzionalità dell'ambiente di gestione e sono disponibili nell'area pubblica. Alcuni contenuti possono essere disponibili solo per gli utenti registrati.

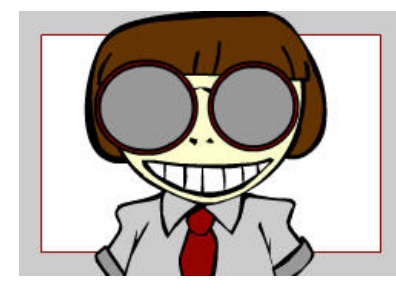

L'utente principale del servizio è il visitatore generico.

Le aree riservate sono orientate principalmente alle famiglie.

# **Descrizione**

I contenuti informativi nell'area pubblica rientrano in queste aree:

- Descrizione della scuola
- Descrizione dell'organizzazione
- Descrizione dell'organizzazione didattica
- Descrizione dei servizi aggiuntivi.

Il Portale *Scuola e Servizi* propone modelli di sito con una architettura di contenuti. Il template grafico e la struttura dei contenuti si possono modificare liberamente in base alle esigenze di comunicazione della scuola. Sono disponibili quattro stili (Arancione, Rosso, Verde, Blu) , ciascuno con 3 diversi layout (una, due, tre colonne), per un totale di 12 combinazioni diverse.

#### **Approfondimento: L'architettura dei contenuti del sito scolastico**  I contenuti possono essere strutturati come segue:

#### **Descrizione della scuola**

- Chi siamo
- Sedi
- Storia
- Bilancio
- Regolamento
- POF
- Statistiche alunni

#### **Descrizione dell'organizzazione**

- Staff
- Organi collegiali
- Consigli di Classe

- Ricevimento Genitori
- Graduatorie

servizi

Verbali

scuola

Contatti segreteria

# **Descrizione dell'organizzazione didattica<sup>1</sup>**

- Corsi
- Quadri orario
- Orario lezioni
- Calendario Scolastico
- Libri di testo

### **Descrizione dei servizi aggiuntivi**

- Laboratori / Strumentazioni
- Servizi vari (es. Mensa)
- Progetti / iniziative / Attività

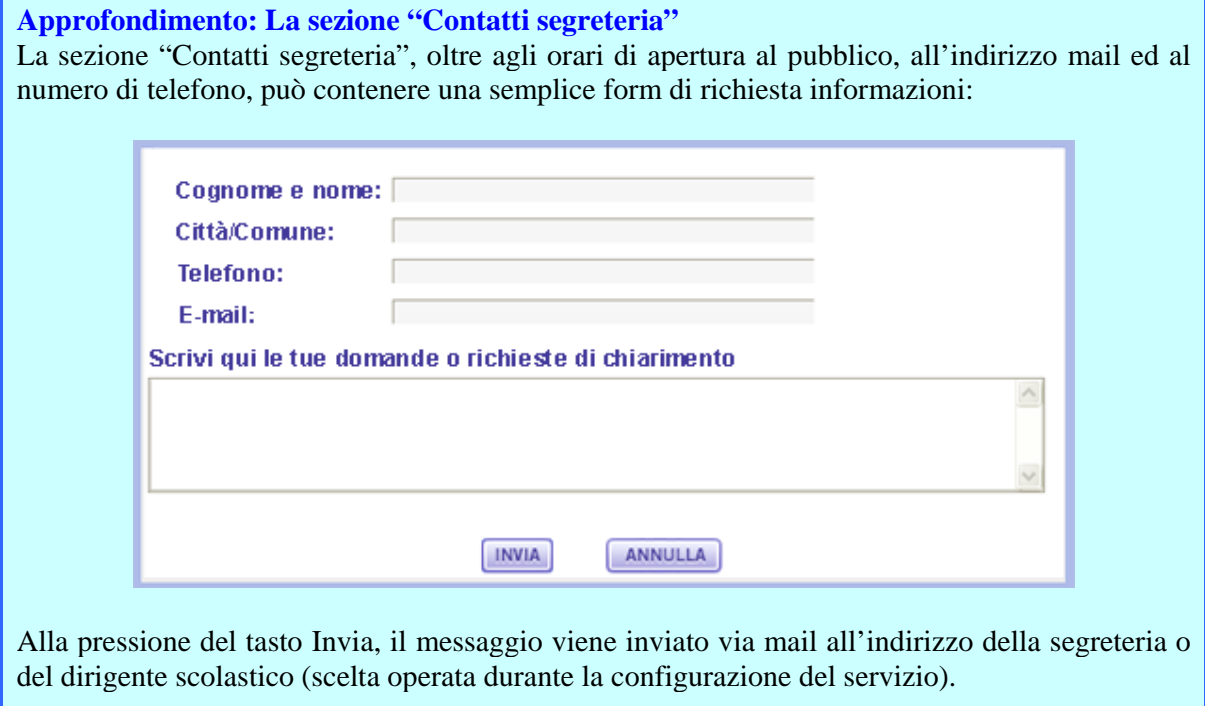

# **Ambito di applicazione**

Il servizio si applica a tutti i contenuti informativi della scuola, sia pubblici che riservati.

 <sup>1</sup>  $1$  Nel Portale Scuola e Servizi sono disponibili per le voci indicate servizi specifici, illustrati nelle successive lezioni

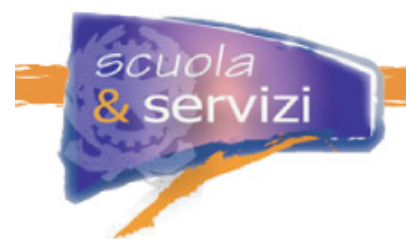

Le scuole che hanno già un sito possono utilizzare il servizio del Portale *Scuola e Servizi* per costruire il sito di ingresso ad altri servizi più interattivi per le famiglie. In questo caso i contenuti possono essere ridotti al minimo indispensabile per garantire la riconoscibilità della scuola nel Portale Nazionale.

I visitatori possono essere indirizzati al sito pre-esistente per avere informazioni più dettagliate.

#### **Vantaggi per l'utente e per la scuola**

Migliore informazione: il principale vantaggio per l'utente è la disponibilità immediata di informazioni su obiettivi, caratteristiche e servizi della scuola.

La presenza di informazioni di contatto, come ad esempio gli orari di apertura al pubblico, il numero di telefono e l'indirizzo mail della segreteria e/o del dirigente scolastico, facilitano il primo contatto e la comunicazione con la scuola.

Il principale vantaggio per la scuola è la possibilità di realizzare un sito accessibile ed usabile. Ci guadagna anche in visibilità sul Portale Nazionale e può attivare nuovi servizi.

### **Suggerimenti operativi**

I requisiti organizzativi essenziali per una gestione efficace del sito sono:

- **1.** il dirigente scolastico è pienamente convinto dell'utilità del sito scolastico per migliorare la comunicazione con le famiglie e promuovere l'offerta formativa
- **2.** la nomina del referente del progetto, che diventa il responsabile del sito e si riferisce direttamente al dirigente scolastico per tutte le questioni operative inerenti la sua gestione
- **3.** l'individuazione formale di altre persone che collaborano alla gestione, la "squadra di istituto".

Tutti i contenuti pubblicati sul sito devono essere rivisti dal responsabile ed in alcuni casi approvati dal dirigente scolastico.

Poiché la stesura di contenuti richiede attenzione e può significare molte revisioni, all'inizio può essere utile pubblicare i documenti (word o pdf) che già esistono. La prima realizzazione del sito può contenere poche pagine di contenuti (7-10) e molti documenti (word o pdf) che dettagliano le informazioni sintetiche pubblicate. Col tempo i documenti possono diventare contenuti pubblicati come pagine HTML, facilitando così la navigazione.

# **Lezione 2: Corsi, indirizzi e composizione delle classi**

Il servizio consente agli utenti di consultare informazioni strutturate su corsi, indirizzi di studio, elenco delle classi per corso / indirizzo e composizione delle classi.

Le pagine sulla struttura dei corsi sono disponibili nell'area pubblica, mentre la composizione delle classi è preferibilmente resa accessibile in quella riservata.

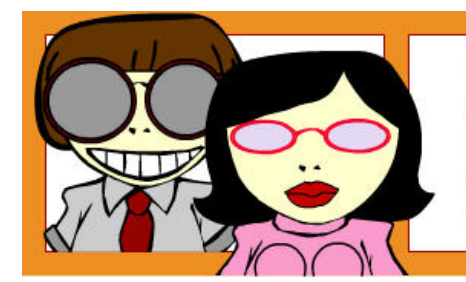

Gli utenti principali del servizio sono: il visitatore generico, che può così conoscere l'offerta didattica nel dettaglio, e la famiglia, rispetto alla composizione delle classi.

# **Descrizione**

I contenuti pubblicati sul sito mediante questo servizio sono:

- elenco degli indirizzi / corsi
- indicazione di eventuali specializzazioni / sperimentazioni
- elenco delle sezioni per corso
- elenco delle classi per sezione
- elenco dei docenti per classe
- elenco degli alunni per classe.

Il servizio disponibile nel Portale *Scuola e Servizi* prevede il trasferimento delle informazioni dal sistema della segreteria didattica.

Le pagine sono costruite sulla base delle sezioni compilate tra quelle sopra elencate. Il servizio consente di dettagliare con maggior precisione alcuni contenuti del sito.

#### **Approfondimento: Descrizione di un corso**

La descrizione di un corso può richiedere, a seconda del tipo di scuola, l'indicazione di diversi contenuti aggiuntivi non sempre gestiti dai sistemi di segreteria, ad esempio:

- **1. dati trasferiti in automatico** dal sistema della segreteria
- "Indirizzo Liceo Scientifico con sperimentazione tecnologica"
- "Sezione C Classi 1C (n. Alunni),  $2C$  (n. Alunni),  $3C$  (n. Alunni), ..."
- "Sezione  $D Classi 1D$  (n. Alunni),  $2D$  (n. Alunni), ..."
- "Classe 1C Elenco Docenti ………"
- $\blacksquare$  "Classe  $1C$  Elenco Alunni  $\blacksquare$ "
- **2. dati inseriti manualmente** nell'ambiente di gestione
- "L'indirizzo è stato attivato a partire dall'anno scolastico 2003/2004. Ha l'obiettivo di ….."
- "L'allievo avrà la possibilità di accedere al mondo del lavoro in posizioni che richiedono una buona preparazione di settore oppure a percorsi formativi post secondari (di durata e consistenza variabile a seconda del tipo di specializzazione che si vuol conseguire)".

### **Ambito di applicazione**

Il servizio si applica ai corsi didattici "istituzionali", ma può essere esteso a tutti quelli attivi: ad esempio corsi pomeridiani e serali, laboratori pomeridiani, corsi post-diploma.

### **Vantaggi per l'utente e per la scuola**

Il vantaggio per il visitatore generico è la conoscenza più dettagliata dell'offerta didattica.

Le famiglie invece hanno l'opportunità di valutare la qualità della scuola, in funzione di parametri non sempre presenti nel Piano dell'Offerta Formativa, anche per la sua natura più "statica".

Il principale vantaggio per la scuola è la possibilità di descrivere in modo puntuale le sue caratteristiche e le qualità distintive.

Le informazioni così pubblicate intendono essere un completamento di quanto contenuto nel Piano dell'Offerta Formativa.

#### **Lezione 3: Consultazione adozione libri di testo**

Il servizio consente agli utenti, identificati oppure intenzionati a conoscere la scuola, di consultare l'elenco dei libri di testo adottati per ogni classe di insegnamento.

Il servizio è accessibile dall'area pubblica e disponibile a tutti i visitatori.

Il servizio del Portale *Scuola e Servizi* consente di pubblicare l'elenco delle adozioni dei libri di testo sfruttando la base dati predisposta dall'Associazione Italiana Editori (AIE) in collaborazione con il Ministero della Pubblica Istruzione.

#### **Descrizione**

Il servizio fornito dal Portale *Scuola e Servizi* viene erogato a partire dai dati dell'Associazione Italiana Editori. Ogni scuola italiana, statale o paritaria, di qualunque grado può comunicare le adozioni per il successivo anno scolastico con una procedura informatica predisposta dall'AIE. Alla fine della compilazione, la lista è disponibile in automatico al Ministero, all'AIE e agli Uffici Scolastici Regionali.

Il visitatore consulta per classe l'elenco dei libri, accedendo in automatico all'archivio dell'AIE. La lista è disponibile come elenco a video, si può stampare o salvare sul disco fisso.

La configurazione consiste nell'indicazione del parametro "Codice Ministeriale Istituto", con cui si accede al servizio fornito dall'AIE.

#### **Vantaggi per l'utente e per la scuola**

Il principale vantaggio per l'utente è la disponibilità delle informazioni, sempre accessibili e corrette.

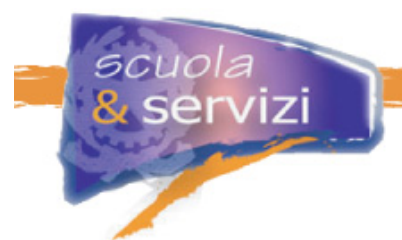

Il principale vantaggio per la scuola è la disponibilità degli elenchi aggiornati dei libri direttamente sul proprio sito. Sono dati corretti perché controllati con gli archivi dell'Associazione Editori e non c'è bisogno di gestire documenti in word o pdf.

# **Lezione 4: Consultazione del calendario scolastico**

Il servizio consente agli utenti, identificati oppure intenzionati a conoscere l'istituto, di consultare il calendario scolastico.

Il servizio unisce il calendario delle lezioni all'agenda degli appuntamenti "istituzionali" dell'anno scolastico.

Di solito il calendario sta nell'area pubblica e l'utente principale è la famiglia.

### **Descrizione**

Il calendario contiene la programmazione degli eventi che scandiscono la vita scolastica.

Gli eventi possono essere classificati per tipologia (LENTE all'Approfondimento). Ognuna può essere visualizzata con caratteristiche grafiche distintive.

A discrezione della scuola, alcune tipologie possono essere accessibili solo per utenti registrati. In questo caso chi non dispone delle credenziali valide può vedere solo gli eventi in consultazione libera.

Per ogni tipologia, a prescindere dalla visibilità o riservatezza della consultazione, si può configurare l'invio di notifica per ogni inserimento / modifica a gruppi di utenti. Essa può avvenire via mail e/o via sms.

#### **Approfondimento: Le tipologie di eventi**

Le tipologie di classificazione degli eventi possono essere:

- inizio e fine delle lezioni
- inizio e fine dei periodi di chiusura (natale e pasqua)
- ponti e festività locali
- fine trimestre/quadrimestre
- viaggi di istruzione e uscite didattiche
- programmazione ricevimenti, scrutini, consigli di classe, collegio docenti
- programmazione altri eventi (es. open day).

#### **Ambito di applicazione**

Il calendario scolastico può essere utilizzato per programmare gli eventi che scandiscono la vita scolastica, anche quelli interni che non riguardano le famiglie.

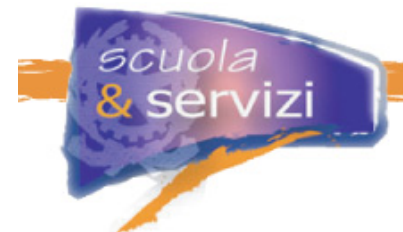

### **Vantaggi per l'utente e per la scuola**

**Maggiore trasparenza**: le informazioni sulla vita scolastica sono sempre accessibili on-line.

**Maggiore tempestività di informazione**: ogni modifica viene notificata, assicurando un costante aggiornamento delle famiglie.

Il principale vantaggio per la scuola è disporre di un unico ambiente per la gestione degli appuntamenti istituzionali inerenti la vita scolastica, il rapporto con le famiglie e interni al corpo docente. Tutto il personale può in ogni momento consultare il calendario.

# **Modalità di gestione del calendario**

La gestione del calendario si compone di due funzionalità:

- la funzionalità con cui si definiscono le tipologie di eventi e le loro caratteristiche
- la funzionalità con cui vengono inseriti e modificati gli eventi.

La configurazione del calendario consiste nel creare le tipologie di eventi, indicando **titolo**, eventuale **riservatezza** ed eventuale **notifica delle modifiche** ad eventi programmati.

Per tipologie a consultazione libera la notifica viene indirizzata a tutti gli utenti registrati. Per quelle a consultazione riservata viene indirizzata solo ai gruppi abilitati alla consultazione.

Per inserire un evento bisogna indicare:

- titolo
- breve descrizione (eventuale)
- ora di inizio fine
- luogo
- tipologia di appartenenza.

Per ogni giorno di calendario si può inserire più di un evento, anche di tipologie diverse.

Terminato l'inserimento, il calendario viene consolidato e pubblicato. Da quel momento:

- possono essere inseriti nuovi eventi
- possono essere modificati quelli già programmati
- gli inserimenti e le modifiche vengono notificati
- possono essere aggiunte altre tipologie e modificate quelle esistenti (la cancellazione è possibile solo su tipologie senza eventi programmati).

# **Lezione 5: Consultazione orario scolastico**

Il servizio consente agli utenti, identificati oppure intenzionati a conoscere la scuola, di consultare l'orario delle lezioni.

La consultazione standard è per classe. A discrezione della scuola, può essere fornita anche una consultazione per docente, con accesso riservato solo ai docenti.

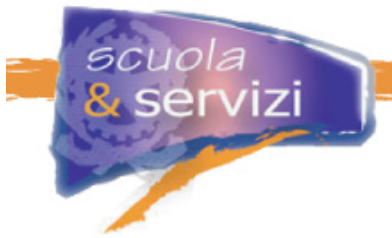

L'orario delle lezioni può essere pubblicato, a discrezione della scuola, nell'area pubblica o in quella privata.

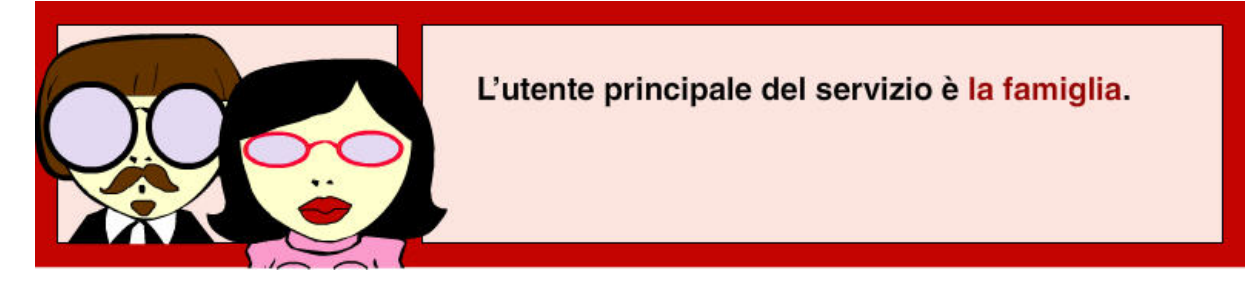

# **Descrizione**

L'orario scolastico contiene la programmazione degli insegnamenti per ora e giorno della settimana, per ogni classe.

Ogni ora di insegnamento ha come minimo queste informazioni:

- classe
- materia di insegnamento
- docente
- ora di inizio
- ora di fine
- aula (aula della classe, laboratorio, palestra)
- altre informazioni descrittive.

La visione per classe corrisponde al tradizionale orario delle lezioni.

La visione per docente, ad uso interno, fornisce l'orario delle lezioni del docente, e l'eventuale ora di ricevimento dei genitori.

La visione per "aula" fornisce il piano di occupazione dei locali per poter verificare, ad esempio, la disponibilità dei laboratori.

#### **Ambito di applicazione**

Tutte le classi descritte nella struttura dei corsi (vedi Servizio "Corsi, Indirizzi e composizione delle Classi) possono avere associato un orario scolastico.

Il servizio serve per la pubblicazione dell'orario delle lezioni di qualunque altro corso (pomeridiano, serale, post-diploma, ecc.) organizzato dalla scuola.

Il servizio serve anche per pubblicare l'orario pomeridiano degli IDEII o la disponibilità dei docenti / tutor per l'approfondimento pomeridiano.

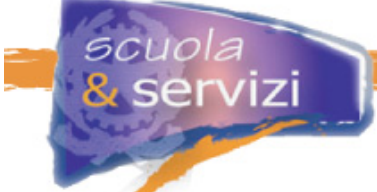

# **Vantaggi per l'utente e per la scuola**

Migliore informazione e maggiore trasparenza: gli orari della vita scolastica sono sempre accessibili on-line.

La pubblicazione dell'orario definitivo può essere notificata via mail a tutti gli utenti registrati, genitori, docenti, studenti.

Il consolidamento dell'orario genera l'Orario Definitivo su cui sono attivate le viste per Docente e per Aula.

C'è anche un vantaggio d'immagine: la scuola può utilizzare questo servizio per pubblicare la programmazione didattica di qualunque corso organizzato presso i propri locali.

### **Modalità di pubblicazione dell'orario delle lezioni**

La pubblicazione dell'orario delle lezioni, operativamente significa:

# **1. la configurazione del servizio offerto agli utenti**

- orario per classe (area privata / pubblica gruppi che hanno accesso in lettura)
- orario per docente (si / no area privata / pubblica gruppi che hanno accesso in lettura)
- orario per aula (si / no area privata / pubblica gruppi che hanno accesso in lettura)

# **2. la definizione della struttura dell'orario scolastico**

- ora d'inizio delle lezioni e durata (mattino e pomeriggio)
- ora d'inizio e durata dell'intervallo
- giorni di insegnamento
- presenza di sdoppiamenti (classi che si dividono in gruppi per seguire insegnamenti separati)
- altri parametri specifici della scuola

# **3. l'inserimento degli insegnamenti**

- **classe**
- giorno della settimana
- ora d'inizio
- numero di ore
- **nateria**
- **docente**
- aula (obbligatoria se diversa dall'aula della classe).

A inizio anno, l'orario delle lezioni viene classificato come "Provvisorio" e può subire modifiche anche giornaliere.

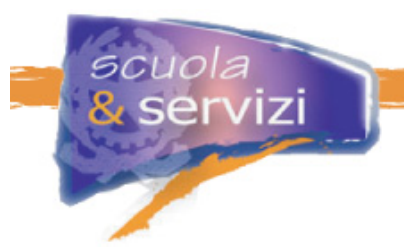

Il servizio proposto nel Portale *ScuolaeServizi* prevede anche l'acquisizione di un file costruito con un formato definito e disponibile nell'area, con i dati da pubblicare come Orario delle Lezioni.

# **Lezione 6: Gestione del POF**

Il servizio consente agli utenti, identificati o desiderosi di conoscere la scuola, di consultare il Piano dell'Offerta Formativa, il Regolamento di Istituto e la Carta dei Servizi, in un formato facilmente consultabile a video con una struttura di contenuti coerente con i requisiti ministeriali.

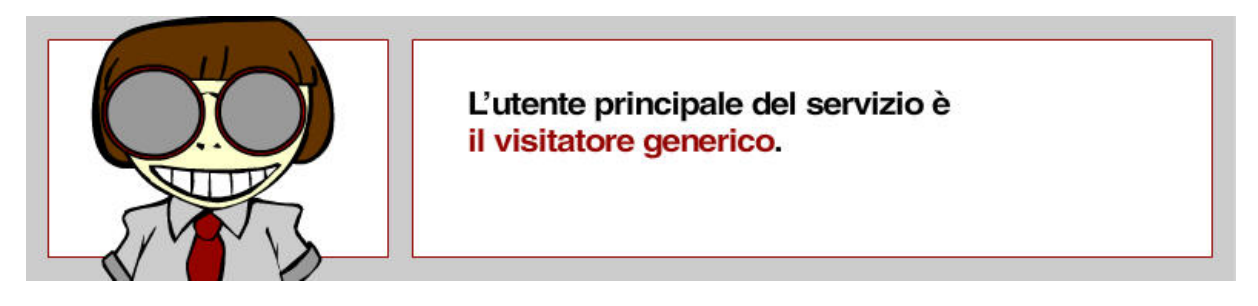

Il Piano dell'Offerta Formativa sarà disponibile per la ricerca anche dal sito di Accoglienza del Portale *Scuola e Servizi*.

# **Descrizione**

La pubblicazione del POF, del Regolamento e della Carta dei Servizi come pagine del sito, anziché come documenti da scaricare, si basa innanzitutto sulla definizione dell'indice (vedi alcuni esempi negli Approfondimenti).

L'indice può essere esteso o ridotto a seconda delle esigenze, tenendo conto della lunghezza dei testi. Poiché un testo molto lungo (superiore a due schermate) è difficile da leggere a video, è meglio aumentare il numero delle voci dell'indice.

L'indice serve come "barra di navigazione" di ogni documento. Ciascun capitolo viene pubblicato come pagina web.

# **Approfondimento: Il POF**

Esempio di indice del POF:

- Introduzione
- Presentazione della scuola
- Indirizzi e piani di studio
- Finalità ed obiettivi dell'intervento formativo
- Programmazione didattica disciplinare
- Ampliamento dell'offerta formativa
- Progettazione extra curriculare

# Organizzazione dell'istituto

- Rapporti scuola famiglia
- Calendario scolastico
- Interventi di recupero e sostegno
- Orientamento

scuola

servizi

- Integrazione per alunni diversamente abili
- Formazione ed aggiornamento
- Integrazione ed iniziative con il territorio
- Oualità nella scuola
- Autovalutazione e valutazione del POF monitoraggio

### **Approfondimento: La carta dei Servizi**

Esempio di indice della Carta dei Servizi:

- Principi fondamentali
- Uguaglianza
- Imparzialità e regolarità
- Accoglienza e integrazione
- Diritto di scelta, obbligo scolastico e frequenza
- Partecipazione, efficienza, trasparenza
- Libertà di insegnamento ed aggiornamento del personale
- Area didattica
- Servizi amministrativi
- Condizioni ambientali della scuola
- Procedura dei reclami e valutazione del servizio
- Attuazione

#### **Approfondimento: Il regolamento di Istituto**

Esempio di indice del Regolamento di Istituto:

- Articolo 1 Inizio lezioni ed orario
- **Articolo 2 Cambio ora**
- Articolo 3 Sorveglianza
- Articolo 4 Ritardi
- Articolo 5 Uscite anticipate
- Articolo 6 Uscite didattiche
- Articolo 7 Uscita dall'aula durante le ore di lezione
- Articolo 8 Accesso alla Segreteria
- Articolo 9 Giustificazioni assenze
- Articolo 10 Accompagnamento degli alunni
- Articolo 11 Uso e conservazione del bene pubblico
- Articolo 12 Decoro e pulizia dei locali scolastici
- Articolo 13 Assemblea di istituto
- Articolo 14 Assemblea di classe
- Articolo 15 Funzionamento di: Biblioteca Laboratori Palestra
- Articolo 16 Visite guidate e viaggi di istruzione o connessi ad attività sportive

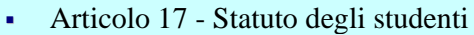

- Articolo 18 Norme fondamentali
- Articolo 19 Provvedimenti disciplinari
- Articolo 20 Organo di garanzia
- Articolo 21 Custodia beni personali
- Articolo 22 Interventi Organizzazioni esterne
- Articolo 23 Merende
- Articolo 24 Telefoni cellulari ed altro
- Articolo 25 Abbigliamento
- Articolo 26 Uso degli ambienti scolastici

### **Vantaggi per l'utente e per la scuola**

Il principale vantaggio per l'utente è la disponibilità dei documenti fondamentali che regolano il rapporto scuola - famiglia.

La disponibilità del POF anche sul Portale *ScuolaeServizi* consente alle famiglie di valutare e confrontare le offerte formative delle scuole presenti sul territorio.

Il principale vantaggio per la scuola è l'immagine che deriva dalla trasparenza verso le famiglie e dalla visibilità data, soprattutto nel POF, all'impegno quotidiano del dirigente, dei docenti e del personale interno.

#### **Modalità di pubblicazione dei documenti**

La pubblicazione del POF, del Regolamento e della Carta dei Servizi comprende:

- la funzionalità con cui per ogni documento che si intende pubblicare se ne definisce l'indice, a partire da quelli proposti
- la funzionalità con cui si caricano i contenuti per ciascun capitolo di ogni documento.

Dopo la definizione dell'indice di ogni documento, i testi possono essere aggiunti manualmente con funzioni taglia-incolla nell'ambiente di gestione, oppure acquisiti in automatico in un formato definito.

#### **Suggerimenti operativi**

L'attivazione del servizio può essere l'occasione per rivedere il Piano dell'Offerta Formativa, il Regolamento d'Istituto e per pubblicare la Carta dei Servizi.

La revisione dei documenti può servire, oltre che a rivedere i contenuti, a semplificare il testo, organizzandolo in paragrafi brevi, anziché in un lunghi capitoli di difficile lettura.

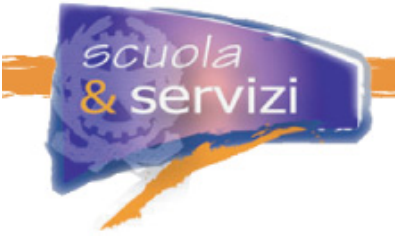

# **Esempio di presentazione del POF**

# **Piano dell'Offerta Formativa**

Il Piano dell'offerta formativa è la carta d'identità della scuola: illustra le linee distintive, l'ispirazione culturale - pedagogica, la progettazione curricolare, extracurricolare, didattica ed organizzativa delle sue attività.

# Scarica il POF in formato pdf

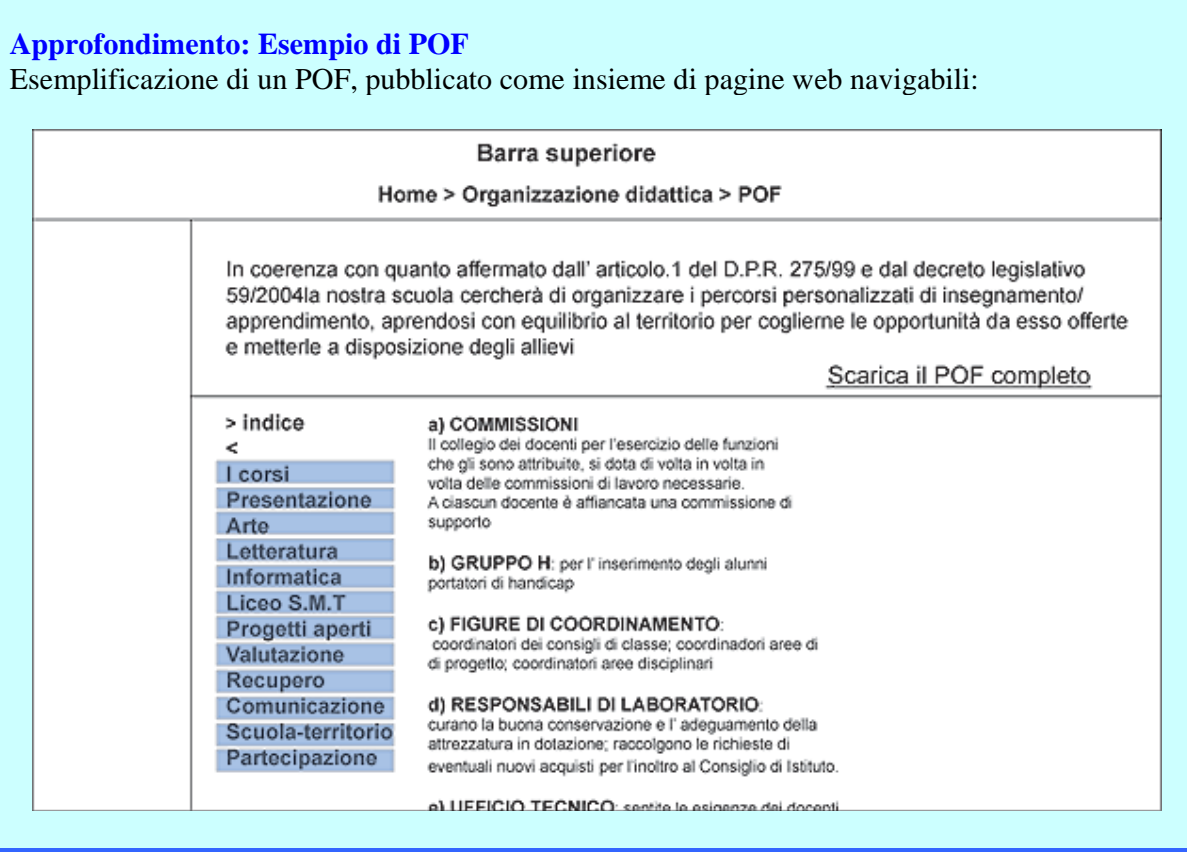

# **Lezione 7: Pubblicazione di news**

Il servizio serve per promuovere la scuola con la pubblicazione di news su eventi che la riguardano o che sono ad essa collegati, come l'open day, la presentazione pubblica di progetti realizzati, la partecipazione ad eventi sportivi e culturali e tutti gli avvisi sull'organizzazione delle attività.
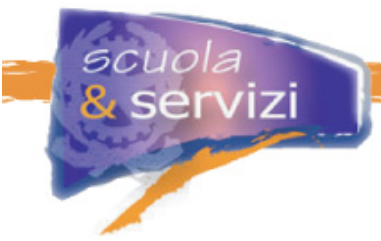

Le news possono essere pubblicate sia nell'area pubblica che in quella riservata: possono esserci infatti notizie o avvisi che riguardano solo gli utenti registrati, che la scuola non intende mostrare sulla parte pubblica del sito.

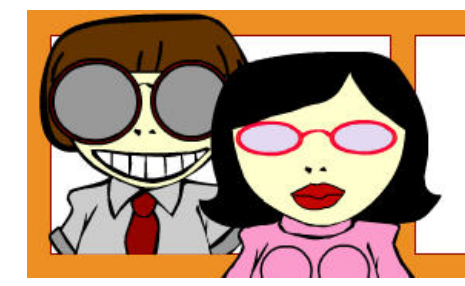

Gli utenti principali del servizio sono il visitatore generico e la famiglia.

# **Descrizione**

Pubblicare news sulla scuola e le sue attività significa inserire nelle aree del sito brevi "articoli", corredati o meno da immagini o contenuti audio / video.

Gli articoli sono in genere classificati in tipologie, ad esempio:

- **notizie** (di solito testi brevi che servono a dare una semplice informazione)
- **articoli** (testi più lunghi che raccontano una notizia con dettagli e commenti)
- **avvisi** (testo breve che serve ad informare su questioni organizzative interne).

Ogni tipologia di news può essere pubblicata in una sezione diversa. Si possono creare aree di consultazione per differenti tipi di utente o di canale promozionale.

#### **Approfondimento: Gli articoli**

Ogni articolo è caratterizzato da questi elementi:

- titolo
- sottotitolo (eventuale)
- autore (può essere la persona fisica o la funzione organizzativa che produce il contenuto)
- data di pubblicazione
- **testo**
- immagine (eventuale)
- audio / video (eventuale)
- allegati (eventuali)
- $\blacksquare$  link (eventuali)
- tipologia
- data scadenza (non visualizzata)

Pubblicare news è uno stimolo a comunicare e a presentare la propria scuola in modo "vivo", partendo cioè da quel che si fa piuttosto che dal contenuto del POF.

#### **Ambito di applicazione**

Tutto ciò che accade nella scuola può essere oggetto di un articolo, breve o lungo.

Alcuni esempi:

- partecipazione ad eventi culturali tra scuole
- partecipazione ad eventi sportivi tra scuole
- gite didattiche
- presentazione pubblica di lavori realizzati dagli studenti nell'ambito di progetti (finanziati, in collaborazione con imprese del territorio, sperimentazioni interne, ecc.)
- avvio di laboratori pomeridiani
- avvio di corsi sperimentali
- avvio di corsi serali
- premiazione dei vincitori di concorsi interni tra studenti
- recensioni di libri e film redatte da studenti e docenti.

#### **Vantaggi per l'utente e per la scuola**

Il principale vantaggio per l'utente, la famiglia di un alunno iscritto o quella che sta valutando la scuola, è una maggiore consapevolezza sulle iniziative organizzate.

Il principale vantaggio per la scuola è l'immagine che deriva dalla sua promozione e da quella delle sue attività extra-curricolari.

La maggiore comunicazione verso le famiglie rafforza il legame e la stima verso l'organizzazione scolastica e le persone che ci lavorano.

La maggiore promozione esterna favorisce l'interesse dei futuri iscritti e delle loro famiglie.

#### **Modalità di utilizzo**

La pubblicazione di news si basa su:

- **1.** una funzionalità con cui si definiscono tipologie di news e loro caratteristiche
	- titolo
	- pubblicazione in area specifica
	- pubblicazione in area riservata
	- notifica via mail
	- utente responsabile (dei contenuti pubblicati)
- **2.** una funzionalità con cui di predispone il testo dell'articolo con o senza immagine e si indicano le altre caratteristiche di gestione (ad esempio la data di scadenza)
- **3.** una funzionalità di pubblicazione dell'articolo.

Dopo la pubblicazione, gli articoli si possono correggere, archiviare e cancellare.

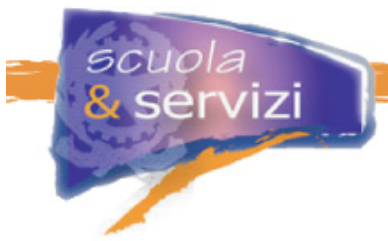

#### **Suggerimenti operativi**

Il servizio è efficace se c'è collaborazione attiva fra più persone nella redazione dei testi delle news.

Attività, iniziative, progetti sviluppati sono affidati ad un docente (punto di riferimento verso la scuola, gli studenti che partecipano e le altre istituzioni o imprese coinvolte). In momenti prefissati, egli predispone i testi (titolo, sottotitolo, immagine, ecc.) e li sottopone al responsabile della pubblicazione delle news.

Questi potrà rivedere il testo, l'immagine e i contenuti associati e pubblicare la news.

Ogni articolo, a parte i semplici avvisi interni, deve avere un'immagine attinente al contenuto: aiuta a focalizzarlo. Meglio se ha a che fare con la scuola.

#### **Approfondimento: Come promuovere il proprio sito**

La promozione di un'iniziativa sul sito è parte integrante della sua gestione. Poiché la pubblicazione di queste informazioni ha uno scopo essenzialmente promozionale, è utile pubblicare più di un articolo per la stessa iniziativa.

Esempio:

- si avvisa che la scuola parteciperà all'evento
- si ricorda l'evento in prossimità del suo inizio
- si pubblicano immagini, risultati e considerazioni sull'evento.

L'insieme degli articoli pubblicati racconta la storia dell'istituto.

#### **Esempio di screenshot**

Esemplificazione di una sezione di news. Al centro il testo completo di quella selezionata tra le news pubblicate nell'elenco a destra.

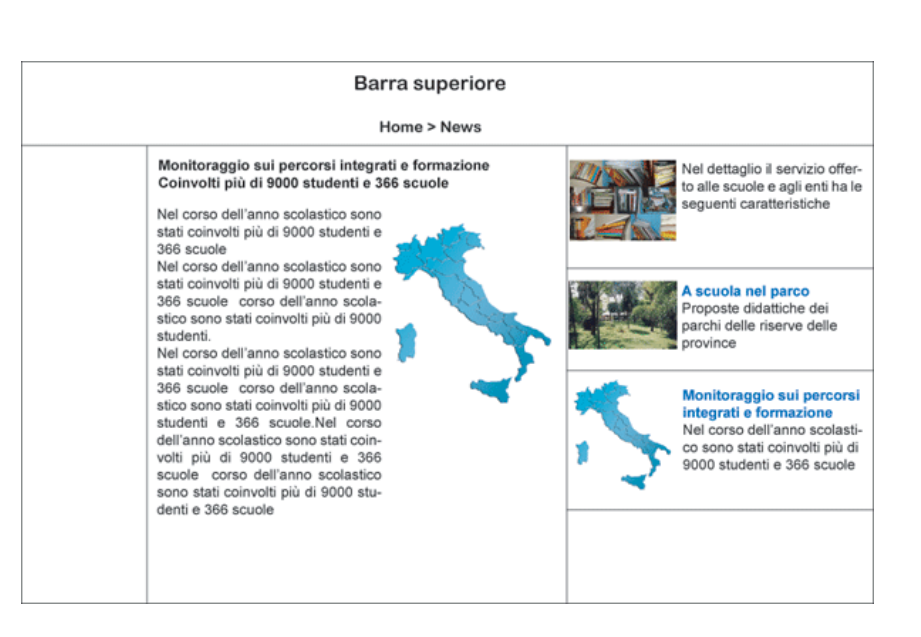

# **Lezione 8: Modulistica on-line**

Il servizio consente agli utenti del sito, identificati oppure interessati a conoscere la scuola, di compilare on-line i moduli predisposti per accedere ai servizi di segreteria, o in alternativa di acquisirli in formato digitale senza bisogno di recarsi a scuola.

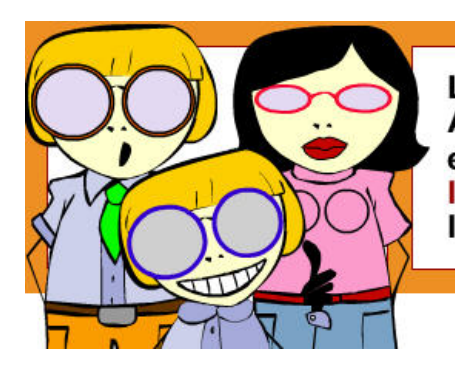

L'utente principale del servizio è la famiglia. Altri possono essere (a discrezione della scuola e in funzione della tipologia di moduli pubblicati): l'alunno iscritto (solo se maggiorenne), l'ex-alunno e il docente.

# **Descrizione**

La pubblicazione di un modulo comprende la descrizione delle regole di compilazione e delle modalità di utilizzo.

Per facilitare l'utilizzo del sito, ogni modulo deve essere richiamato con un link anche nelle pagine che trattano dell'argomento cui si riferisce.

Ad esempio, nella pagina di descrizione di un laboratorio pomeridiano a frequenza facoltativa (previa iscrizione), può richiamarsi il form di iscrizione, disponibile comunque nel repository di tutti i moduli.

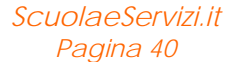

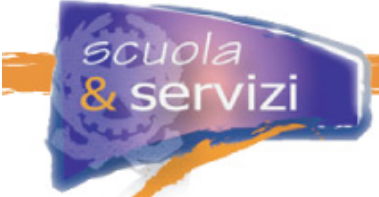

Il servizio disponibile nel Portale *ScuolaeServizi* prevede un'ampia scelta di modulistica attivabile sul sito. La scuola può scegliere quali moduli attivare, se utilizzare quelli proposti nell'ambiente di gestione, oppure i propri.

#### **Approfondimento: Alcuni moduli da pubblicare sul sito scolastico**

I moduli che possono essere pubblicati sono:

- Autorizzazione privacy
- Domanda borsa di studio
- Esonero Educazione Fisica
- Esonero tasse per merito
- Esonero tasse per reddito
- Iscrizione prima classe
- Iscrizione classi successive
- Iscrizione laboratori
- Iscrizione ECDL
- Rimborso tasse governative
- Ritiro dalle lezioni
- Scelta insegnamento Religione

#### **Ambito di applicazione**

Il servizio può essere esteso alla gestione di tutti i moduli della scuola, anche a quelli per i docenti e per il personale interno.

Il servizio può essere esteso all'acquisizione di informazioni dalle famiglie.

Ad esempio la raccolta di informazioni dalle famiglie per esprimere valutazioni o preferenze, elementi di giudizio su cui il personale prende decisioni organizzative, può essere realizzata predisponendo un modulo e rendendolo disponibile per la compilazione on-line e l'inoltro via mail.

#### **Vantaggi per l'utente e per la scuola**

#### **Migliore accessibilità.**

Il principale vantaggio per l'utente è che non deve recarsi in segreteria per compilare o prelevare un modulo, ma può farlo on-line dal sito scolastico.

Inoltre i moduli per cui non è essenziale la firma possono essere compilati e inoltrati via mail dalla famiglia alla scuola, in qualunque momento e in qualunque giorno.

Le famiglie che hanno difficoltà per ragioni di lavoro a recarsi a scuola, negli orari di apertura della segreteria possono lo stesso accedere ai servizi e adempiere ai propri obblighi.

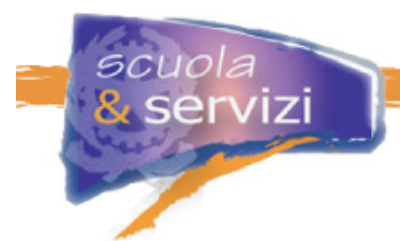

Il principale vantaggio per la scuola è la possibilità di contenere la presenza di persone allo sportello della segreteria.

### **Modalità di utilizzo per l'utente**

L'utente accede alla sezione "Modulistica on-line" del sito scolastico, individua il modulo di interesse e lo seleziona.

Si apre una pagina che descrive come si compila e si usa il modulo, che contiene anche il link con cui accedervi.

Il modulo può essere:

- scaricato sul computer dell'utente, oppure stampato
- compilato on-line e salvato sul computer, oppure stampato
- compilato ed inviato on-line, poi salvato, oppure stampato.

#### **Suggerimenti operativi**

Fatta salva la possibilità di utilizzare moduli ministeriali o costruire delle versioni "locali" a partire da questi, l'attivazione di un servizio di modulistica on-line richiede alcuni passi operativi di start-up e di successiva manutenzione.

Non è necessario che tutti i moduli siano disponibili on-line fin dalla prima attivazione del sito. Si suggerisce piuttosto di partire da quelli che presentano queste caratteristiche:

- **1.** sono già disponibili in elettronico
- **2.** sono utili al maggior numero di utenti.

Se risolvono anche criticità operative della segreteria, la loro conversione in servizio on-line apporta benefici significativi.

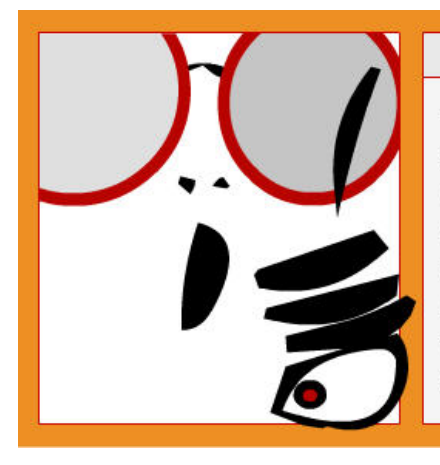

# $<$  NOTA BENE  $>$

Tante persone tutte insieme, che si presentano in segreteria per avere spiegazioni o per chiedere o consegnare moduli possono mettere in crisi la struttura e aumentare il rischio di errori e di smarrimento di moduli e allegati.

Le famiglie che hanno difficoltà, per motivi di lavoro, a presentarsi a scuola possono essere costrette a rinunciare al servizio proposto.

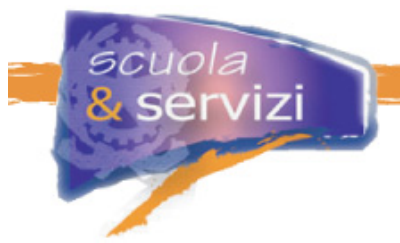

I passi operativi per l'attivazione di questo servizio sono:

- **1.** recuperare la modulistica già disponibile in elettronico
- **2.** unificare il formato e il layout
- **3.** descrivere le modalità di utilizzo
- **4.** pubblicare il modulo
- **5.** progressivamente portare in elettronico tutti i moduli interni, appoggiandosi anche a quelli ministeriali a disposizione.

# **Lezione 9: Pubblicazione di circolari**

Il servizio consente agli utenti del sito scolastico, identificati oppure interessati a conoscere la scuola, di consultare le Circolari scolastiche, eventualmente in modalità riservata.

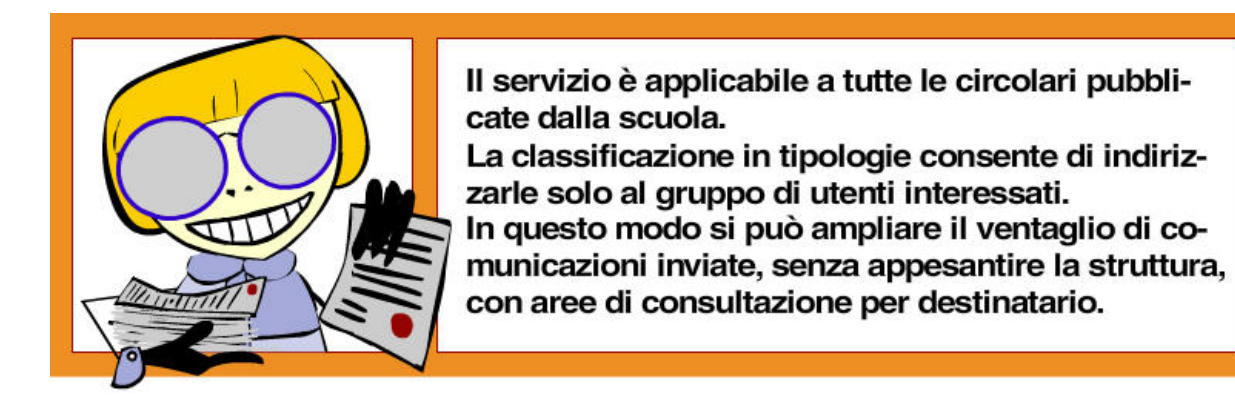

# **Descrizione**

Per facilitarne il reperimento, le circolari devono essere classificate in tipologie, ad esempio:

- circolari pubbliche (accessibili dal sito pubblico per tutti i visitatori)
- circolari riservate (tipicamente alle famiglie, ma anche ad altri utenti).

Le circolari riservate possono essere classificate anche per tipo utente, ad esempio:

- **quelle quelle quelle quelle quelle quelle quelle**
- docenti.

Un servizio di qualità dovrebbe anche avvisare gli utenti alla pubblicazione di una nuova circolare.

Alla fine dell'anno scolastico le circolari vengono spostate nell'archivio storico per anno e restano accessibili (con le stesse caratteristiche di riservatezza) fino a quando il responsabile del sito non ne decide la cancellazione.

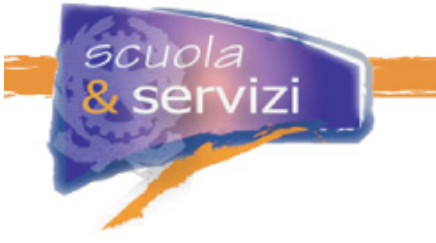

#### **Ambito di applicazione**

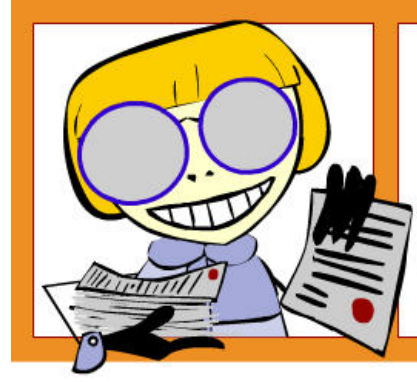

Il servizio è applicabile a tutte le circolari pubblicate dalla scuola.

La classificazione in tipologie consente di indirizzarle solo al gruppo di utenti interessati. In questo modo si può ampliare il ventaglio di comunicazioni inviate, senza appesantire la struttura, con aree di consultazione per destinatario.

#### **Vantaggi per l'utente e per la scuola**

#### **Migliore accessibilità**

il principale vantaggio per l'utente è che tutte le circolari, comunicazioni e semplici avvisi sono sempre disponibili on-line sul sito, subito dopo la loro pubblicazione.

Il principale vantaggio per la scuola è la certezza che ogni comunicazione pubblicata raggiunge l'utente a cui è destinata. Tanto più per le circolari riservate, la cui pubblicazione viene notificata via mail.

Inoltre si riduce il rischio che le persone vadano in segreteria per avere copia di una vecchia circolare. Questa migliora l'operatività del personale dell'ufficio.

#### **Modalità di utilizzo**

Le funzionalità necessarie per la pubblicazione delle circolari sono:

- **1.** definizione delle tipologie e delle loro caratteristiche
	- titolo
	- tipo utenti
	- notifica
- **2.** redazione del testo e definizione delle altre caratteristiche di gestione
	- data emissione
	- data scadenza
	- tipologia
	- destinatari
- **3.** cancellazione e archiviazione
- **4.** consultazione e ricerca per data, titolo, destinatari, tipologia.

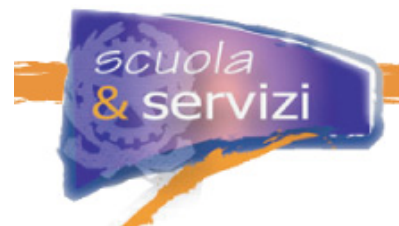

C'è bisogno inoltre di una funzionalità per verificare l'efficacia del servizio, con l'analisi sistematica delle statistiche di lettura relative a:

- numero di **accessi** (quanti hanno aperto la circolare in lettura o per download)
- accesso di **utenti** registrati (limitatamente alle circolari ad accesso riservato, rimane traccia degli utenti che le hanno consultate).

#### **Suggerimenti operativi**

La possibilità di classificare le circolari può dare qualche onere in più:

- durante la configurazione del servizio devono essere decise le tipologie
- di ogni categoria va deciso, insieme al Dirigente Scolastico, il livello di riservatezza
- ogni circolare da pubblicare deve essere assegnata ad una tipologia (attività a carico di chi la "produce", non va lasciato l'onere della corretta attribuzione a chi la pubblica materialmente sul sito).

Tuttavia, l'utilità di pubblicare on-line tutte le comunicazioni "ufficiali", sia per la scuola che per l'utente, è tale che il beneficio supera l'onere di gestione.

Da un punto di vista operativo si suggerisce di:

- iniziare mantenendo solo una distinzione tra circolari pubbliche e circolari riservate, senza classificare ulteriormente quelle riservate
- via, via che il servizio si consolida si può estenderne l'utilizzo anche alle circolari con informazioni rivolte al personale interno, ad esempio gli ordini di servizio
- a questo punto si può definire una tipologia per le circolari riservate, ad esempio "Disposizioni Organizzative" e limitarne l'accesso a docenti e personale ATA.

Può essere che questa semplice configurazione, circolari pubbliche, circolari riservate, disposizioni organizzative (riservate ai soli docenti e personale ATA) soddisfi la grande maggioranza delle scuole.

Viceversa si può procedere con la definizione di altre categorie.

In un primo momento è opportuno che la gestione di tutte le comunicazioni sia in mano ad una sola persona. Col tempo si può delegare la gestione ad altri per categoria.

#### **Lezione 10: Iscrizione e Pre-iscrizione**

Il servizio consente ai genitori di iscrivere gli alunni con una procedura on-line.

La compilazione dei dati anagrafici e l'indicazione delle opzioni sui corsi e sulle materie a scelta, consentono di compilare on-line tutta la modulistica necessaria, stamparla e firmarla (secondo le istruzioni) e di consegnare il cartaceo in segreteria.

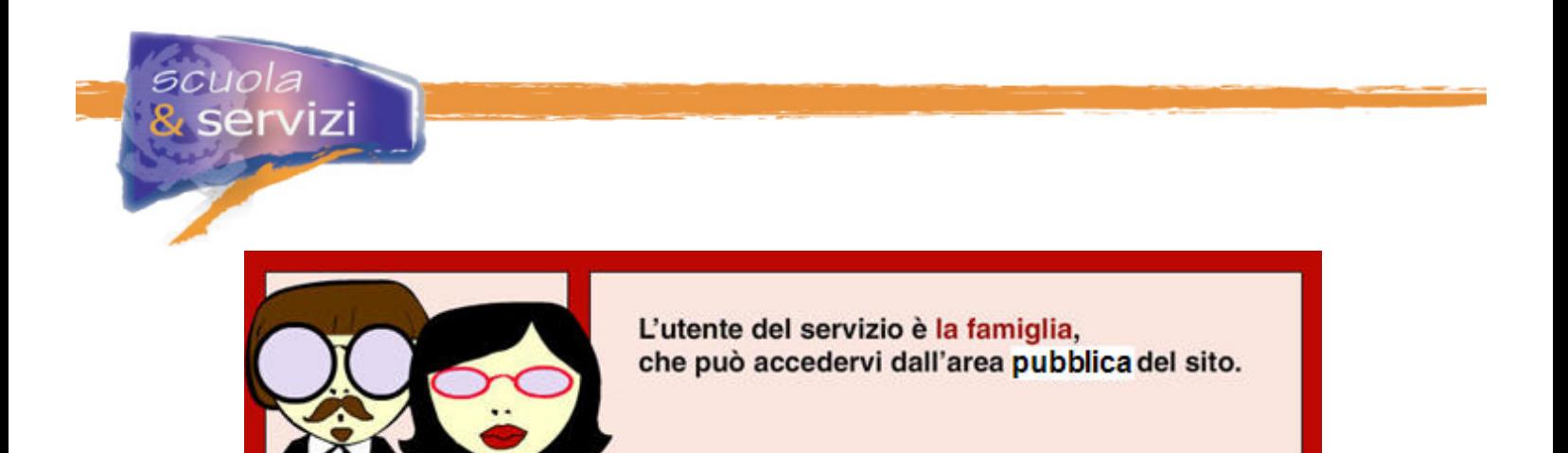

#### **Descrizione**

Il genitore accede al sito ed attiva la procedura d'iscrizione. Dopo aver comunicato i dati anagrafici propri e del figlio, procede con la scelta dell'indirizzo di studio e delle materie opzionali.

Terminato l'inserimento, alla conferma finale vengono prodotti in automatico tutti i moduli e l'elenco delle certificazioni necessarie.

I moduli possono essere stampati, firmati e recapitati in segreteria.

#### **Ambito di applicazione**

Il servizio può essere esteso alle iscrizioni ad ogni tipo di corso pomeridiano e serale, organizzato dalla scuola.

#### **Vantaggi per l'utente e per la scuola**

Il vantaggio per la famiglia è poter iscrivere i propri figli riducendo al minimo la necessità di recarsi fisicamente in segreteria.

Se sul sito è attivo il servizio di pagamento, tutto il processo d'iscrizione può avvenire online.

Il vantaggio per la scuola è raccogliere iscrizioni in maniera efficace ed efficiente.

#### **Configurazione del servizio**

.

Nel Portale *ScuolaeServizi* sarà possibile rendere accessibile dal sito scolastico il servizio di iscrizione on-line, ora attivo su quello del Ministero della Pubblica Istruzione.

Il servizio sarà ampliato alle iscrizioni alle prime classi del ciclo primario e secondario, mantenendo le regole operative definite dal Ministero.

#### **Lezione 11: Attività didattica dei docenti**

Il servizio consente agli utenti, identificati oppure interessati a conoscere la scuola, di consultare i programmi didattici dei docenti.

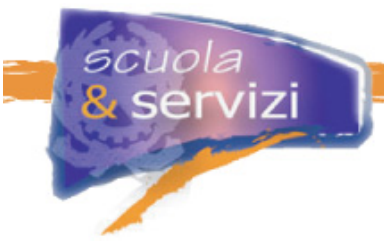

La consultazione può avvenire mediante il download di documenti in formato word o pdf, oppure consultandoli on-line. Il servizio può essere esteso: per esempio eventuali documenti riservati sono resi accessibili a gruppi di utenti identificati.

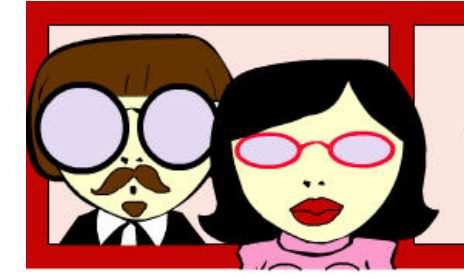

L'utente principale del servizio è la famiglia. Altri possono essere gli alunni iscritti e i docenti.

#### **Descrizione**

I documenti si possono classificare e ricercare in varie modalità, non esclusive tra loro: per classe, per docente, per materia, per anno di corso.

Per facilitare la compilazione da parte dei docenti può essere prodotto un fac-simile che, se composto secondo determinate regole di formattazione, è utilizzabile per redigere un documento consultabile on-line.

Alla fine dell'anno scolastico i documenti vengono spostati nell'archivio storico per anno e restano accessibili fino a quando il gestore del sito non ne decide la cancellazione.

#### **Ambito di applicazione**

Il servizio serve per gestire i programmi didattici consultabili dal visitatore generico, dai genitori e dagli studenti, sul sito scolastico.

Il servizio può essere esteso ad altri documenti richiesti dalla scuola ai docenti, ad esempio i verbali dei consigli di classe, le relazioni di fine anno, ecc.

#### **Vantaggi per l'utente e per la scuola**

Trasparenza: il principale vantaggio per l'utente generico è poter confrontare i programmi didattici di più scuole.

Il vantaggio della famiglia è conoscere il programma didattico dei docenti che insegnano ai propri figli, senza dover interpellare la segreteria o il docente stesso per averne copia.

I principali vantaggi per la scuola sono:

- promuovere la compilazione della documentazione richiesta su modelli standard (a livello di singola scuola)
- monitorare la presenza di tutti i documenti
- gestire lo standard di nomenclatura dei documenti
- monitorare la revisione annuale dei programmi.

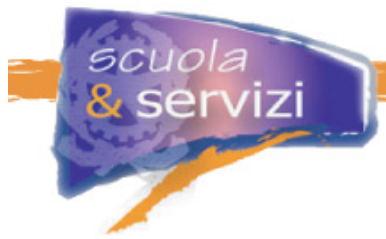

Nel medio periodo molta documentazione sulle attività didattiche e scolastiche può essere messa in controllo.

### **Modalità di utilizzo**

Il servizio si compone di queste funzionalità:

- **1.** definizione dei parametri del servizio
	- standard di nomenclatura del documento
	- facsimile
	- opzione per compilazione on-line
	- opzioni di archiviazione (n. anni, download, cancellazione, ecc.)
- **2.** upload di un documento esterno, indicando titolo, sommario, classe di riferimento, anno scolastico
- **3.** compilazione del documento on-line
- **4.** cancellazione e archiviazione
- **5.** ricerca.

I documenti redatti on-line possono essere modificati in qualunque momento: il numero e la data di revisione vengono gestite in automatico.

I documenti esterni possono essere revisionati in qualunque momento. Ciò comporta la cancellazione della precedente e la costruzione del nome file con l'evidenza della versione.

#### **Suggerimenti operativi**

Operativamente si suggerisce di:

- iniziare con la sola tipologia di documenti relativa alla "Programmazione educativa e didattica" e renderla riservata
- definire, se non è già in uso, uno standard per il documento
- comunicare l'attivazione del servizio ai docenti e chiedere la pubblicazione dei propri documenti di programmazione
- dopo un mese dalla comunicazione ai docenti, rendere il servizio liberamente consultabile sul sito
- comunicare alle famiglie la disponibilità dei documenti sul sito.

In una seconda fase il servizio può essere esteso ad altre tipologie di documenti, seguendo lo stesso iter descritto sopra.

Col tempo questo servizio può diventare un metodo semplice e sicuro, per rendere trasparente alle famiglie lo sviluppo dell'attività didattica.

Nelle scuole in cui la raccolta dei documenti di programmazione è già una pratica consolidata, l'utilizzo del servizio può essere l'occasione per:

- promuovere la compilazione on-line su un modello standard
- promuovere la raccolta di altri tipi di documento, come la relazione conclusiva.

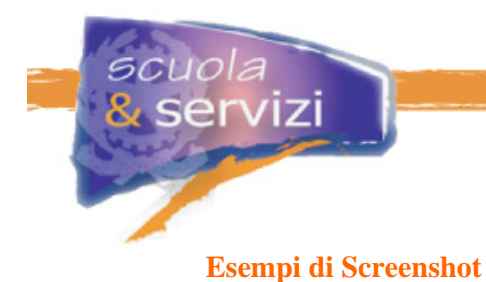

# **Consultazione per materia**

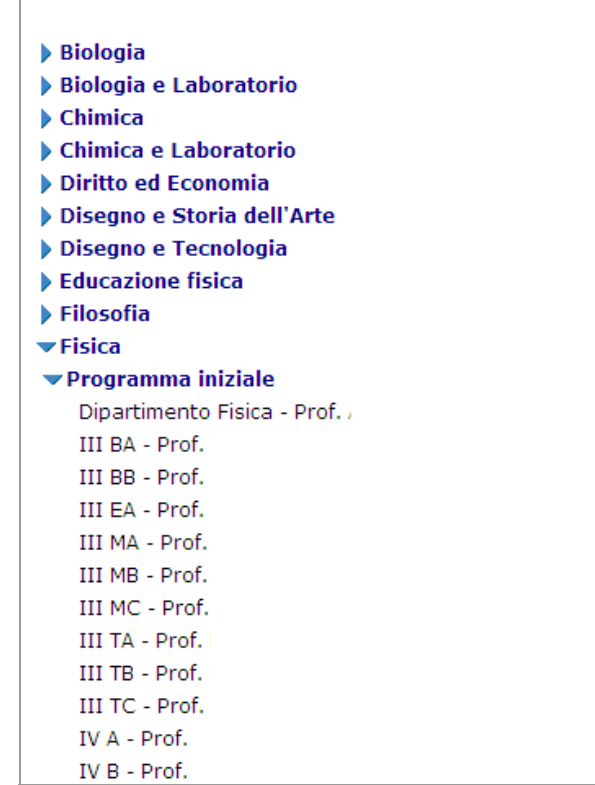

# **Consultazione per classe**

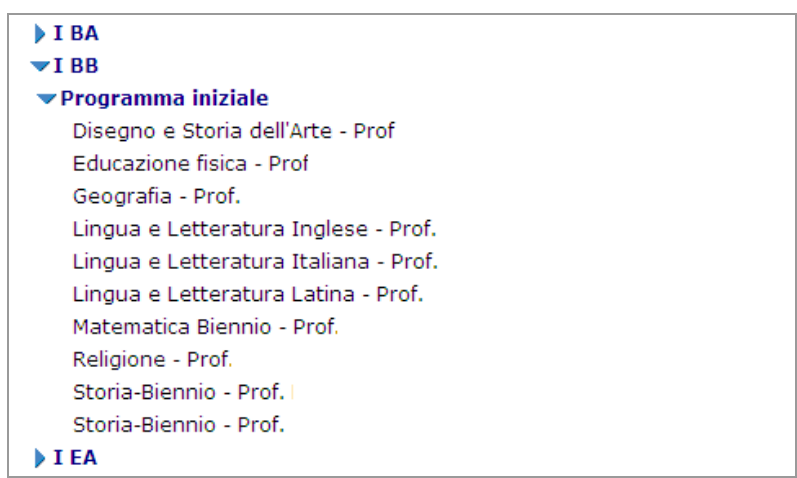

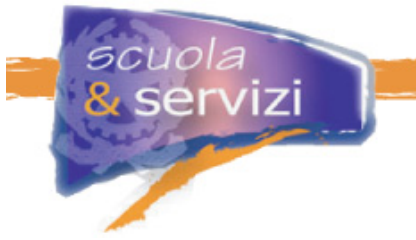

### **Consultazione per docente**

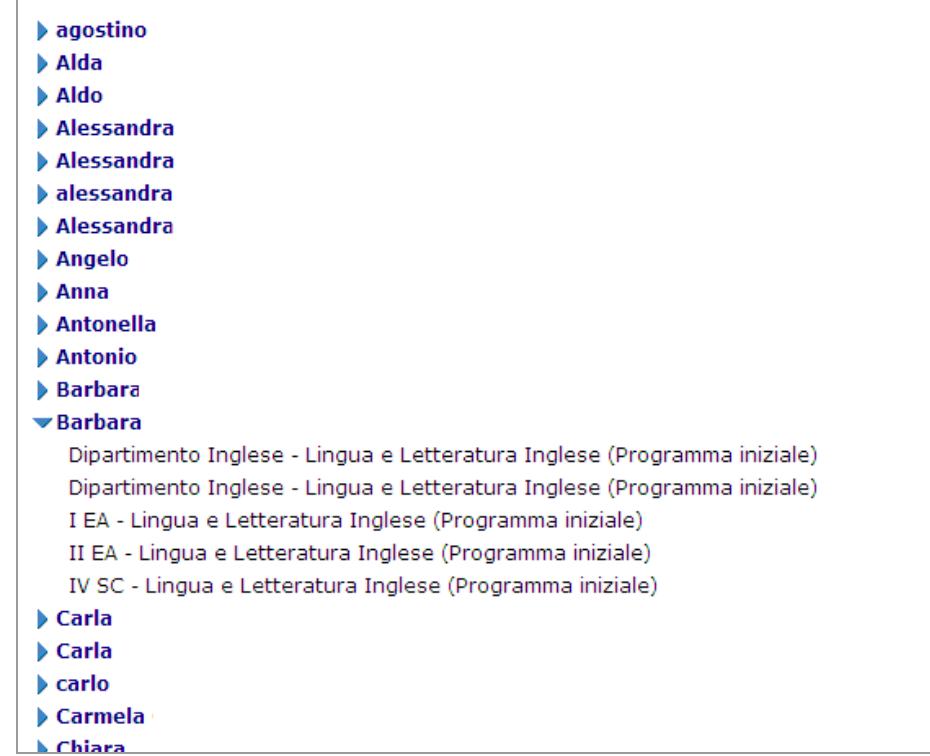

# **Lezione 12: Consultazione biblioteca e prenotazione libri**

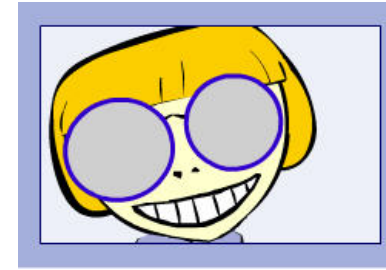

Il servizio consente agli utenti del sito (identificati o semplici curiosi) di consultare il catalogo dei testi e dei materiali multimediali della biblioteca scolastica. L'utente principale del servizio è l'alunno.

#### **Descrizione**

Il catalogo dei titoli della biblioteca è disponibile sul sito sia sotto forma di elenco, che come base dati su cui fare ricerche per titolo o autore.

Se il catalogo sul sito è integrato con il sistema di gestione biblioteca in uso, si possono informare gli utenti sulla disponibilità dei titoli per il prestito.

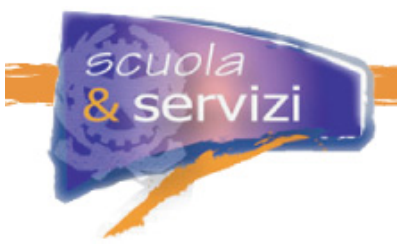

La modalità di erogazione dei prestiti dipende dall'organizzazione della scuola: ad esempio può essere prevista una prenotazione via mail, che impegna il titolo per il prelievo successivo.

#### **Vantaggi per l'utente e per la scuola**

Il vantaggio per la famiglia è poter consultare la disponibilità di testi in biblioteca e, se è consentito, prenotare via mail i titoli di interesse.

#### **Configurazione del servizio**

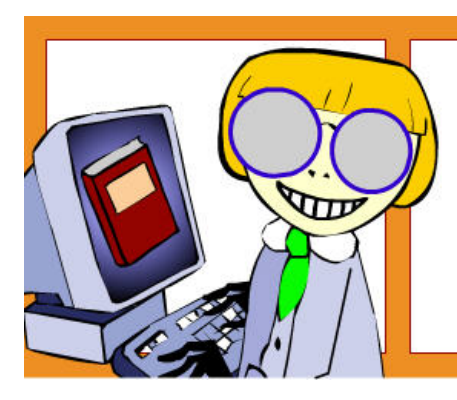

Il servizio previsto nel Portale ScuolaeServizi consiste nel trasferimento di un file nell'ambiente di gestione e la sua pubblicazione in una o più pagine del sito.

La prenotazione dei titoli avviene vai mail.

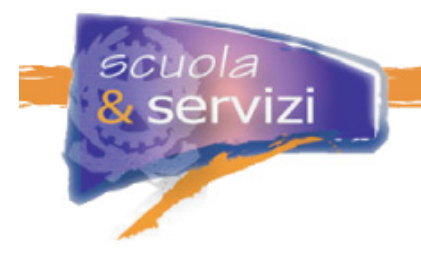

# **Modulo 3: Servizi Avanzati**

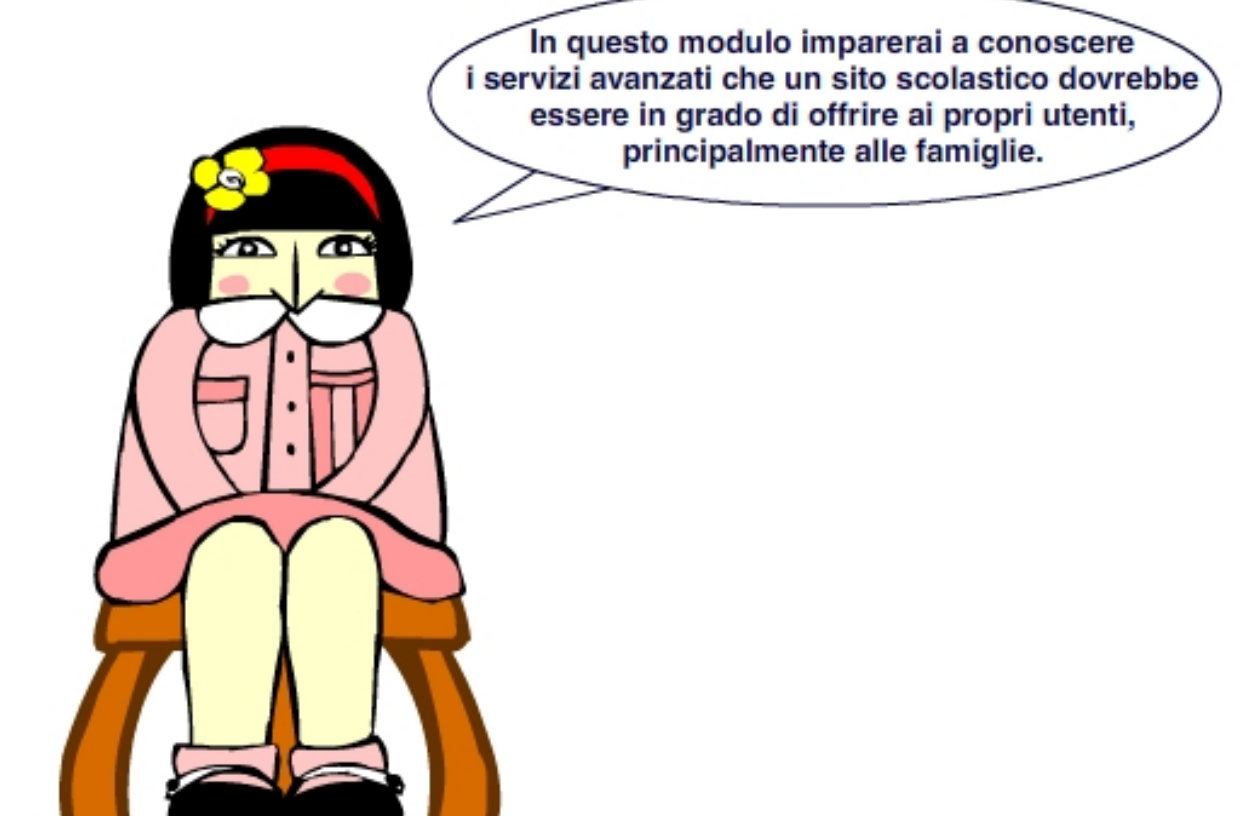

# **Indice del modulo**

- Prenotazione certificati
- Agenda appuntamenti
- Repository documentale e Motore di ricerca
- Interrogazione situazione anagrafica studente
- Andamento scolastico
- Consultazione e verifica frequenza scolastica
- Pagamento on-line
- Stato pagamenti
- Gestione autorizzazioni
- Forum
- Blog

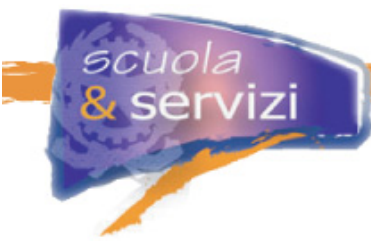

# **Lezione 1: Prenotazione certificati**

Il servizio consente agli utenti, identificati oppure semplicemente interessati a conoscere la scuola, di richiedere on-line alla segreteria l'emissione di certificati.

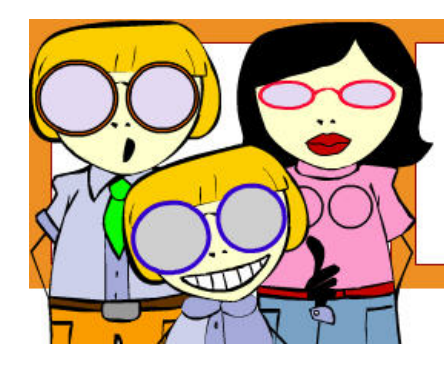

L'utente principale del servizio è la famiglia. Altri possono essere (a discrezione della scuola): l'alunno iscritto (solo se maggiorenne), l'ex-alunno e il docente.

# **Descrizione**

All'accesso al servizio viene proposto l'elenco dei certificati disponibili. Selezionatone uno compare una maschera per l'inserimento dei dati anagrafici richiesti per l'identificazione di chi sta inoltrando la richiesta.

Tra i certificati che si possono richiedere on-line ci sono:

- il certificato di iscrizione
- il certificato di promozione
- il certificazione di frequenza.

# **Ambito di applicazione**

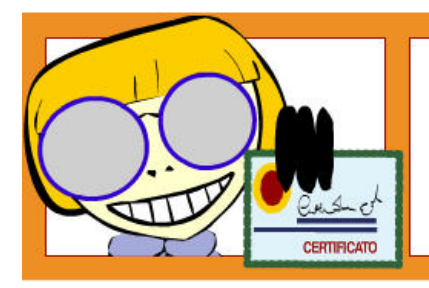

Il servizio può essere applicato a tutti i certificati che vengono prodotti per alunni, docenti e personale.

# **Vantaggi per l'utente e per la scuola**

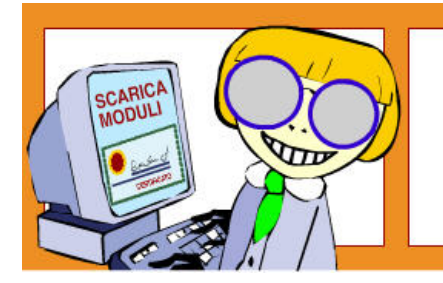

Il vantaggio per l'utente è semplificare l'ottenimento dei certificati: può presentarsi in segreteria solo per ritirarli.

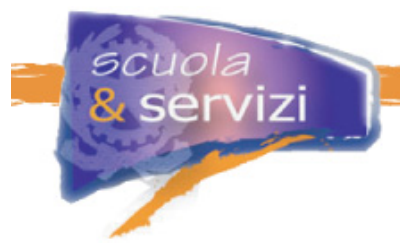

Questo è particolarmente utile quando la segreteria ha degli orari di apertura incompatibili con le esigenze dei genitori, oppure quando l'emissione del certificato richiede la consultazione di materiali di archivio, non sempre agevole durante l'orario di apertura.

Il principale vantaggio per la scuola è operativo: se l'emissione del certificato richiede la consultazione dell'archivio, è possibile farlo quando non si è aperti al pubblico.

Indicare i tempi di consegna del certificato dà alla scuola la possibilità di organizzare le attività, ad esempio dedicando un giorno specifico della settimana al ritiro dei certificati richiesti la settimana precedente.

#### **Modalità di utilizzo per l'utente**

L'utente accede alla sezione "Prenota Certificati" del sito, accetta la notifica sulla riservatezza dei dati, individua il certificato di interesse e lo seleziona.

Quindi compila i dati necessari per individuare l'anagrafica del richiedente e invia la richiesta.

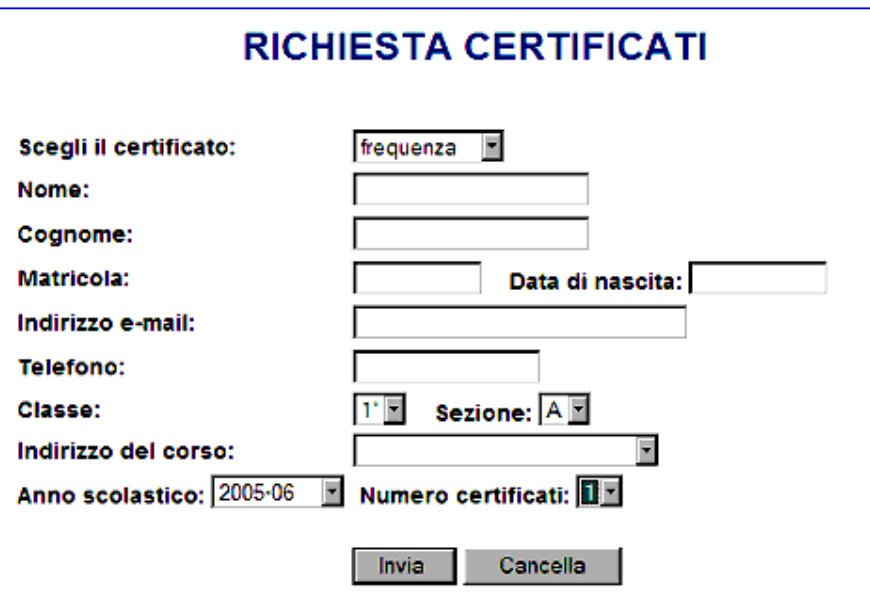

Alla fine all'utente viene notificata, a video e via mail, la data in cui il certificato può essere ritirato.

#### **Suggerimenti operativi**

Il servizio può essere utilizzato in modo efficace se usato per tutte le certificazioni che la scuola emette per alunni, famiglie e docenti.

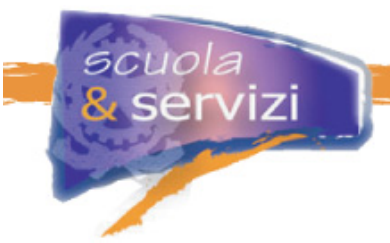

I suggerimenti operativi sono:

- iniziare dai certificati che vengono richiesti con maggior frequenza dalle famiglie
- stabilire una data per il ritiro, ad esempio dopo una settimana
- stabilire un giorno della settimana in cui vengono consegnati i certificati (a meno di urgenze indicate alla richiesta)
- col tempo utilizzare questa procedura anche per i docenti.

# **Lezione 2: Agenda appuntamenti**

Il servizio "Agenda appuntamenti" serve per facilitare la relazione tra genitori e docenti, con un sistema semplificato di prenotazione appuntamenti.

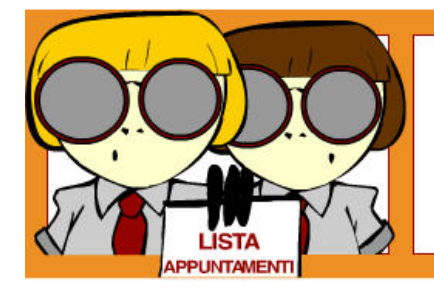

Il servizio può comprendere la richiesta di appuntamenti con il Dirigente Scolastico e i suoi collaboratori.

# **Descrizione**

Il servizio si basa sui dati dei ricevimenti noti al sistema e su un meccanismo di prenotazione appuntamento semi-automatico.

Selezionato il docente, viene proposta una form in cui il genitore compila:

- la classe dell'alunno
- il giorno di calendario per il quale chiede l'appuntamento
- eventuali note.

La form viene completata in automatico con i dati anagrafici dell'utente.

Il docente ha una funzione con cui comunicare al sistema le sue disponibilità per il ricevimento dei genitori, abilitando o disabilitando le giornate nel calendario.

# **Ambito di applicazione**

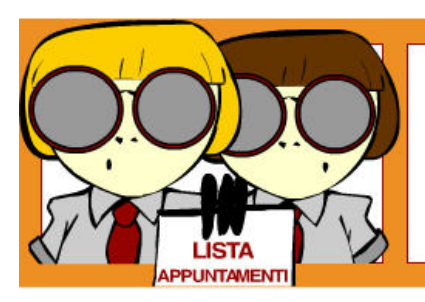

Il servizio può comprendere la richiesta di appuntamenti con il Dirigente Scolastico e i suoi collaboratori.

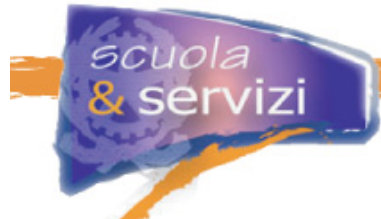

#### **Vantaggi per l'utente e per la scuola**

Il vantaggio per l'utente è la possibilità di fissare appuntamenti con i docenti in modo diretto, senza dover telefonare in segreteria.

Si riducono inoltre le occasioni in cui i genitori si recano a scuola nella speranza di trovare i docenti liberi, nelle ore di ricevimento.

Il vantaggio per la scuola è direttamente collegato a quello per i genitori: una maggiore facilità di contatto incrementa le occasioni di confronto e valutazione dell'andamento didattico e disciplinare degli alunni.

#### **Modalità di utilizzo per l'utente**

L'utente accede all'elenco dei docenti (può essere quello generale oppure quello di una classe) e, individuato il nominativo, seleziona "Prenota appuntamento".

Nella maschera proposta, sono visualizzate la classe frequentata e il giorno di calendario per il quale si richiede l'appuntamento.

Il giorno di calendario viene controllato, affinché sia coerente con il giorno fissato dal docente per il ricevimento.

Nel campo note si può specificare il motivo della richiesta.

All'invio della richiesta il sistema risponde con un "ticket" che riporta il progressivo di prenotazione nella giornata selezionata. L'accettazione dell'utente fissa l'appuntamento. Il rifiuto annulla la prenotazione. Si può quindi chiederne un altro in data diversa.

### **Suggerimenti operativi**

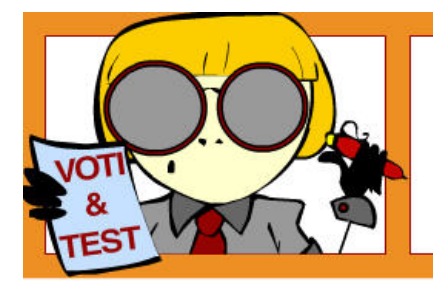

Nei primi tempi di attivazione è opportuno che una persona autorizzata supervisioni l'utilizzo del servizio, intervenendo se il flusso operativo si interrompe.

#### **Lezione 3: Repository documentale e Motore di ricerca**

Il servizio consente agli utenti, identificati oppure interessati a conoscere la scuola, di acquisire documenti disponibili sul sito e di fare ricerche con un motore di ricerca.

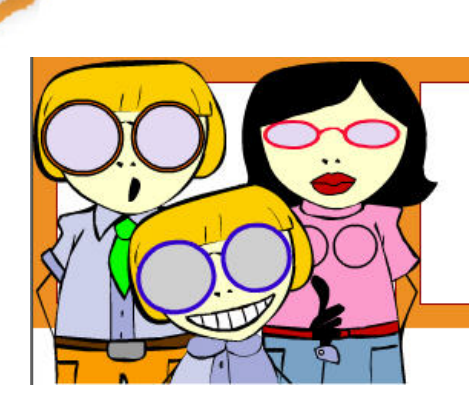

Gli utenti del servizio sono la famiglia, i docenti e gli alunni, che possono accedere al servizio nell'area riservata del sito.

#### **Descrizione**

Il servizio si basa sulla creazione di cartelle in cui archiviare i documenti e nell'assegnazione di permessi di accesso a gruppi di utenti.

Gli utenti abilitati possono accedere alle cartelle, consultare l'elenco dei documenti e scaricarli.

La ricerca può essere eseguita per titolo, autore e sulle parole chiave assegnate durante l'archiviazione.

#### **Ambito di applicazione**

Il servizio si applica a tutti i documenti la cui pubblicazione on-line, riservata o meno, porta un beneficio agli utenti.

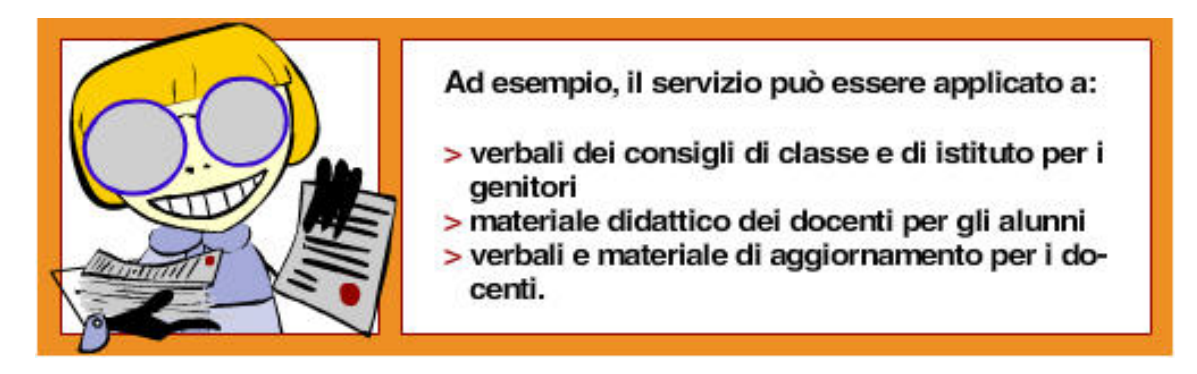

#### **Vantaggi per l'utente e per la scuola**

Il vantaggio per l'utente è la disponibilità di documentazione utile di non sempre facile reperimento o emessa in modo formale e distribuita.

Il vantaggio per i genitori è la possibilità di acquisire informazioni altrimenti ignote o acquisibili solo tramite la segreteria: ad esempio i verbali dei consigli di classe (per la parte pubblica) o dei consigli di istituto.

Analogamente, i docenti possono trarre vantaggio dalla disponibilità di documenti ufficiali senza doverli cercare tra le mail ricevute o chiedere ai colleghi.

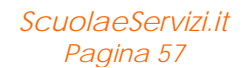

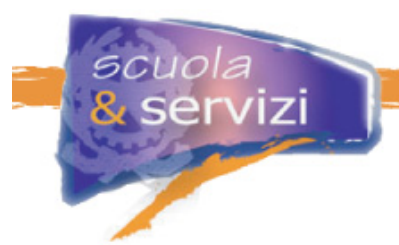

Il servizio è un'opportunità per promuovere all'interno della scuola la produzione e la diffusione sistematica di documenti, anche ufficiali.

### **Configurazione del servizio**

La configurazione consiste nella definizione:

- delle cartelle di documenti
- dei gruppi di utenti abilitati all'accesso per ogni cartella
- dei gruppi di utenti / utenti abilitati all'inserimento di documenti in ogni cartella.

#### **Modalità di utilizzo per l'utente**

L'utente accede al repository documentale, scorre le cartelle a cui ha accesso, individua il documento e lo consulta on-line, oppure lo scarica.

Il motore di ricerca prevede:

- una ricerca semplice il termine viene cercato nei campi titolo, autore e descrizione / sommario
- una ricerca avanzata ci sono più criteri di ricerca sui campi titolo, autore, descrizione / sommario, data.

Dalla pagina dei risultati della ricerca si accede al singolo documento per la consultazione on-line o per il download.

#### **Suggerimenti operativi**

Il servizio può essere attivato dai tipi di documenti ritenuti utili ed interessanti per i genitori.

Poiché spesso non vi è l'abitudine a redigere documenti formali, il servizio alle famiglie garantisce un ritorno positivo anche alla scuola.

Si suggerisce quindi di iniziare con poche cartelle, privilegiando i documenti che non hanno bisogno di un aggiornamento frequente.

La ricerca del beneficio per l'utente esterno, spesso è una leva per "forzare" l'utilizzo dello strumento da parte dell'utente interno.

#### **Lezione 4: Interrogazione anagrafica studente**

Il servizio consente ai genitori di consultare l'anagrafica degli alunni e lo stato dell'iscrizione, come risulta alla segreteria scolastica, e verificarne la correttezza.

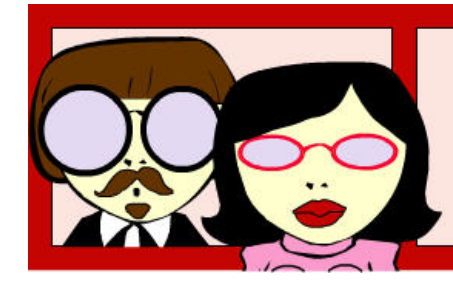

L'utente del servizio è la famiglia, che può accedere dall'area riservata del sito solo alle anagrafiche degli alunni parenti o sotto tutela legale.

#### **Descrizione**

L'efficacia del servizio si basa sull'integrazione con i sistemi di segreteria esistenti.

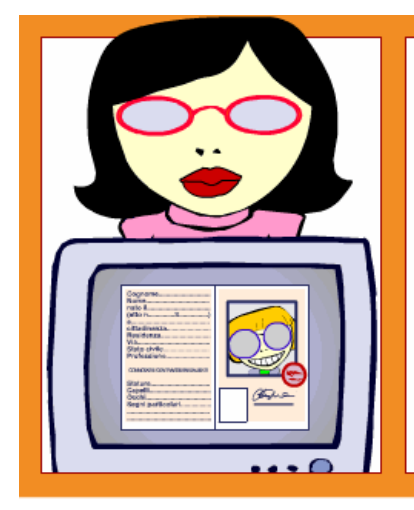

L'integrazione può essere automatica, basata su un'integrazione applicativa del sistema di segreteria con l'ambiente di gestione del sito, oppure manuale, l'invio di un flusso di dati all'ambiente di gestione da parte dell'utente.

Il genitore accede dall'area riservata all'anagrafica del figlio/i e può comunicare via mail correzioni o aggiornamenti: residenza, recapiti telefonici, indirizzi e-mail.

### **Ambito di applicazione**

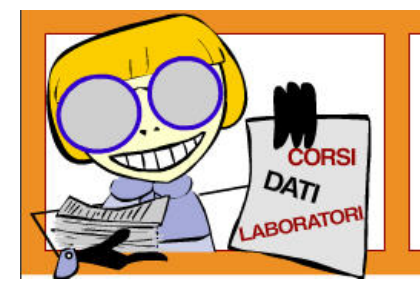

Il servizio è applicabile ai dati anagrafici degli alunni iscritti ai corsi istituzionali e, se ci sono, a laboratori, corsi pomeridiani e serali e ai servizi.

#### **Vantaggi per l'utente e per la scuola**

Il vantaggio per la famiglia è la possibilità di consultare in ogni momento lo stato dell'anagrafica, verificare la correttezza dei dati e comunicare in modo semplice le correzioni e le variazioni.

I dati non corretti o mancanti possono essere segnalati alla segreteria via mail, oppure con il sistema di messaggistica interno.

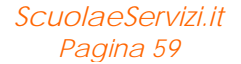

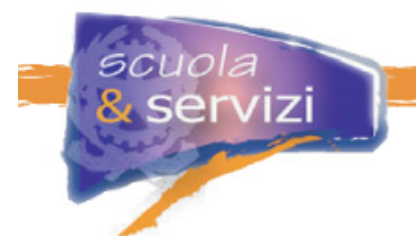

Tra i dati anagrafici vanno inclusi quelli che descrivono l'iter scolastico degli alunni: scuola frequentata e di provenienza, documenti e certificati presentati ed assenti.

Il vantaggio per la scuola è la possibilità di attivare uno strumento efficace per coinvolgere la famiglia, nella verifica della correttezza dei dati della segreteria.

#### **Configurazione del servizio**

Il servizio del Portale *ScuolaeServizi* prevede due tipi di utilizzo da parte della scuola:

- allineamento automatico dei dati
- allineamento manuale dei dati.

La configurazione del servizio consiste nell'indicare l'allineamento prescelto.

#### **Approfondimento: Allineamento automatico e manuale dei dati**

Quello automatico è possibile solo per alcuni sistemi di segreteria, scaricando dall'ambiente di gestione il programma di estrazione dei dati ed installandolo sul pc della segreteria. APPROFONDIMENTO

Per quello manuale, bisogna scaricare il documento ed il modello di formato dei dati e creare una procedura locale di estrazione dei dati secondo lo standard definito.

#### **Modalità di utilizzo per l'utente**

Il genitore accede all'area riservata e di qui alla consultazione anagrafica.

Gli viene presentata una maschera video con i nominativi degli studenti per i quali è abilitato, se ha più figli iscritti, oppure direttamente la maschera con i dati anagrafici.

Se individua dati errati, con un link nella stessa maschera può inviare una mail alla segreteria per comunicare il dato da variare ed il valore da aggiornare.

#### **Suggerimenti operativi**

Il servizio può essere l'occasione per uniformare il trattamento delle iscrizioni tra i corsi istituzionali ed i corsi / servizi aggiuntivi, almeno come pubblicazione sul sito.

Se i dati presenti nel sistema di segreteria non sono adatti alla pubblicazione, si può procedere in questo modo:

- **1.** la segreteria esegue un primo controllo ed effettua tutte le correzioni possibili
- **2.** i dati sono pubblicati sul sito e si invitano i genitori a controllare e comunicare gli aggiornamenti entro, ad esempio, il mese successivo
- **3.** la segreteria riceve le segnalazioni, corregge i dati nel sistema e li aggiorna sul sito.

Si ottengono così due vantaggi: i dati vengono progressivamente corretti e si promuove il sito e l'utilizzo dei servizi on-line presso le famiglie.

**Esempio di screenshot** 

scuola

servizi

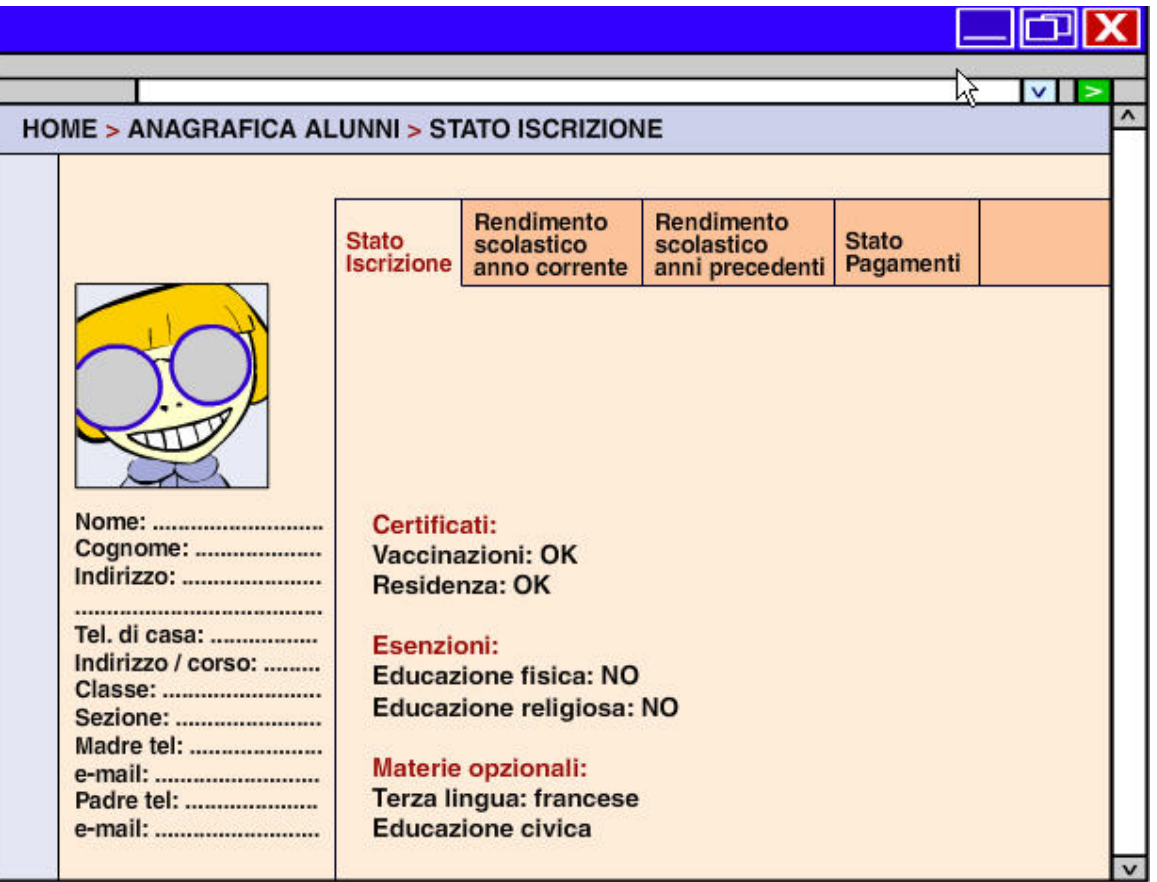

# **Lezione 5: Andamento scolastico**

Il servizio consente ai genitori di consultare l'andamento scolastico degli alunni, a un duplice livello:

- dettaglio sull'anno scolastico corrente
- sintesi degli anni precedenti (nello stesso istituto).

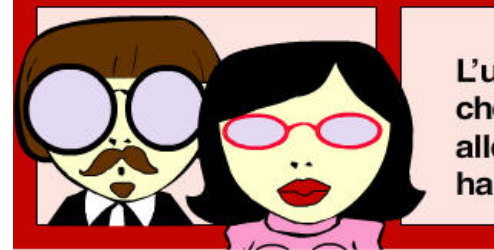

L'utente del servizio è la famiglia, che può accedere dall'area riservata del sito alle informazioni sugli alunni parenti o di cui ha la tutela legale.

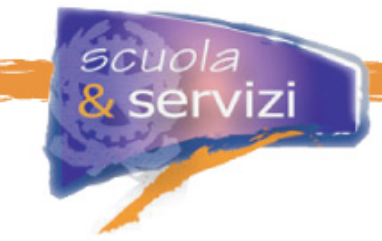

# **Descrizione**

Il servizio si basa sull'integrazione con i sistemi di segreteria già esistenti. Può essere automatica, basata su un'integrazione applicativa del sistema di segreteria con l'ambiente di gestione, oppure manuale, basata sull'acquisizione, da parte dell'utente, di un flusso di dati nell'ambiente di gestione.

Il trasferimento dei dati avviene con la periodicità definita dalla scuola durante la configurazione del servizio: può essere settimanale, mensile o superiore, come alla fine di ciascun quadrimestre (o altro periodo di valutazione del rendimento).

Il trasferimento fatto alla fine dell'anno scolastico azzera i dati di dettaglio di quello corrente e pubblica le valutazioni di fine anno.

Il genitore accede dall'area riservata all'anagrafica del figlio (o dei figli), consulta l'andamento scolastico dell'anno corrente e la storia precedente,

### **Ambito di applicazione**

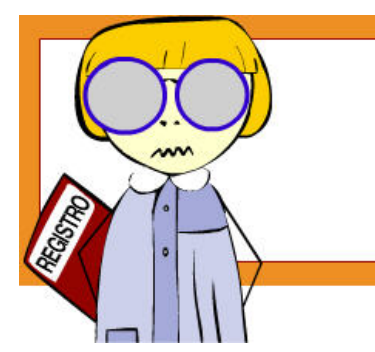

Il servizio si applica agli alunni iscritti ai corsi istituzionali.

La scuola può decidere di estenderlo ad altri, che prevedono la valutazione delle prestazioni in itinere.

#### **Vantaggi per l'utente e per la scuola**

Il vantaggio per la famiglia è la possibilità di consultare in ogni momento l'andamento scolastico dei figli e quello negli anni precedenti, ove possibile.

Il vantaggio per la scuola è innanzitutto d'immagine. Può anche essere favorito il rapporto con i docenti.

#### **Configurazione del servizio**

Il servizio del Portale *ScuolaeServizi* prevede due tipi di utilizzo per la scuola:

- allineamento automatico dei dati
- allineamento manuale dei dati.

La configurazione del servizio consiste nell'indicare l'allineamento prescelto.

Quello automatico è possibile solo per alcuni sistemi di segreteria, scaricando dall'ambiente di gestione il programma di estrazione dei dati ed installandolo sul pc della segreteria.

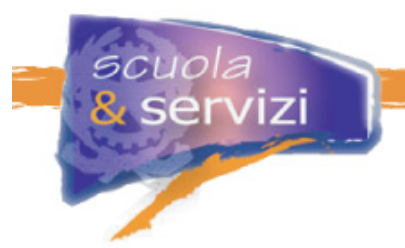

Per quello manuale bisogna scaricare il documento ed il modello di formato dei dati e creare una procedura locale con cui estrarli secondo lo standard definito.

#### **Modalità di utilizzo per l'utente**

Il genitore accede all'area riservata e di qui alla consultazione dell'andamento scolastico.

Viene presentata una maschera video con i nominativi degli studenti per cui è abilitato, in caso di più figli iscritti, oppure una con l'andamento scolastico dell'anno corrente. I voti dell'anno in corso sono consultabili per materia o per mese.

Se ci sono, possono essere consultate anche le valutazioni di fine corso dei precedenti anni scolastici, nella stessa scuola.

#### **Esempio di screenshot**

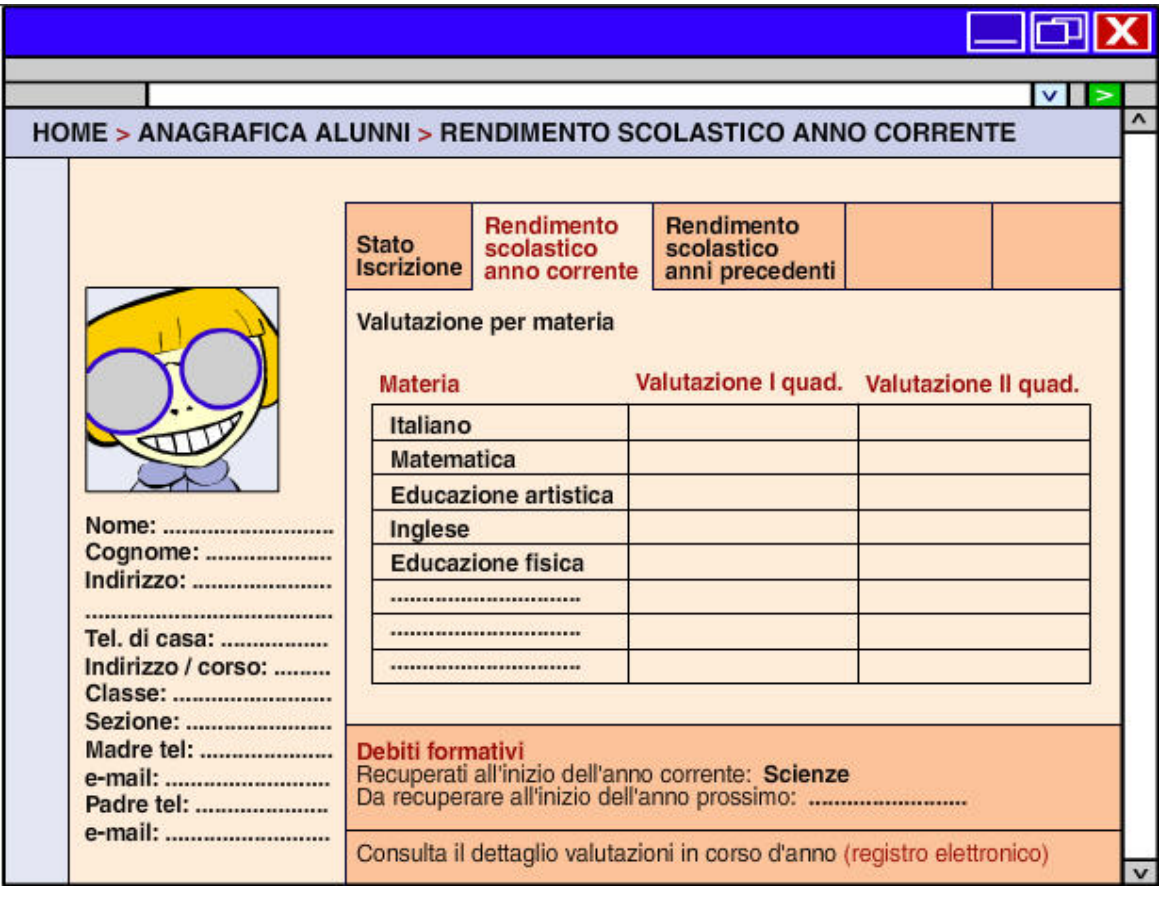

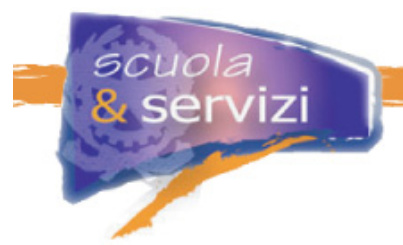

# **Lezione 6: Consultazione e verifica frequenza scolastica**

Il servizio consente ai genitori di consultare le informazioni sulle assenze degli alunni.

I dati vengono trasferiti periodicamente in automatico o manualmente e sono consultabili nell'area riservata, sino alla fine dell'anno scolastico.

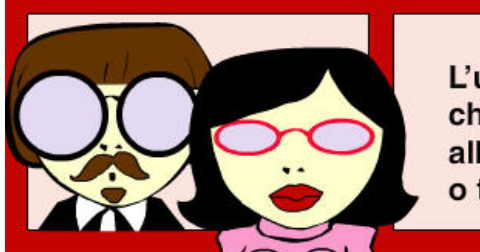

L'utente del servizio è la famiglia, che può accedere dall'area riservata del sito alle informazioni sugli alunni, di cui è parente o tutore.

### **Descrizione**

Il servizio si basa sull'integrazione con i sistemi di segreteria: può essere automatica, basata su un'integrazione applicativa del sistema con l'ambiente di gestione, oppure manuale, l'acquisizione da parte dell'utente di un flusso di dati nell'ambiente di gestione.

Il trasferimento dei dati avviene con la periodicità definita dalla scuola: può essere settimanale, mensile o superiore, come alla fine di ciascun quadrimestre (o altro periodo di valutazione del rendimento).

A fine anno i dettagli sulla frequenza scolastica vengono azzerati.

Il genitore accede dall'area riservata all'anagrafica del figlio (o dei figli) e verifica la frequenza.

# **Ambito di applicazione**

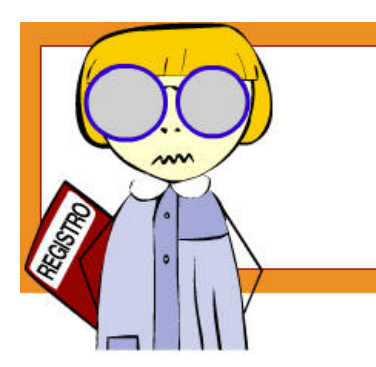

Il servizio si applica solo agli alunni iscritti ai corsi istituzionali e, se ci sono, ad altri che prevedono la rilevazione delle presenze.

#### **Vantaggi per l'utente e per la scuola**

Il vantaggio per la famiglia è la possibilità di consultare in ogni momento la frequenza dei figli ed intervenire tempestivamente (a seconda della frequenza di aggiornamento della scuola) in caso di situazioni anomale.

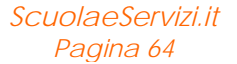

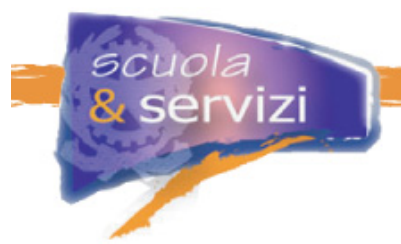

Il vantaggio per la scuola è poter favorire una collaborazione tra i docenti e le famiglie attraverso una maggiore e più tempestiva informazione.

#### **Configurazione del servizio**

Il servizio del Portale *ScuolaeServizi* prevede due tipi di utilizzo per la scuola:

- allineamento automatico dei dati
- allineamento manuale dei dati.

La configurazione del servizio consiste nell'indicare l'allineamento prescelto. Quello automatico è possibile solo per alcuni sistemi di segreteria, scaricando dall'ambiente di gestione il programma di estrazione dei dati ed installandolo sul pc della segreteria. Per quello manuale bisogna scaricare il documento ed il modello di formato dei dati e creare una procedura locale con cui estrarli secondo lo standard definito.

#### **Modalità di utilizzo per l'utente**

Il genitore accede all'area riservata e di qui alla consultazione della frequenza scolastica.

Viene visualizzata una maschera video con i nominativi degli studenti per i quali è abilitato, in caso di più iscritti, oppure direttamente quella con i dati attuali. Le assenze sono indicate per giornata e riepilogate per tipo e per materia.

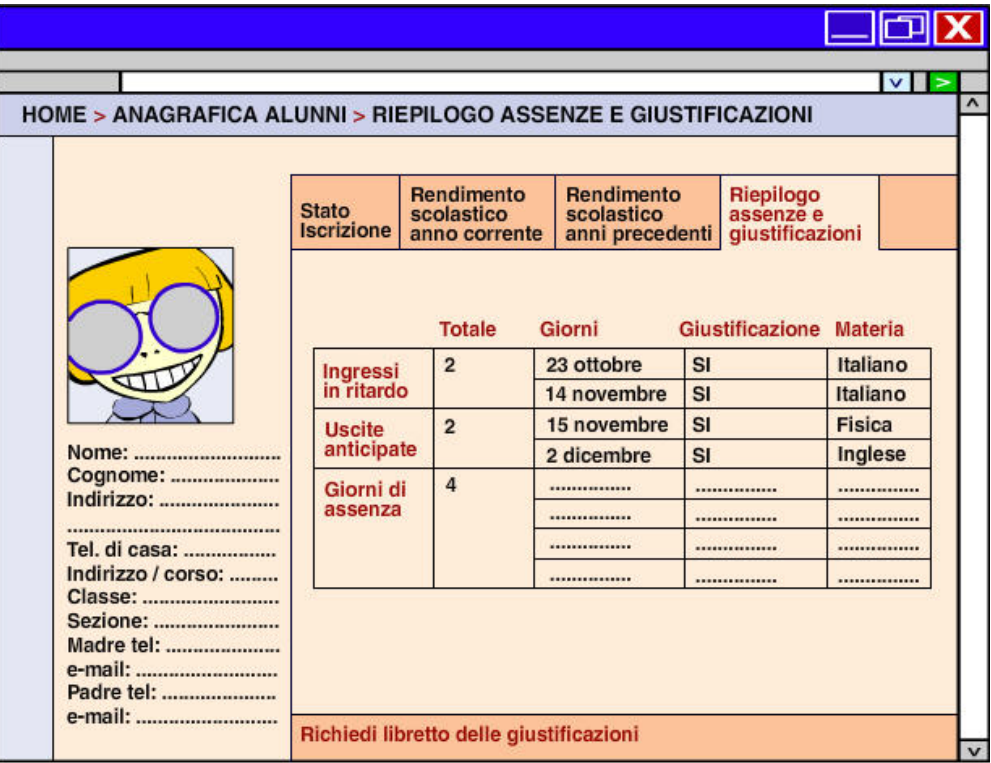

#### **Esempio di screenshot**

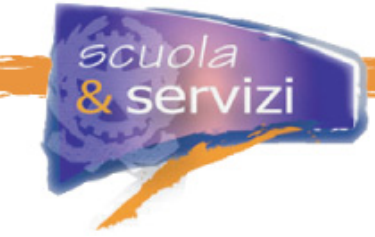

# **Lezione 7: Pagamento on-line**

Il servizio consente alla famiglia di effettuare il pagamento dei diversi contributi alla scuola in modalità on-line.

L'accesso al sito consente alla famiglia, dopo l'autenticazione, due tipologie di pagamento (in base alla configurazione impostata dalla scuola) e di effettuare il versamento. Le due modalità sono:

- versamento su conto corrente postale
- versamento su conto corrente bancario.

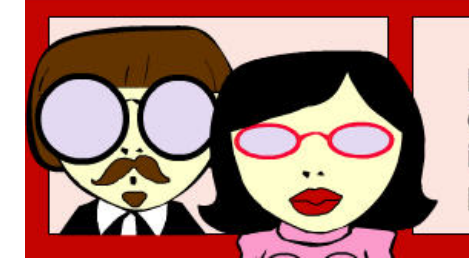

L'utente del servizio è la famiglia. che può accedervi dall'area riservata del sito, in cui possono esserci anche le scadenze di pagamento e gli importi dovuti.

Il servizio non sostituisce la possibilità per la famiglia di optare per altre forme di pagamento, se previste: contanti o assegno, RID, bonifico, ecc.

#### **Descrizione**

Il servizio può essere costruito sull'integrazione nel sito di quello delle Poste per la Pubblica Amministrazione e di un servizio realizzato sullo standard BankPass.

L'utente accede in area riservata, consulta il piano dei pagamenti dovuti e da questo va al pagamento on-line. L'unico requisito è un indirizzo e-mail abilitato per l'invio dell'attestato. La procedura deve prevedere, dopo l'esito positivo della transazione, la stampa di un attestato e l'invio dello stesso via mail all'indirizzo dell'utente.

#### **Ambito di applicazione**

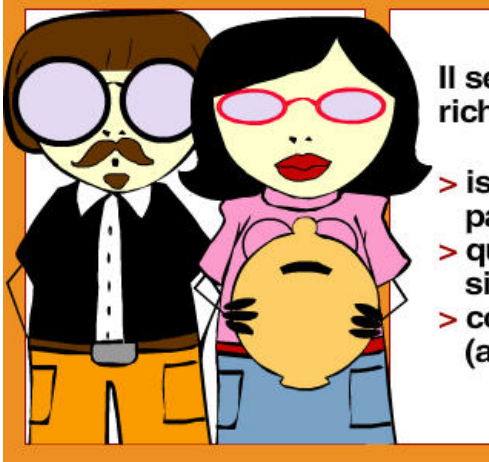

Il servizio può essere applicato a tutti i contributi richiesti alla famiglia:

- > iscrizione, tasse scolastiche, tasse di esame, pagelle
- > quota per mensa scolastica, retta convitto, visite di studio e viaggi di istruzione
- > contributi per corsi non previsti dalla legge 440 (ampliamento dell'offerta formativa).

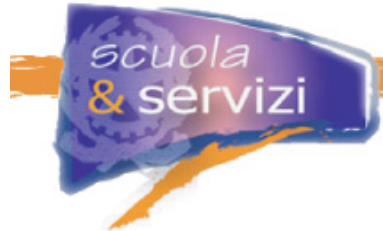

### **Vantaggi per l'utente e per la scuola**

Il vantaggio per la famiglia deriva dalla possibilità di effettuare tutti i pagamenti richiesti senza doversi recare alle poste, in banca o alla segreteria della scuola.

Il vantaggio per la scuola deriva dalla possibilità di automatizzare i pagamenti in maniera rapida e sicura.

### **Configurazione del servizio**

Il servizio del Portale *ScuolaeServizi* prevede due tipi di utilizzo per la scuola:

- pagamento su conto corrente postale
- pagamento su conto corrente bancario.

La configurazione del servizio consiste nella scelta del tipo di pagamento (anche entrambi) e nell'indicazione delle coordinate postali e/o bancarie per la configurazione "tecnica" dell'integrazione.

Il piano dei pagamenti con le scadenze e gli importi può essere pubblicato come allegato o come testo nella pagina d'ingresso al servizio "Pagamenti on-line".

#### **Lezione 8: Stato dei pagamenti**

Il servizio consente alla famiglia di consultare lo stato dei pagamenti dovuti con l'evidenza di quelli in scadenza e di quelli scaduti.

Lo stato dei pagamenti si presenta come una lista ordinata di scadenze con l'importo, lo stato "evaso / non evaso" e la modalità di pagamento adottata.

La selezione di un pagamento non evaso attiva il servizio per il pagamento on-line (se attivato sul sito scolastico).

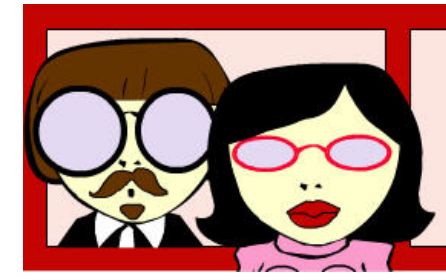

L'utente del servizio è la famiglia, che può accedere dall'area riservata del sito solo ai dati che la riguardano.

### **Descrizione**

L'efficacia del servizio si basa sull'integrazione con il sistema informativo dell'amministrazione, da cui attinge lo stato dei pagamenti da pubblicare sul sito.

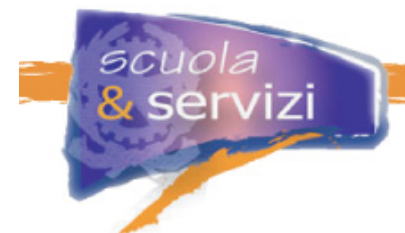

A scadenze definite dalla scuola, lo stato dei pagamenti viene estratto dal sistema di segreteria ed acquisito nell'ambiente di gestione.

A discrezione della scuola possono essere pubblicati tutti i pagamenti o solo quelli scaduti, solo quelli dell'anno corrente oppure quelli scaduti degli anni precedenti.

#### **Ambito di applicazione**

Il servizio si applica a tutti i pagamenti dovuti dalla famiglia per tutti gli anni di iscrizione e tutti i contributi che la scuola deve incassare:

- iscrizione, tasse scolastiche, tasse di esame, pagelle
- quota per mensa scolastica, retta convitto, visite di studio e viaggi di istruzione
- contributi per corsi non previsti dalla legge 440 (ampliamento dell'offerta formativa).

#### **Vantaggi per l'utente e per la scuola**

Il vantaggio per la famiglia è la possibilità di poter controllare di continuo le scadenze di pagamento e gli eventuali insoluti.

Il servizio consente di attuare una forma di "sollecito" per i pagamenti non evasi, poco invasiva ma costante.

Il servizio non sostituisce altre forme più efficaci di sollecito degli insoluti.

#### **Configurazione del servizio**

Il servizio del Portale *ScuolaeServizi* prevede due tipi di utilizzo per la scuola:

- allineamento automatico dei dati
- allineamento manuale dei dati.

La configurazione del servizio consiste nell'indicare l'allineamento prescelto.

Quello automatico è possibile solo per alcuni sistemi di segreteria, scaricando dall'ambiente di gestione il programma di estrazione dei dati ed installandolo sul pc della segreteria.

Per quello manuale, bisogna scaricare il documento ed il modello di formato dei dati e creare una procedura locale con cui estrarli secondo lo standard definito.

**Esempio di screenshot** 

scuola

servizi

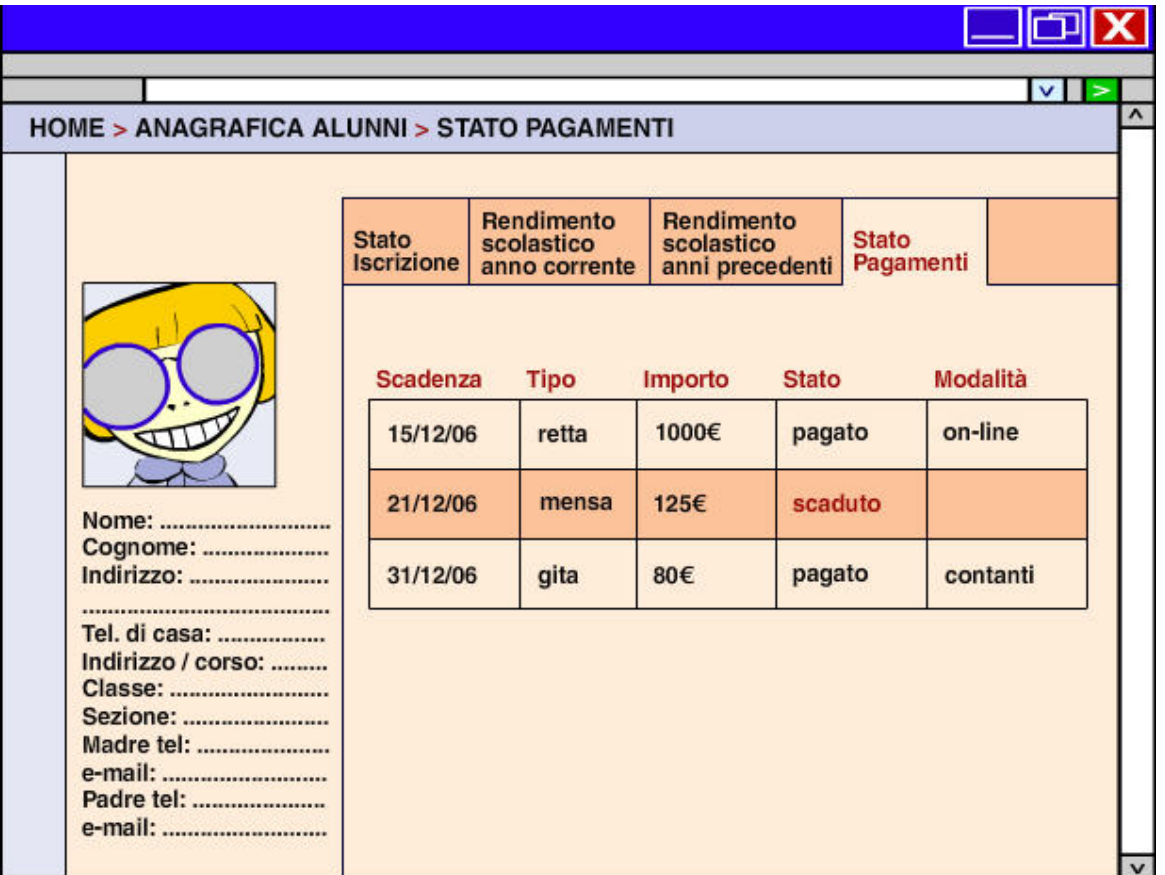

### **Lezione 9: Gestione autorizzazioni**

Il servizio consente ai genitori di inviare on-line alla segreteria le autorizzazioni, che la scuola richiede alla famiglia per:

- un'uscita didattica
- una gita
- altre iniziative.

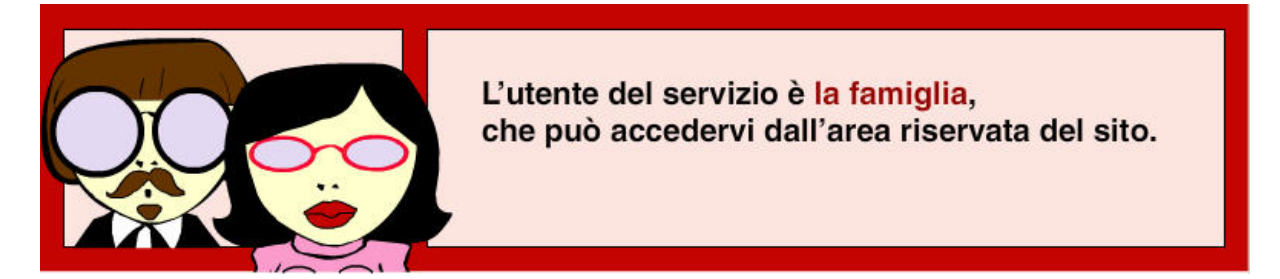

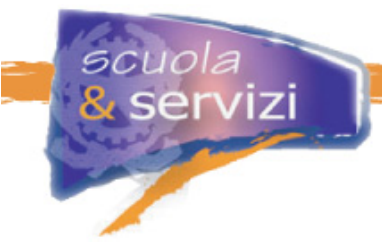

### **Descrizione**

Il servizio presuppone che le circolari vengano messe on–line. Inoltre è necessario che il sistema di pubblicazione preveda la richiesta di un'autorizzazione, almeno nella formula semplice "autorizzo si" / "autorizzo no".

Le autorizzazioni sono inviate via mail alla segreteria in un modulo con gli estremi della circolare di riferimento e i dati della persona che ha fornito l'autorizzazione.

L'invio dell'autorizzazione è notificata via mail oppure via sms.

#### **Ambito di applicazione**

Il servizio si applica a tutte le autorizzazioni per cui non è indispensabile la firma in originale del genitore.

#### **Vantaggi per l'utente e per la scuola**

Il vantaggio per la famiglia è poter autorizzare in modo semplice e sicuro la partecipazione degli alunni alle attività scolastiche.

Il vantaggio per la scuola deriva dalla semplificazione della modalità di raccolta: si riducono i tempi ed aumenta la percentuale di autorizzazioni ricevute entro le scadenze fissate dalla segreteria.

#### **Modalità di utilizzo per l'utente**

L'utente accede all'elenco delle circolari nell'area riservata e/o nell'area pubblica. Le circolari che prevedono l'autorizzazione sono identificate con un'icona: il link alla pagina dedicata.

Su questa pagina l'utente può concedere o meno l'autorizzazione. All'invio dei dati parte la mail per la segreteria e il messaggio SMS per l'utente.

#### **Lezione 10: Forum**

Il servizio consente ad utenti registrati e non di accedere ad uno o più ambienti di discussione on-line.

I forum ad accesso riservato possono essere aperti a gruppi di persone scelte in fase di configurazione, oppure a chiunque si registri. Il moderatore ha la facoltà di accettare o meno le iscrizioni.

Il forum ad accesso libero è aperto a chiunque si registri, fornendo semplicemente l'indirizzo e-mail e scegliendo un "*nickname*".

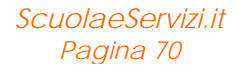

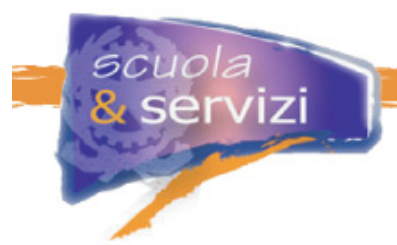

I forum sono accessibili dall'area pubblica oppure da quella privata. In entrambi i casi se l'accesso è riservato saranno richieste le credenziali.

#### **Descrizione**

Il forum è una conversazione tra persone che condividono esperienze e che hanno almeno un elemento in comune: nel caso specifico lo stesso ambiente scolastico.

Per ogni forum è necessario definire il titolo, individuare il team di moderatori, decidere il gruppo di utenti a cui è consentito l'accesso in lettura e il gruppo a cui è consentito quello in scrittura.

Ciascun forum è corredato da tre documenti: regolamento, netiquette, aiuto. Possono essere acquisiti così o modificati e pubblicati nell'home page del forum. Può anche essere pubblicato un "Manifesto del Forum" che ne descrive l'obiettivo.

#### **Approfondimento: il manifesto**

Esempio di manifesto:

*Obiettivi : il forum di discussione rappresenta una stanza aperta di discussione senza moderatore riservata ……, che vi accedono mediante l'inserimento di nome utente e password.* 

*Temi : temi di discussione sono innanzitutto gli aspetti di vita scolastica, o i dubbi che nascono spontanei e che qualcuno con più esperienza può facilmente aiutare a risolvere. Altri temi normativi cogenti possono essere trattati e sono i benvenuti.* 

#### **Ambito di applicazione**

Il forum può essere dedicato a diverse tematiche e la partecipazione riservata ad una sola tipologia di utenti, oppure aperta.

Esempio 1: forum aperto a tutti i genitori e ad alcuni docenti, con il compito di rispondere ed intervenire nelle discussioni più attinenti la vita scolastica e le decisioni che ne fanno parte.

Esempio 2: forum aperto a tutti i genitori delle Classi V (secondaria superiore), ad un docente responsabile di servizi di orientamento, al dirigente scolastico ed eventualmente ad uno o più esterni (es. docente universitario, imprenditore, ecc.).

#### **Vantaggi per l'utente e per la scuola**

Il vantaggio di un forum di discussione tra genitori è la possibilità di scambiare informazioni, opinioni, esperienze tra chi ha in comune la partecipazione allo stesso ambiente scolastico.

Migliorare le relazioni tra i genitori, ad esempio della stessa classe, è un fattore positivo che tende a migliorare i rapporti scuola – famiglia, a vantaggio dell'attività didattica.

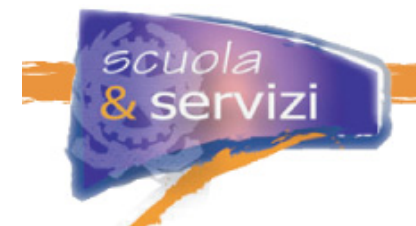

Il principale vantaggio per la scuola è interagire con i genitori ed avere informazioni di prima mano sulla qualità del servizio percepita e sulle problematiche che le famiglie affrontano nell'educazione dei figli.

L'analisi di queste informazioni è uno strumento per il miglioramento continuo.

# **Modalità di utilizzo**

La configurazione di un forum consiste nell'indicare:

- **1.** titolo
- **2.** team di moderatori
- **3.** gruppo di utenti che possono leggere (se nessuno, il forum è visibile anche al visitatore generico del sito scolastico)
- **4.** gruppo di utenti che possono scrivere (se nessuno, anche il visitatore generico del sito scolastico può inviare commenti)
- **5.** gruppo di utenti che possono aprire discussioni (se nessuno, anche il visitatore generico del sito scolastico può aprire un tema di discussione)
- **6.** attivazione della notifica (le opzioni sono: team di moderatori, tutti gli utenti registrati, nessun utente) – Se il forum è libero, la notifica può essere inviata solo al team di moderatori oppure a nessun utente).

Quindi per ciascun forum si pubblicano i seguenti documenti:

- **1.** regolamento
- **2.** netiquette
- **3.** informazioni di aiuto.
- **4.** FAQ.

# **Suggerimenti operativi**

Il forum è un ambiente di conversazione: le persone che partecipano attivano e proseguono nel tempo relazioni, senza incontrarsi fisicamente. Tutti possono intervenire sulla stessa conversazione, in tempi diversi e, diversamente dal mondo fisico, in qualunque punto anche dopo molti giorni. Una discussione può durare a lungo, rendendone difficile il controllo e spesso la stessa comprensione.

Il forum peraltro può non essere partecipato, il che significa assenza di risposte alle domande che i pochi interessati pongono.

Il forum deve avere un titolo ed un "manifesto" che indicano l'argomento o gli argomenti ritenuti pertinenti.

Deve essere gestito: la soluzione non è il moderatore, bensì il gruppo di gestione.

Anche il forum libero DEVE essere moderato.

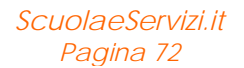
#### **Approfondimento: La moderazione del forum**

Ipotesi "singolo moderatore":

- se il forum è molto partecipato la moderazione del forum diventa un lavoro
- se il forum è poco partecipato la moderazione diventa una condanna: non è facile sostenere da soli una conversazione.

Ipotesi "gruppo di moderazione":

- se il forum è molto partecipato il tempo necessario per la moderazione viene ripartito su più persone
- se il forum è poco partecipato il confronto tra le persone del gruppo di gestione facilita l'individuazione di argomenti su cui spingere la partecipazione.

#### **Approfondimento: Il tema del forum libero**

Anche il forum ad accesso libero DEVE avere un tema espresso in un Manifesto.

A prima vista può sembrare che un forum generico sia più facile da gestire e favorisca la partecipazione: il tema libero abilita tutte le persone a conversare su tutto.

In realtà può diventare molto insidioso, sia in caso di partecipazione nutrita sia nel caso opposto. Per di più, moderare conversazioni generaliste è un impegno di tempo che può non portare valore alla scuola né ai partecipanti.

# Prima di aprire un forum bisogna chiedersi: qual è l'obiettivo perseguito?

#### **Lezione 11: Blog**

Il servizio serve per favorire relazioni più strette tra la scuola e le famiglie, con la pubblicazione di informazioni, articoli, recensioni sulla vita scolastica nella modalità del Blog.

Il blog sul sito dovrebbe essere utilizzato dal Dirigente scolastico o da un suo Collaboratore per veicolare contenuti "controllati" alle famiglie, agli alunni, ai docenti e a tutti i visitatori.

Il blog può sostituire o affiancare "Pubblicazione news" e affiancare "Forum".

Il servizio può essere pubblicato nell'area pubblica oppure in quella privata, a seconda dal tipo di utilizzo che la scuola intende farne.

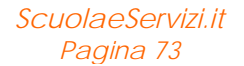

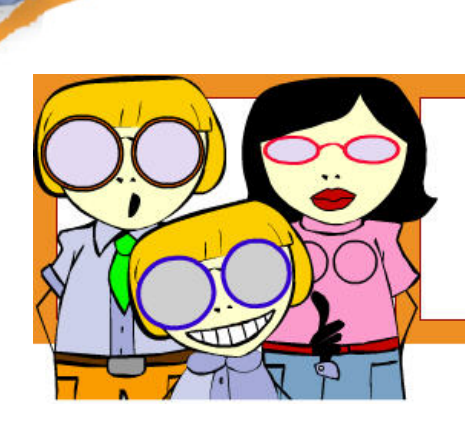

Gli utenti del servizio sono le famiglie. gli alunni, i docenti e i visitatori dell'area pubblica del sito.

#### **Descrizione**

Il blog è uno strumento molto flessibile in grado di migliorare drasticamente il livello di relazione con le famiglie.

Gli articoli (denominati *post*) vengono archiviati per categorie che possono essere definite liberamente dalla scuola.

È possibile abilitare la funzione di "Commento" (con cui l'utente può pubblicare le proprie opinioni su un articolo) ai soli utenti registrati.

È possibile notificare via mail la pubblicazione di un nuovo articolo sul blog.

Il servizio NON consente la pubblicazione di articoli a qualunque utente, registrato o meno, ma solo alle persone identificate come autori abilitati.

#### **Ambito di applicazione**

L'ambito di applicazione dipende dall'uso che la scuola intende farne.

Può essere ad esempio utilizzato per:

- illustrare le novità del nuovo ordinamento di studi
- descrivere le novità dei corsi didattici
- proporre temi di discussione che riguardano l'educazione, la didattica, ecc.

#### **Vantaggi per l'utente e per la scuola**

Il vantaggio per gli utenti, in particolar modo le famiglie, è poter manifestare le proprie osservazioni sui temi del blog, ampliando le opportunità di relazione con la scuola fuori dei momenti canonici (ricevimenti e consigli).

Il vantaggio per la scuola è la possibilità di migliorare il rapporto con le famiglie, avviando una forma di comunicazione (e promozione) immediata e bidirezionale.

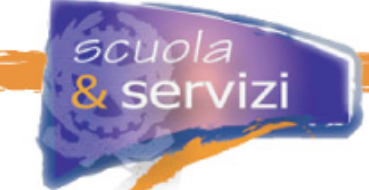

## **Configurazione del servizio**

Il servizio del Portale *ScuolaeServizi* consente di configurare il blog in modo che:

- l'accesso in lettura è aperto a tutti i visitatori o ai soli utenti registrati
- i commenti sono aperti a tutti o ai soli utenti registrati
- i commenti dei lettori diventano visibili immediatamente o previa approvazione di una "redazione"
- la pubblicazione di un nuovo articolo viene notificato o meno via mail agli utenti registrati.

La configurazione del servizio comprende anche la definizione delle categorie di archiviazione, per esempio:

- didattica
- ordinamento
- rapporto scuola aziende
- orientamento post-diploma
- $ecc.$

#### **Modalità di gestione del servizio**

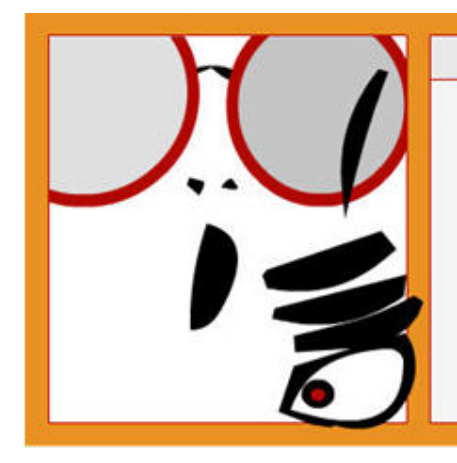

# $<$  NOTA BENE  $>$

Configurato ed attivato il blog, le operazioni di gestione ordinaria sono:

- > la pubblicazione periodica di articoli (la frequenza minima per ottenere qualche beneficio è quella settimanale)
- > la verifica quotidiana dei commenti postati dai lettori, per cancellare quelli inappropriati e autorizzare gli altri.

#### **Suggerimenti operativi**

Il blog è uno strumento molto efficace di relazione a patto che:

- sia identificato un gruppo di gestione che cura la pubblicazione degli articoli e l'analisi dei commenti
- gli argomenti degli articoli siano di interesse per il lettore cui sono indirizzati
- il linguaggio utilizzato negli articoli sia semplice e di facile comprensione
- la lunghezza degli articoli sia non più di 20-30 righe (oltre, il lettore tende a saltare la parte centrale e a leggere le prime cinque righe e le ultime cinque)
- la frequenza di pubblicazione sia almeno settimanale maggiore è più è efficace per la relazione e maggiore diventa l'onere per il gruppo di gestione
- non sia applicata una "censura" sui commenti, neanche quelli che esprimono un forte dissenso con il contenuto – gli unici da non autorizzare sono quelli con contenuti inappropriati o offensivi.

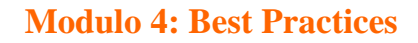

In questo modulo saranno proposte<br>alcune ipotesi organizzative per la gestione<br>efficace del sito scolastico e dei servizi interattivi agli utenti.

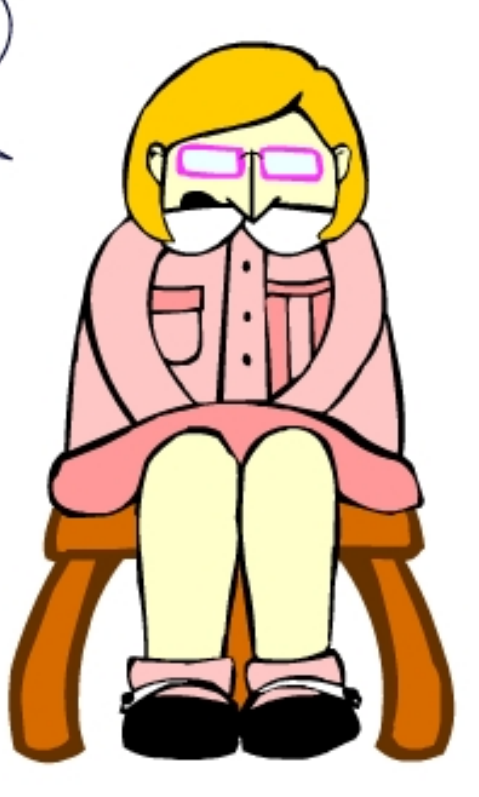

## **Indice del modulo**

*scuola*<br><mark>& servizi</mark>

- Organizzazione
- Gestione dei servizi
- Conclusioni

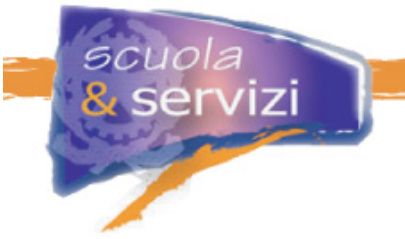

# **Lezione 1 : Organizzazione**

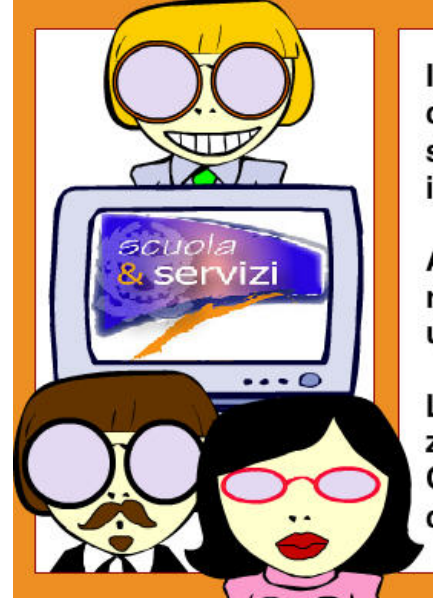

Il sito è un servizio alle famiglie, agli alunni, ai docenti e a tutti i visitatori che vi accedono per acquisire informazioni sulla scuola, l'offerta formativa e i servizi proposti.

Anche qualora non fossero disponibili servizi interattivi, la semplice pubblicazione di informazioni è un servizio.

La qualità delle informazioni aumenta la trasparenza verso il pubblico e genera fiducia nel visitatore. Questo è ancor più vero se l'utente è la famiglia, che ha già un rapporto formale con la scuola.

## **Il referente del sito**

Il primo punto di qualità per la gestione di un sito è l'individuazione di un referente.

Il referente deve coordinare le attività di sviluppo ed evoluzione del sito, monitorare la qualità dei contenuti pubblicati ed il corretto funzionamento dei servizi interattivi verso le famiglie.

Il referente è responsabile del sito verso il Dirigente scolastico.

Per maggiore trasparenza verso gli utenti, è opportuno che il nominativo del referente e il suo indirizzo mail siano pubblicati sul sito.

## **Il gruppo di gestione**

Il referente è affiancato, nella gestione ordinaria del sito, da un gruppo di persone chiamato la "squadra d'istituto".

Queste persone di solito hanno accesso alle funzioni di gestione del sito.

Le persone del gruppo hanno compiti operativi e di coordinamento. Tra cui figurano, in funzione dei servizi attivati:

- la redazione di contenuti istituzionali
- la moderazione del forum
- la pubblicazione delle news
- la gestione del calendario scolastico
- $ecc$ .

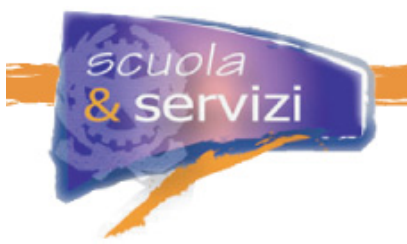

Hanno anche compiti di coordinamento, tra cui:

- la supervisione del corretto funzionamento dei servizi di segreteria e amministrativi
- il monitoraggio dei servizi di biblioteca, attività didattica, modulistica
- il monitoraggio degli accessi al sito e delle anomalie.

#### **Altri collaboratori**

Il gruppo di gestione può essere affiancato da altre persone, scelte tra i docenti, il personale di segreteria, gli alunni ed i genitori.

Questo gruppo collabora con quello di gestione, nella manutenzione di servizi specifici attivati sul sito.

Ad esempio il forum può essere moderato da un gruppo formato da un membro dello staff di gestione, docenti ed alunni.

Allo stesso modo, il servizio di pubblicazione delle news può essere presidiato da una redazione fatta di docenti, responsabili di settori e studenti, che raccolgono news e propongono la prima stesura.

Ampliare il numero dei collaboratori favorisce l'interesse per il sito nella scuola. È un ottimo strumento di marketing interno.

#### **Gestione del sito**

La gestione del sito consiste in operazioni quotidiane di pubblicazione di contenuti, gestione di servizi e in periodici interventi di coordinamento.

Le operazioni quotidiane possono essere, quando possibile, demandate ai collaboratori.

Il coordinamento periodico consiste in incontri formali tra il gruppo di gestione, il referente ed il Dirigente Scolastico (o un suo collaboratore), in cui si esamina lo stato di evoluzione del sito, il gradimento degli utenti e si pianificano i futuri sviluppi. È opportuno che l'incontro avvenga almeno una volta ogni sei mesi.

## **Lezione 2: Gestione dei servizi**

#### **Descrivere il servizio**

Il primo fattore di qualità di un servizio on-line è la descrizione esatta delle sue caratteristiche: contenuti, modalità di erogazione, modalità di utilizzo, gestione delle anomalie, referente del servizio.

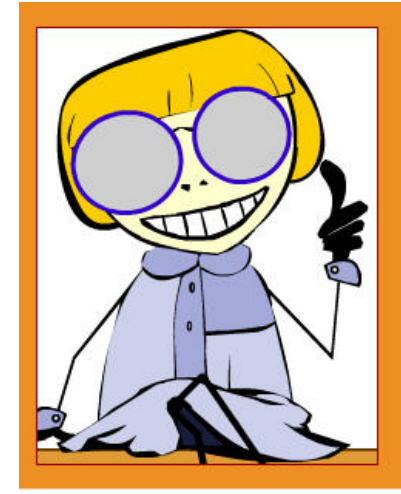

La redazione di questi contenuti ha due effetti positivi:

- > il primo è che si definisce l'organizzazione interna di gestione del servizio:
	- chi fa?
	- che cosa?
	- $-$  come?
	- quando?
- Il secondo è che si chiarisce all'utente il tipo di servizi di cui sta fruendo e non si creano false aspettative.

#### **Prima l'organizzazione, poi il servizio**

< Prima l'organizzazione, poi il servizio >

Ovvero, prima di avviare un servizio bisogna avere la certezza che l'organizzazione interna per la gestione sia definita e che vi sia il consenso di tutte le parti coinvolte.

Attivare un servizio prima di avere sistemato l'organizzazione, con la speranza di consolidarla cammin facendo, ha spesso un solo esito: più lavoro per il referente del sito ed il gruppo di gestione.

#### **Rispondere alle richieste dell'utente**

Poche cose influiscono negativamente sugli utenti come dare la possibilità di chiedere aiuto e non rispondere.

#### **Lo stesso vale per i suggerimenti.**

Un utente che manda una mail con una richiesta di aiuto oppure un suggerimento per il sito è una risorsa preziosa.

#### **Coinvolgere l'utente**

La qualità di un sito è decisa dall'utente: se non è soddisfatto del servizio non lo usa più e gli sforzi fatti per costruirlo ed avviarlo non danno risultati.

Il coinvolgimento inizia dando la possibilità di inviare commenti, osservazioni e suggerimenti.

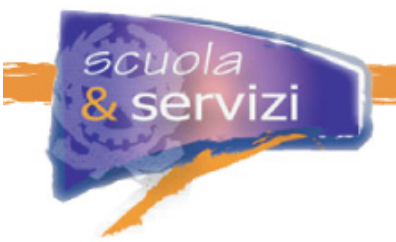

Il commento va ricercato in maniera sistematica, per due motivi:

- il primo è che i contributi sono un aiuto importante per migliorare il sito
- il secondo è che l'utente inizia a sentirsi coinvolto nel miglioramento continuo del sito e questo ha un impatto positivo sulle relazioni scuola – famiglia.

## **L'effetto "città fantasma"**

L'effetto "città fantasma" si ha quando, dopo uno sforzo iniziale significativo di costruzione delle aree di contenuto e di servizio, la gestione del sito non prosegue.

Si riconosce quando, ad esempio:

- le news sono datate
- il forum non è partecipato
- il piano dell'offerta formativa è del precedente anno scolastico
- pochi docenti hanno pubblicato il programma delle attività.

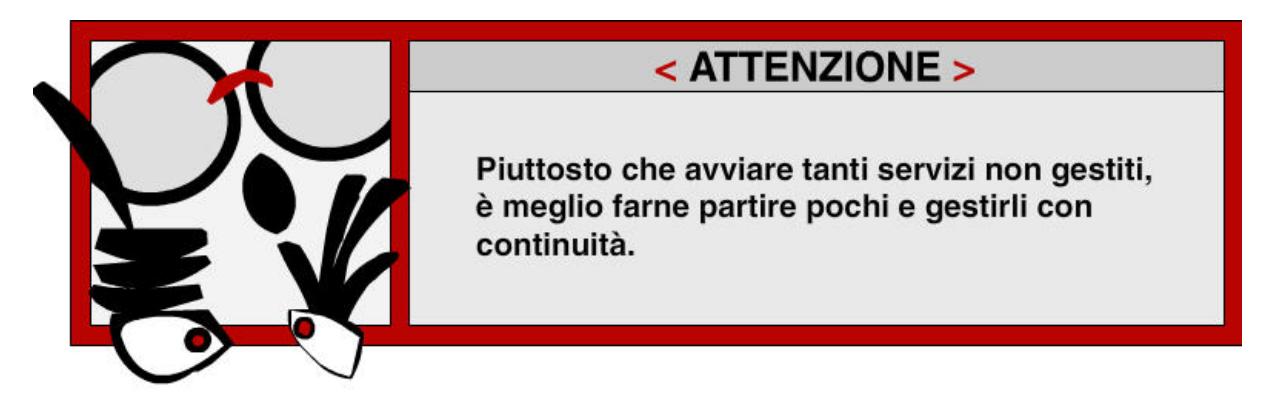

La presenza di servizi "disabitati" proietta una luce di inaffidabilità su tutto il sito.

# **Lezione 3: Conclusioni**

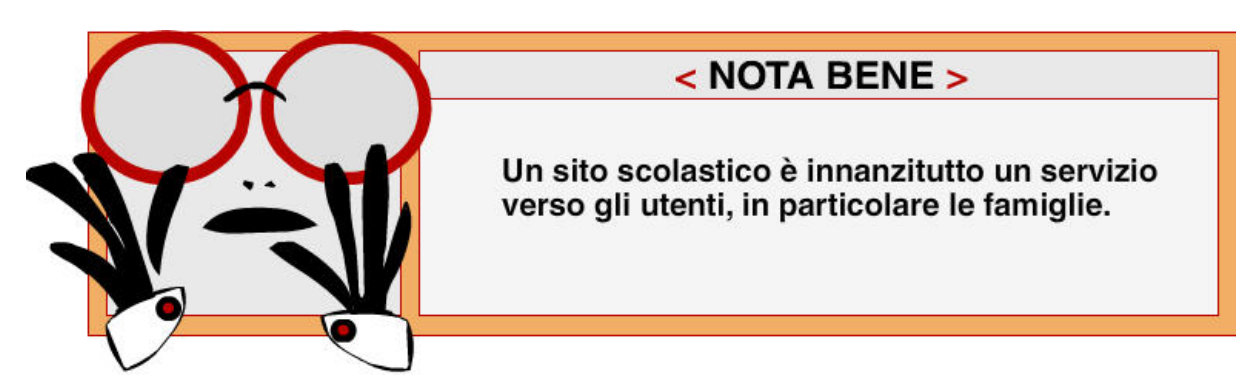

Ha lo scopo di facilitare e migliorare la relazione tra la scuola e la famiglia mediante la pubblicazione di informazioni e l'erogazione di servizi interattivi.

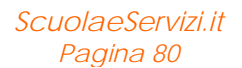

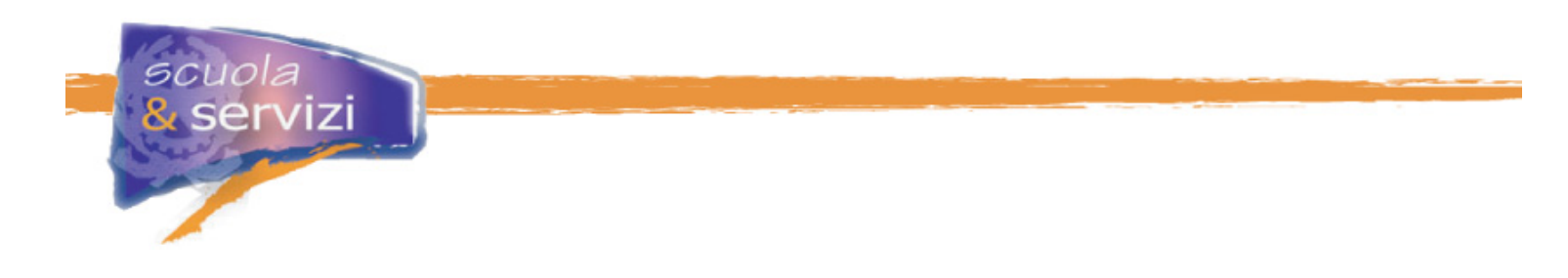

# < La qualità del sito è dettata dall'utilità che ha per gli utenti, non dalla sua grafica o dalla quantità di contenuti e servizi. >

Un fattore decisivo che determina l'utilità per gli utenti è la qualità dei contenuti: correttezza, attendibilità, aggiornamento.

La qualità è strettamente legata alla definizione di un gruppo di gestione e alla individuazione di collaboratori tra i docenti, il personale di segreteria, gli alunni ed i genitori.

La prima versione del sito è una descrizione il più possibile completa sulla scuola, la sua organizzazione, la didattica i servizi offerti. Può essere completato con la pubblicazione del POF e delle adozioni dei libri di testo e con le news sulle attività scolastiche.

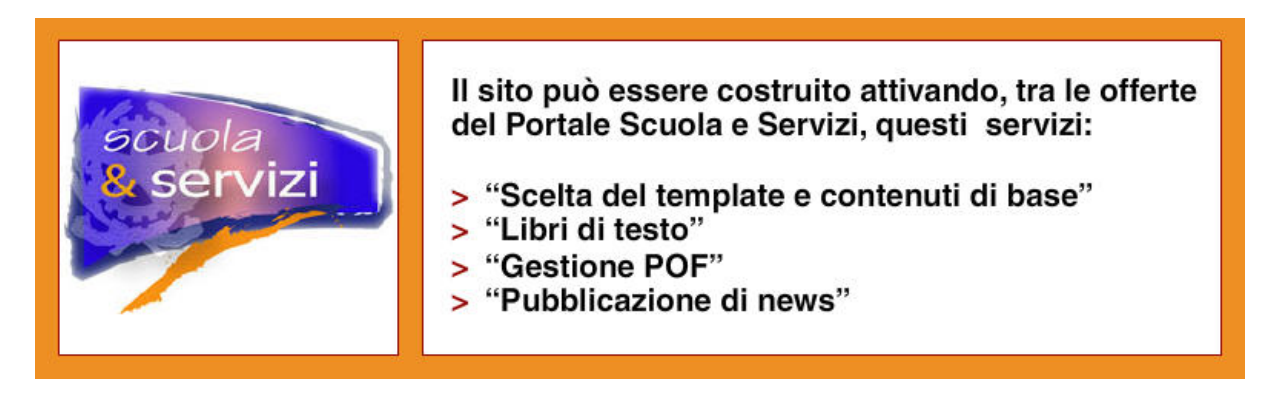

Come già detto, le successive evoluzioni dipendono dall'organizzazione interna e dagli obiettivi che il gruppo di gestione e il dirigente scolastico intendono raggiungere con il sito web ed il servizi on-line.